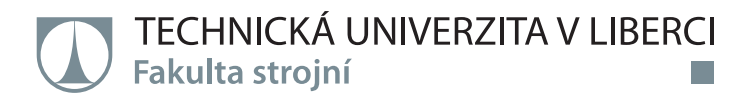

# **OPTIMALIZACE POHONU HYBRIDNÍHO VOZIDLA POMOCÍ SIMULAČNÍCH VÝPOČTŮ**

**Diplomová práce**

*Studijní program:* N2301 – Strojní inženýrství *Studijní obor:* 2302T010 – Konstrukce strojů a zařízení

*Autor práce:* **Bc. Tomáš Hojný** *Vedoucí práce:* Ing. Pavel Brabec, Ph.D.

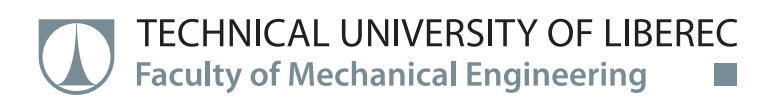

# **Diploma thesis**

ini

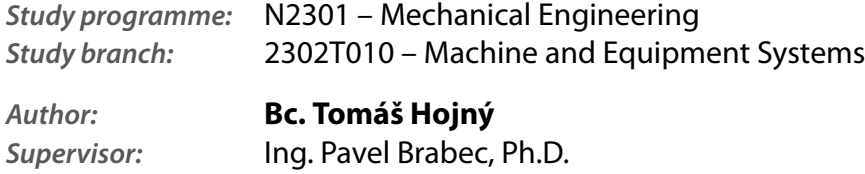

# ZADÁNÍ DIPLOMOVÉ PRÁCE

(PROJEKTU, UMĚLECKÉHO DÍLA, UMĚLECKÉHO VÝKONU)

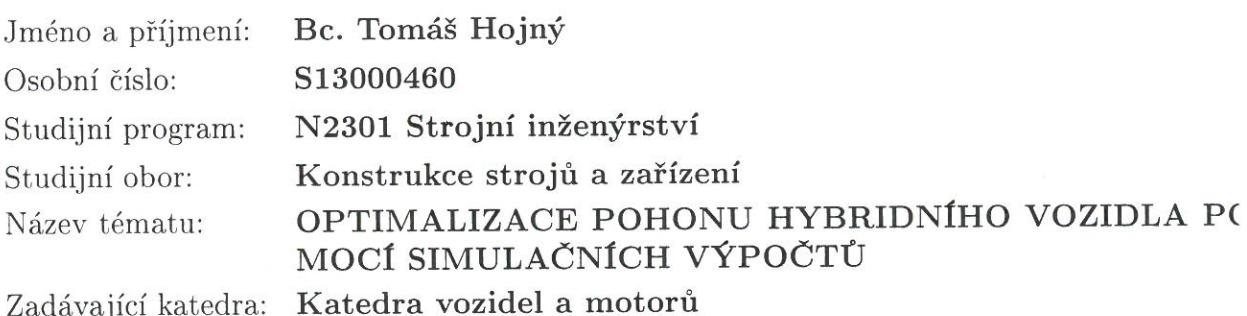

#### Zásady pro vypracování:

1. Popište obecnou problematiku hybridních vozidel. Charakterizujte druhy používaných hy ridů a nastiňte výhledy do budoucna.

2. Podrobně nastudujte možnosti softwaru softwaru GT-SUITE / Hybrid Electric Vehi Modeling /. V práci podrobně popište tvorbu simulačního modelu.

3. Využijte možností softwaru GT-SUITE pro aplikaci na zadané konkrétní vozidlo jedou po definované dráze (cyklu). Porovnejte spotřeby paliva / CO2 emise/ na různých cykle a pro různé konstrukce (koncepce) pohonu hybridního vozidla. Na základě výsledků simula provedte optimalizaci.

4. Cílem diplomové práce je využití výsledků na Katedře vozidel a motorů (TUL) a Laborat pohonných jednotek.

Rozsah grafických prací:

Rozsah pracovní zprávy:

cca 50 stran textu

Forma zpracování diplomové práce: tištěná/elektronická

Seznam odborné literatury:

[1] VLK, František. Dynamika motorových vozidel. Brno: Nakladatelství a vydavatelství VLK, 2000. ISBN 80-238-5273-6.

[2] BEROUN, Stanislav a Celestýn SCHOLZ. Základy teorie vozidel a pístových spalovacích motorů. Liberec: TUL, 2001. ISBN 80-7083-467-6.

[3] MIKULANIN, Lukáš. Simulace jízdních emisních cyklů pro klasické vozidlo a hybridní automobil. Liberec, 2011. Bakalářská práce. TUL.

[4] PALIVODA, Jaroslav. Koncepce hybridních vozidel. Liberec, 2013. Bakalářská práce. TUL.

[5] HYLMAR, Tomáš. Simulační výpočty hybridního vozidla. Liberec, 2015. Diplomová práce. TUL.

[6] Manuál softwaru GT-Suite.

[7] Běžně dostupné materiály = konference, odborné časopisy, prospekty od automobilek, internet.

Vedoucí diplomové práce:

Ing. Pavel Brabec, Ph.D. Katedra vozidel a motorů

Datum zadání diplomové práce: Termín odevzdání diplomové práce:

15. listopadu 2015 15. února 2017

prof. Dr. Ing. tr Lenfeld děkan

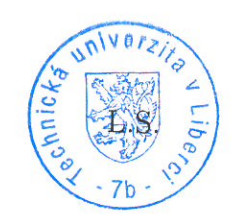

Ing. Robert Voženílek, Ph.D. vedoucí katedry

# **Prohlášení**

Byl jsem seznámen s tím, že na mou diplomovou práci se plně vztahuje zákon č. 121/2000 Sb., o právu autorském, zejména § 60 – školní dílo.

Beru na vědomí, že Technická univerzita v Liberci (TUL) nezasahuje do mých autorských práv užitím mé diplomové práce pro vnitřní potřebu TUL.

Užiji-li diplomovou práci nebo poskytnu-li licenci k jejímu využití, jsem si vědom povinnosti informovat o této skutečnosti TUL; v tomto případě má TUL právo ode mne požadovat úhradu nákladů, které vynaložila na vytvoření díla, až do jejich skutečné výše.

Diplomovou práci jsem vypracoval samostatně s použitím uvedené literatury a na základě konzultací s vedoucím mé diplomové práce a konzultantem.

Současně čestně prohlašuji, že tištěná verze práce se shoduje s elektronickou verzí, vloženou do IS STAG.

Datum:

Podpis:

# **Optimalizace pohonu hybridního vozidla pomocí simulačních výpočtů**

#### **Anotace**

Ve své počáteční fázi tato diplomová práce popisuje obecnou problematiku hybridních vozidel. Postupně jsou zde uvedeny a popsány druhy používaných hybridů včetně samotné historie. Ve druhé části se diplomová práce zabývá popisem programu GT – SUITE a samotnou simulací. Popis tvorby jednotlivých modelů, jízdních cyklů, spuštění simulace a porovnání výsledků všech koncepcí je její součástí.

**Klíčová slova:** hybridní vozidlo, simulace, GT - SUITE Hybrid Electric Vehicle

# **Optimization of hybrid vehicle drive using simulation calculations**

#### **Annotation**

This diploma describes general issues of hybrid vehicles in its initial part. Furthermore hybrid vehicles division with their detailed conceptions and history are stated. The second part of this work is dedicated to description of GT – SUITE which is the software where the simulations take part. Step by step manual for creation of particular driving models are with the described driving cycles, running simulations and comparsion of all results included.

**Key words:** hybrid vehicle, simulation, GT - SUITE Hybrid Electric Vehicle

Dokončeno: 2016

Zpracovatel: TU v Liberci, Fakulta strojní, Katedra vozidel a motorů

# **Poděkování**

Je mou milou povinností touto cestou poděkovat panu Ing. Pavlu Brabcovi, Ph. D za odborné vedení práce, vstřícný přístup, cenné rady a důležité podklady, které mi poskytl. Zároveň bych rád poděkoval své rodině za trpělivost a podporu při studiích.

# **Seznam zkratek a symbolů**

#### **Seznam zkratek:**

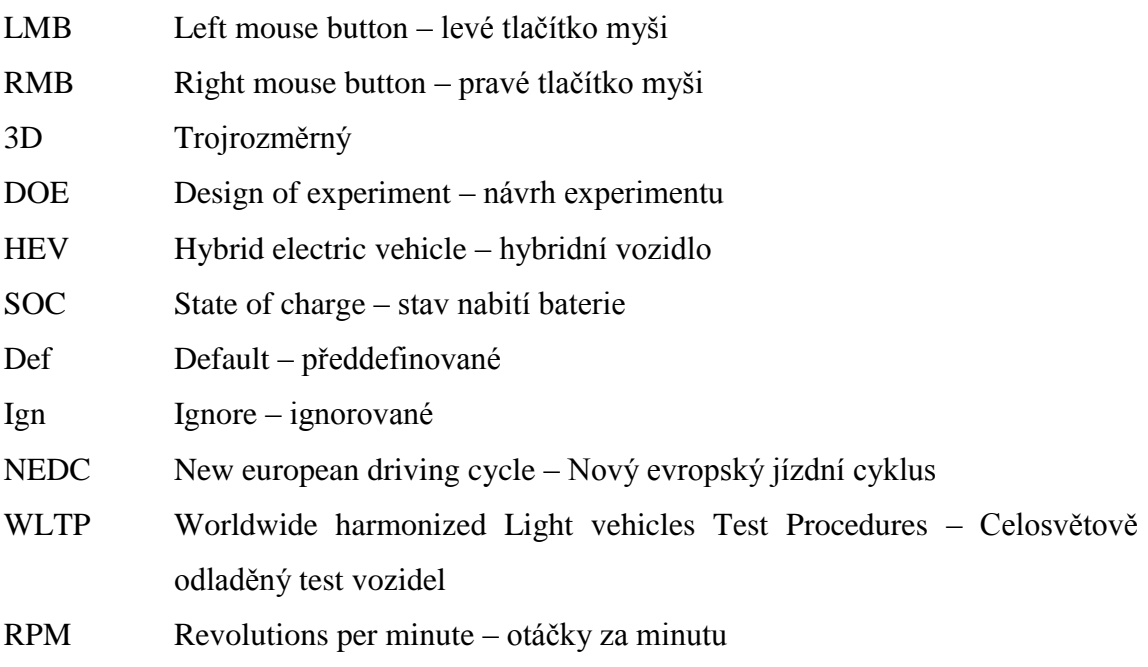

## **Seznam použitých symbolů a jednotek:**

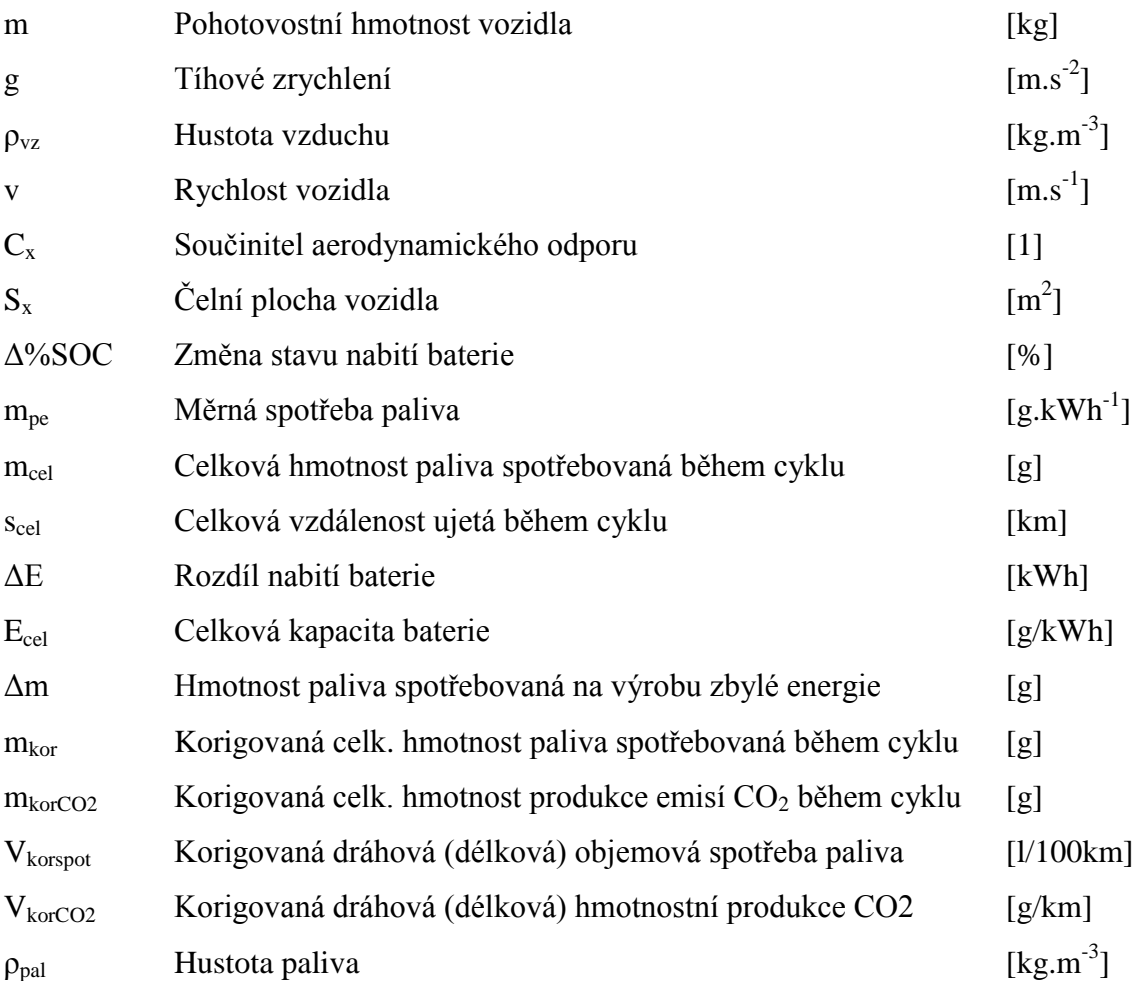

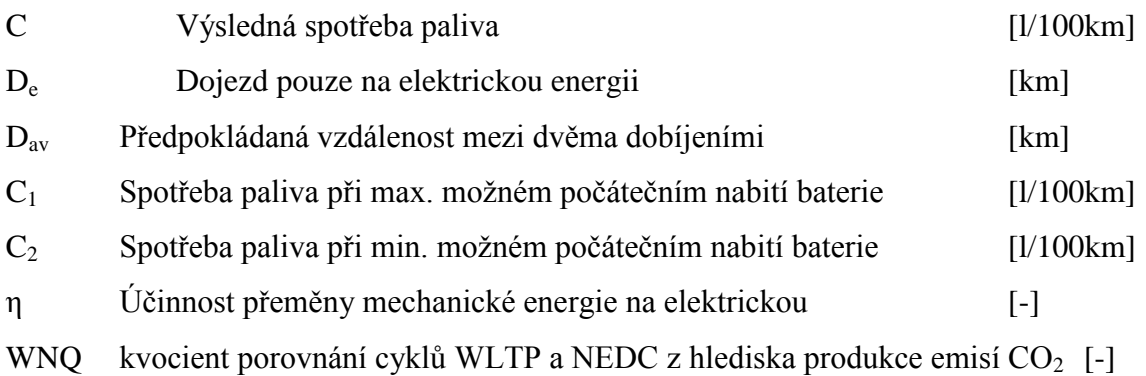

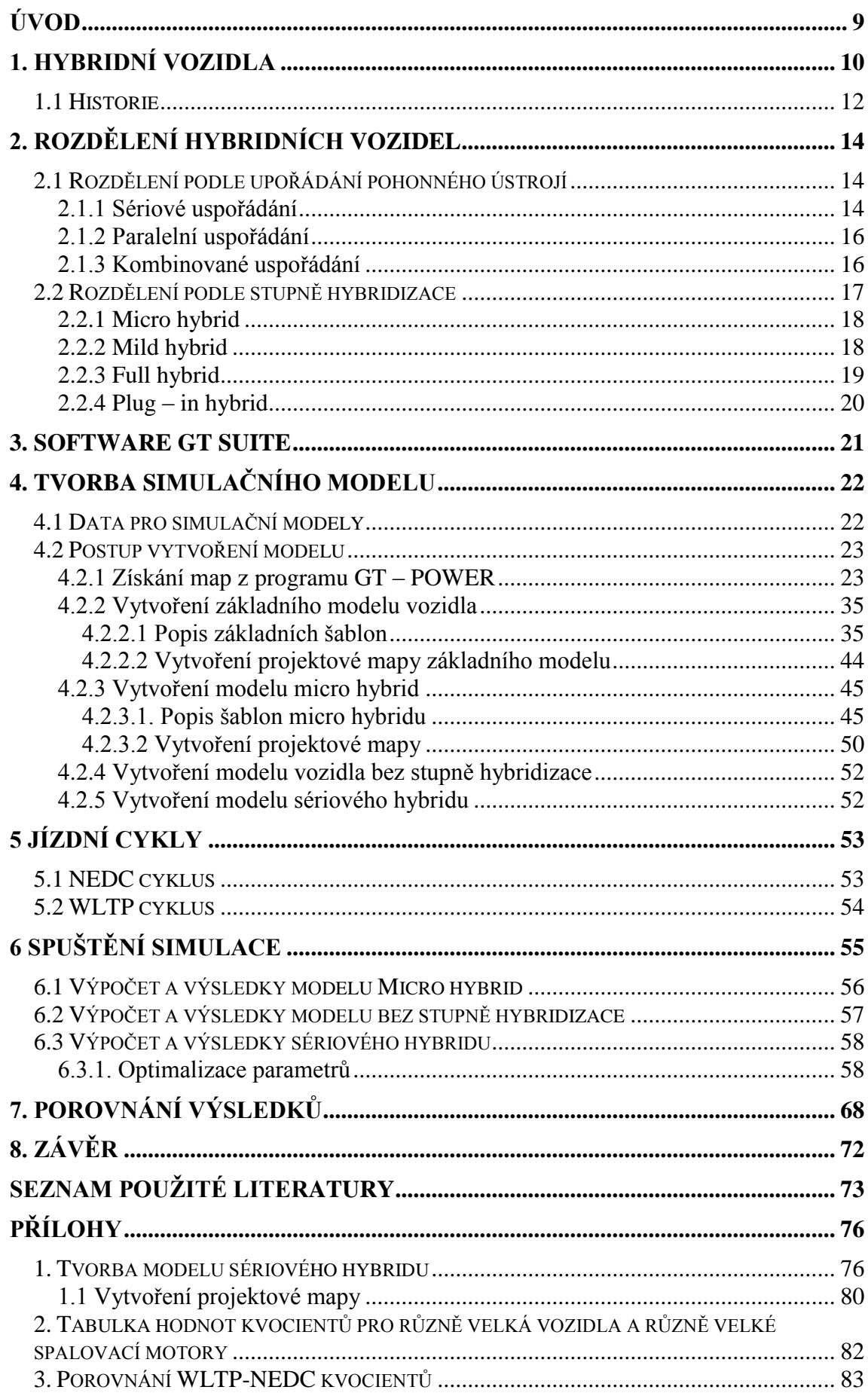

# <span id="page-10-0"></span>**ÚVOD**

Diplomová práce se zaobírá problematikou hybridních vozidel a využitím simulačního programu GT-SUITE / Hybrid Electric Vehicle Modeling týkající se vozidel s hybridní koncepcí. Vzhledem k neustále se zvyšujícím nárokům legislativy na snižování emisí je téma hybridů aktuální. V posledních letech zažívá tato technologie velký nárůst. Dnes je již běžné, že každá z větších automobilek vynakládá veliké prostředky do vývoje takovýchto vozidel. Zároveň z toho plyne, že hybridní vozidla jsou v nemalé míře na trhu s novými vozy. Technologie hybridních vozidel má v sobě velký potenciál zejména z hlediska snižování spotřeby paliva, respektive snižování produkce emisí. Aktuálnost tématu a potenciál těchto vozidel je důvodem, proč jsem si toto téma vybral. Hlavním cílem této diplomové práce je využití jejich výsledků na Katedře vozidel a motorů a Laboratoři pohonných jednotek. Práce je rozdělena na dvě základní části. První část je teoretická a zabývá se popisem, co to vlastně hybridní vozidla jsou. Dále je v ní stručně popsána historie takovýchto vozidel a ve zbytku teorie jsou nastíněny jednotlivé koncepce, které se v dnešní době používají. Praktická část práce je potom zaměřena na práci s programem GT-SUITE od společnosti Gamma Technologies, Inc. Jedná se o komplexní nástroj, který je velmi komplikovaný. Diplomová práce pracuje pouze s částí Hybrid Electric Vehicle Modeling, což je v souladu s jejím zadáním. Vozidlo zvolené pro simulační výpočty je Škoda Rapid v motorizaci 1,6 MPI. Druhá část práce je zaměřená na praktickou část. Nejprve je stručně uveden program, v němž bude veškerá práce probíhat. Následuje podrobný popis tvorby modelu jednotlivých koncepcí včetně tvorby spalovacího motoru, jehož výsledky jsou posléze v konkrétních modelech koncepcí použity. Koncepce zvolené pro výpočet jsou: vozidlo bez stupně hybridizace, Micro hybrid a sériový hybrid. V popisu tvorby jednotlivých koncepcí jsou ještě popsány potřebné šablony včetně jejich definic a návod na správné vytvoření projektových map. Vozidlo jede po předem definované dráze. Stručný popis jízdních cyklů NEDC a WLTP se rovněž nalézá v praktické části diplomové práce. V závěru se práce věnuje samotnému spuštění simulací a jejich optimalizací. Po optimalizačních výpočtech následuje samotné porovnání všech výsledků jednotlivých koncepcí formou tabulek a popisu.

# <span id="page-11-0"></span>**1. Hybridní vozidla**

Hybridní vozidlo je vozidlo, které pro svůj pohon používá dva nebo více odlišných zdrojů energie. V silničním provedení se nejčastěji jedná o spalovací motor v kombinaci s elektromotorem. Takovýto systém je použit nejen u silničních automobilů, ale také u lodí nebo dokonce ponorek. V případě lodí nebo ponorek je jako spalovací motor použit motor dieselový.

Automobilky mají neustále snahu zlepšovat své konvenční pístové spalovací motory. Zlepšeními je myšleno přeplňování, variabilní časování motoru, popřípadě systém vypínání jednotlivých válců. Vzhledem k tomu, že světové zásoby ropy se každý rok snižují, začínají konstruktéři automobilek hledat alternativní zdroje energie. Aktuálně je za nejrozšířenější alternativní palivo považováno LPG. Důvodem je snadná přestavba ze zážehového motoru, jeho nízká cena a počet čerpacích stanic nabízejících LPG k prodeji. K dalším alternativním zdrojům energie patří CNG, biopaliva, palivové články nebo právě elektromotory. V posledních letech dochází vlivem neustálého zvyšování cen pohonných hmot a zpřísňujícím se emisním limitům k nárůstu počtu vozidel s hybridním pohonem.

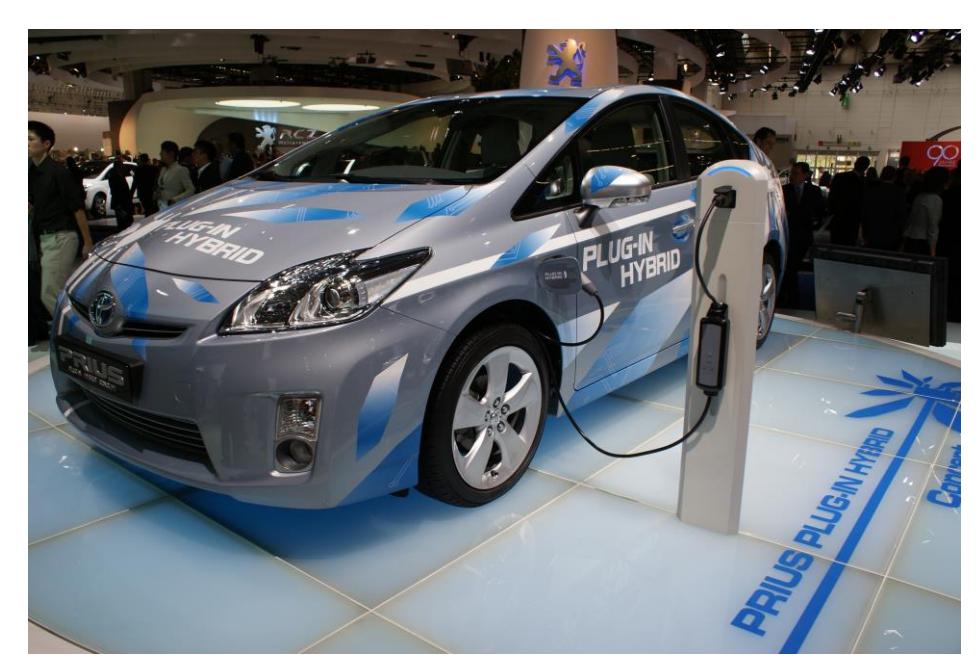

Obr. 1 Toyota Prius [6]

Hybridní vozidla využívají výhody svých jednotlivých pohonů. U elektromotoru se jedná o nízkou až žádnou hlučnost, což z hlediska bezpečnosti může být považováno za nepřijatelné. Přecházející chodec potom nemusí přijíždějící automobil zaregistrovat.

Proto se využívá jiných zdrojů zvuku, které hluk spalovacího motoru simulují. Další výhodou jsou velmi nízké emise elektromotoru a jeho vysoká účinnost. Účinnost při přenosu energie z baterií na kola je velmi vysoká, zatímco získání elektrické energie již neprobíhá s tak vysokou účinností, viz obrázek 2. Lze konstatovat, že celková elektromobilů a vozidel bez stupně hybridizace je srovnatelná. U spalovacího motoru se jedná o velký dojezd závisející na velikosti palivové nádrže, točivý moment ve středních a vysokých otáčkách motoru a možnost jet vysokou rychlostí.

Největší výhodou hybridního pohonu je tedy schopnost využití jednotlivých pohonů v oblastech jejich nejvyšší účinnosti. Tímto se zajistí snížení spotřeby paliva. Na druhou stranu mezi největší nevýhody patří vysoké pořizovací náklady, zvýšení hmotnosti vozidla zapříčiněné hmotností akumulátorů a v neposlední řadě snížení úložných prostor v automobilu za předpokladu, že je zachována původní konstrukce vozu.

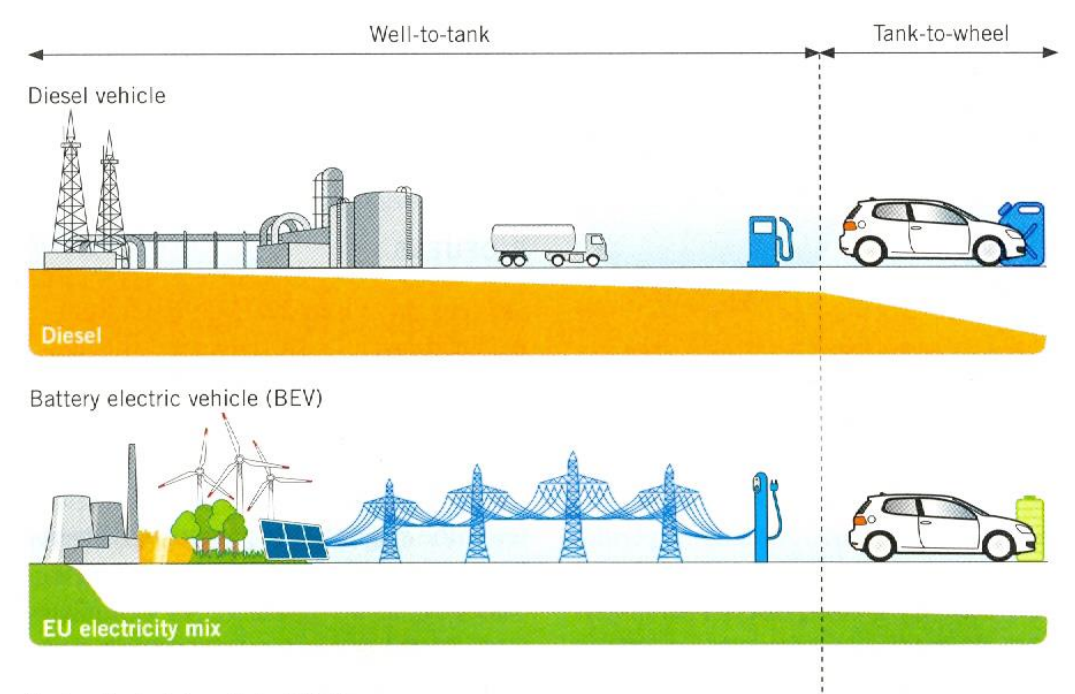

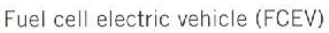

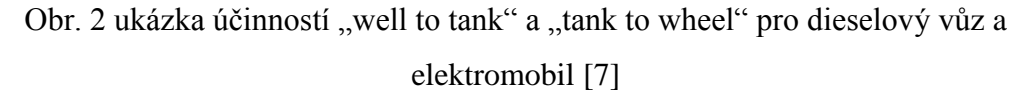

### <span id="page-13-0"></span>**1.1 Historie**

Úplně první záznam o hybridním pohonu pochází z let 1665 až 1680. Vlámský jezuitský kněz a astronom Ferdinand Verbiest začal vytvářet plány na parní povoz čínského císaře Khang-hsi. Vůz měl být poháněn nejen párou, ale také měl být tažen koňmi. Dodnes ovšem není jasné, zda-li se vynález dočkal realizace. První skutečný hybridní pohon se objevil v roce 1898, kdy Ferdinand Porsche zkonstruoval vůz, jehož spalovací motor byl použit k pohonu dynama, které nabíjelo několik akumulátorů. Energie z nich byla poté převedena do elektromotorů v předních kolech. Na světové výstavě v Paříži v roce 1900 se tento elektrický kočár, zvaný Mixte, stal senzací.

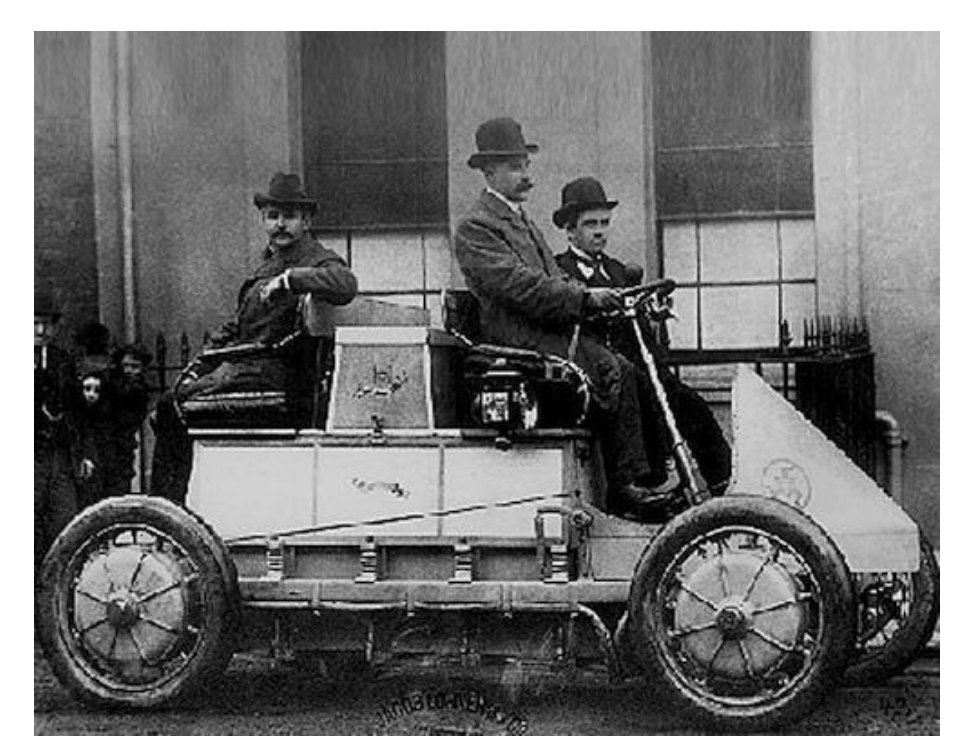

Obr. 3 vozidlo Lohner Mixte [8]

V roce 1903 Porsche zmodernizoval původní variantu. Ve všech čtyřech kolech měla elektromotory a dokázala ujet až 50 kilometrů maximální rychlostí 50 km/h. Zároveň dosahovala maximální rychlosti 110 km/h. Počáteční úspěch hybridního pohonu byl přerušen nástupem automobilky Ford na trh. Koncept hybridního pohonu se objevil až za dalších 40 let. Ve druhé polovině 60. let 20. století vznikly ve Spojených státech první zákony omezující znečištění ovzduší. To dalo společně s ropnou krizí o pár let později nový impulz produkci hybridních vozidel. General Motors a Volkswagen vynaložili nemalé finanční prostředky na vývoj takových vozů. Nicméně ani jeden

z jejich produktů se i z důvodu prakticky žádné vládní podpory na trhu masověji neprosadil. V roce 1997 nastal na trhu s hybridními automobily zásadní zlom. Japonská automobilka Toyota uvedla sériově vyráběný model, jenž nesl název Prius. Jednalo se o velký úspěch a díky tomu se v podstatě pojem hybrid dostal lidem do povědomí. V roce 2000 byl Prius představen na evropském trhu a od té doby má v nabídce automobilky stabilní místo. Úspěch Toyoty zařídil, že každá významnější automobilka má nyní ve své nabídce vozidlo s hybridním pohonem. Za zmínku stojí německé BMW a jeho modely i3 a i8, které bylo i díky příznivé ceně magazínem Jalopnik oceněno jako auto s nejvyšším počtem bodů v jeho historii (92/100). Obecně tedy hybridní vozidlo slouží k účelu snížení spotřeby paliva. Na druhou stranu již existují sportovní modely (Porsche 918, Mclaren P1), jež se svým výkonem přibližují hranici 1000 koní. Z toho plyne, že hybrid nemusí být jenom městské vozidlo, ale i supersportovní vůz a to nám v podstatě ukazuje potenciál a výhled do budoucnosti hybridních automobilů.

# <span id="page-15-0"></span>**2. Rozdělení hybridních vozidel**

Dnes existuje mnoho druhů hybridních vozidel, nicméně komerčně dostupné jsou pouze ve variantě benzin – elektřina. Hybridy se dělí podle dvou měřítek: uspořádání pohonného ústrojí a stupeň hybridizace. Níže jsou tyto rozdělení podrobněji popsána.

## <span id="page-15-1"></span>**2.1 Rozdělení podle upořádání pohonného ústrojí**

Koncepce hybridních pohonů se dělí podle toku výkonu následovně:

- sériové uspořádání
- paralelní uspořádání
- kombinované uspořádání

## <span id="page-15-2"></span>**2.1.1 Sériové uspořádání**

Spalovací motor a elektromotor – hnací komponenty jsou řazeny za sebou. Vzhledem k tomu, že se spalovací motor používá pouze jako generátor energie, nikoli pro pohon kol, se sériové hybridy podobají elektromobilům. Elektrická energie generovaná motorem je buď ukládána do akumulátoru, nebo je přivedena do elektromotoru, jenž slouží k pohonu kol.

Koncepce sériového uspořádání je určena zejména pro jízdu na kratší vzdálenosti a jízdu v městském provozu. Při potřebě vysokého výkonu pohonný systém odebírá energii jak z generátoru, tak z baterií. Řešení nižší účinnosti je potom umístění elektromotorů do nábojů jednotlivých kol. Umístěním elektromotorů do kol odpadá nutnost použití diferenciálu s hnací hřídelí. Na druhou stranu se takovýmto opatřením docílí zvýšení neodpružených hmot vozidlo, což je nežádoucí.

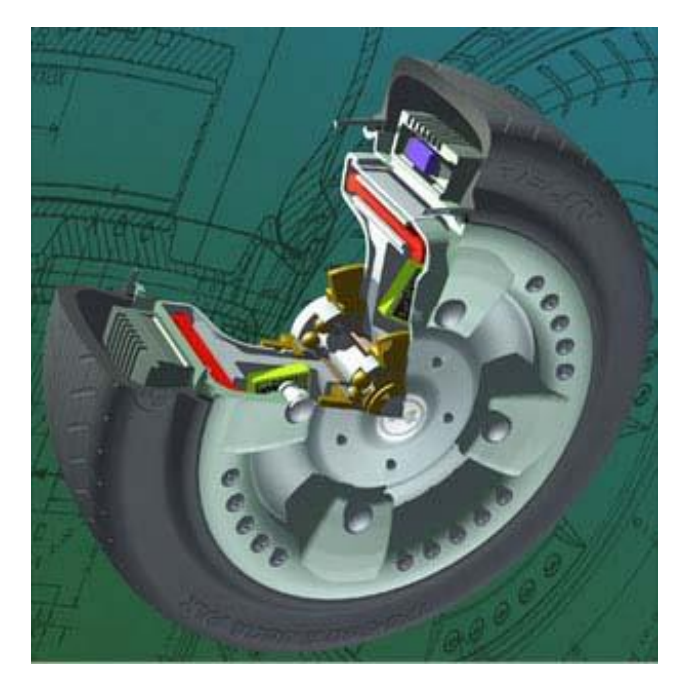

Obr. 4 Elektromotor umístěný v kole [9]

Další výhodou je skutečnost, že spalovací motor je nastaven tak, aby stále pracoval v optimálních otáčkách. Tím se dosáhne relativně vysoké účinnosti spalovacího motoru. Otáčky spalovacího motoru totiž nejsou nijak svázány s otáčkami kol. S absencí mechanických vazeb mezi spalovacím motorem a koly přichází zásadní nevýhoda sériového uspořádání a tou je nižší účinnost. S vyšší rychlostí klesá.

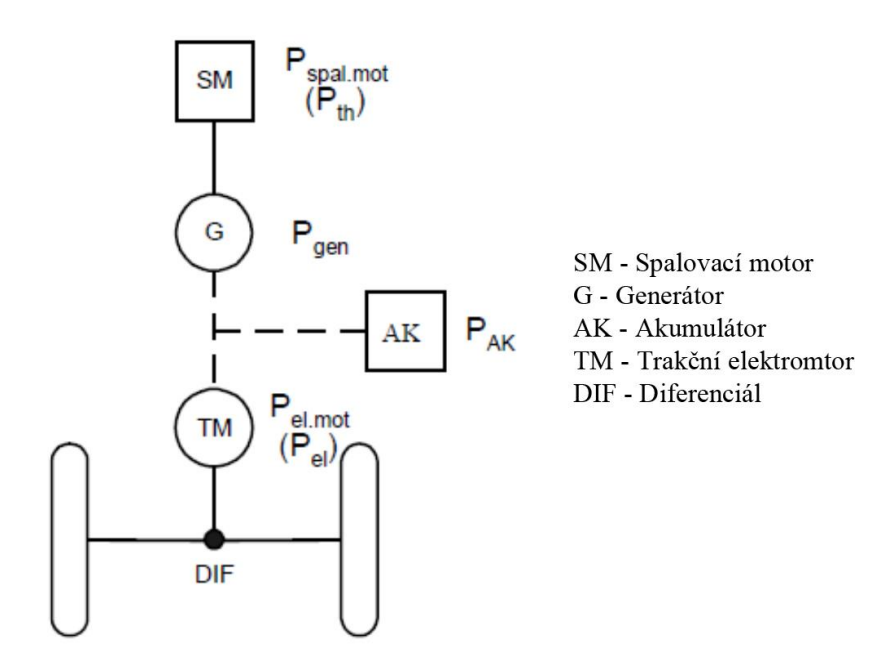

Obr. 5 Sériová koncepce [10]

#### <span id="page-17-0"></span>**2.1.2 Paralelní uspořádání**

Paralelní uspořádání tvoří spalovací motor, převodovka a elektrický stroj. Otáčky spalovacího motoru u paralelního uspořádání jsou pevně svázány s otáčkami kol. To je hlavní rozdíl oproti sériovému uspořádání. Spalovací motor tedy nemůže pracovat v optimální oblasti. Elektrický stroj může pracovat ve dvou režimech, jako generátor a elektromotor. Vozidlo se při tomto uspořádání pohybuje za pomoci energie z akumulátoru. V případě potřeby lze vozidlu krátkodobě přidat energii ze spalovacího motoru. V generátorovém režimu elektromotor umožňuje rekuperaci kinetické energie při brzdění. Energie je potom uložena do akumulátoru. Elektromotor nemusí být dimenzován pro samostatný pohon vozidla. Slouží zde pouze jako pomocný agregát.

Výhodou oproti sériovému uspořádání je vyšší celková účinnost koncepce. Za hlavní nevýhodu je považován fakt, že spalovací motor s poháněnou nápravou jsou neustále mechanicky spojeny.

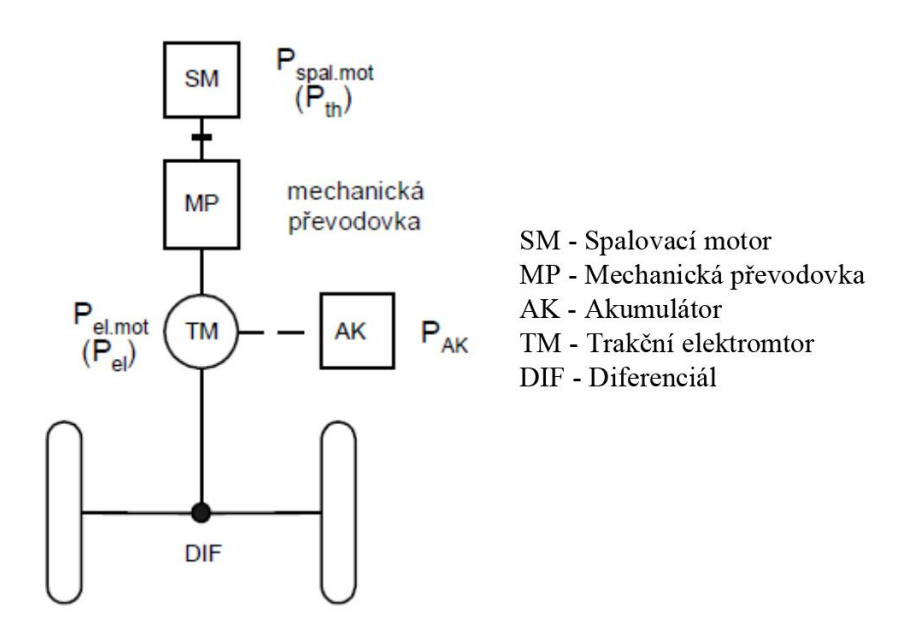

Obr. 6 Paralelní uspořádání [10]

#### <span id="page-17-1"></span>**2.1.3 Kombinované uspořádání**

Kombinované uspořádání je kombinací sériové a paralelní koncepce. Oproti předcházejícím variantám obsahuje tzv. dělič výkonu. Ten určuje množství výkonu, které půjde ze spalovacího motoru přes převodovku na kola a kolik bude přivedeno do generátoru. Ve skutečnosti se jedná o diferenciální planetovou převodovku.

Kombinované uspořádání může díky děliči výkonu pracovat i jako sériové nebo paralelní uspořádání. Umožňuje tedy využívat všechny výhodné režimy z výše zmíněných variant. Například provoz po městě je výhradně za pomoci elektromotoru, krátkodobé zvýšení výkonu je zajištěno synergii spalovacího motoru a elektromotoru i rekuperací energie při brzdění. Nevýhodou kombinovaného uspořádání je jeho konstrukční složitost, ze které plyne i komplikovaná regulace. V neposlední řadě je ještě vysoká pořizovací cena takového vozidla.

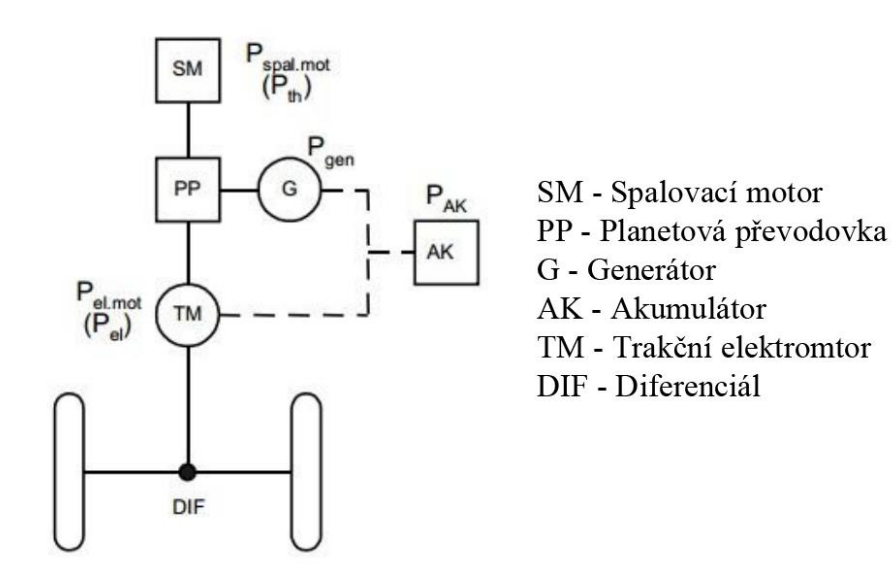

Obr. 7 Kombinované uspořádání [10]

### <span id="page-18-0"></span>**2.2 Rozdělení podle stupně hybridizace**

Stupeň hybridizace je parametr udávající, jak moc se na pohonu vozidla podílí hybridní technologie. Hybridní vozidla se potom podle stupně hybridizace rozdělují na čtyři druhy:

- Micro hybrid
- Mild hybrid
- Full hybrid
- Plug-in hybrid

#### <span id="page-19-0"></span>**2.2.1 Micro hybrid**

Micro hybrid je obecné označení vozidla, které využívá pokročilý systém START/STOP. Jeho základem je reverzibilní alternátor. Ve své podstatě se ani nejedná o hybridní vozidlo, protože o pohon kol se stará výhradně spalovací motor. Označení Micro hybrid začala mezi prvními používat automobilka PSA Pegueot Citroen. Princip je následující: Prvotní nastartování automobilu obstará řidič předimenzovaným startérem. Poté počítač neustále vyhodnocuje podmínky rozhodující o uplatnění systému START/STOP. Mezi takové podmínky patří teplota motoru, míra nabití baterie nebo například tlak v brzdném okruhu. Za předpokladu, že lze motor bezpečně vypnout, je tak učiněno již při rychlosti 20 km/h. Další nastartování již nevyužívá startér, ale reverzibilní alternátor. K němu se na okamžik připojuje velký kondenzátor, který chrání baterii. Motor tak lze rychle a bez hluků či otřesů nastartovat v jedoucím vozidle.

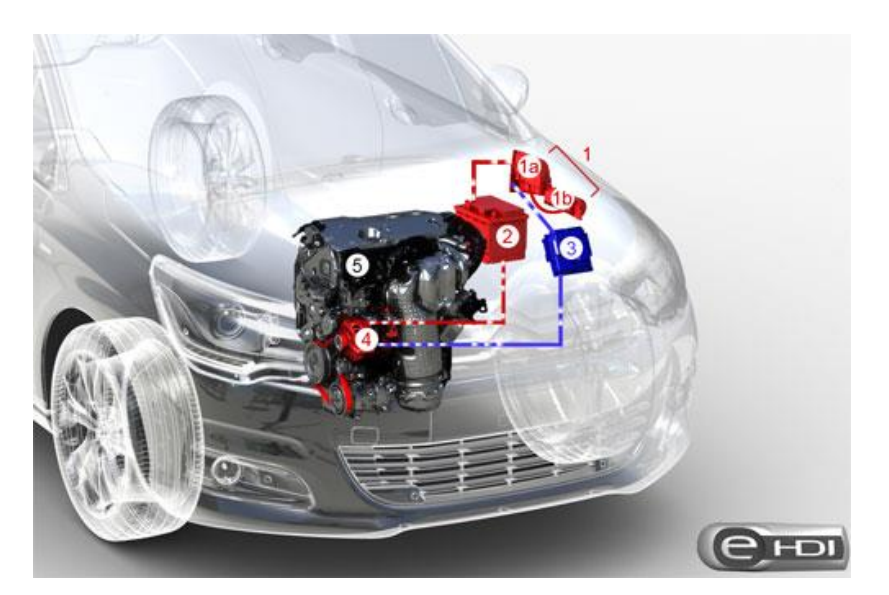

Obr. 8 Systém e-HDI od Citroenu [11]

### <span id="page-19-1"></span>**2.2.2 Mild hybrid**

Mild hybrid je označení vozidla, jenž využívá k pohonu kol spalovací motor, zatímco elektromotor mu ve vybraných situacích asistuje. To se děje při potřebě vyššího výkonu, například při akceleraci nebo při rozjezdu. Ze spolupráce dvou pohonných jednotek tedy vyplává, že spalovací motor může mít menší zdvihový objem a být výkonnostně slabší. Z toho potom pramení nižší spotřeba na straně spalovacího motoru. Mild hybridy mohou být vybaveny podobnými systémy jako Micro hybridy v předcházející kapitole – systémy START/STOP a systémem na rekuperaci brzdné energie. Jeho výhody jsou nicméně diskutabilní, respektive podle mnohých odborníků nejsou tato vozidla považována za hybridy hlavně z důvodu minimální úspory paliva a snížení emisí. Proto se tyto typy vozidel vyrábí především ve Spojených státech.

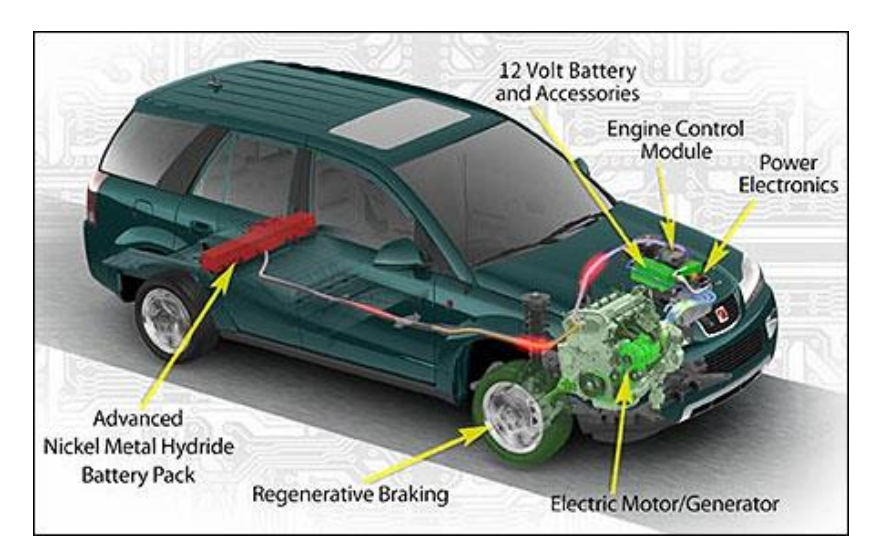

Obr. 9 Saturn Vue Green Line od General Motors [12]

#### <span id="page-20-0"></span>**2.2.3 Full hybrid**

Full hybrid je označení vozidla, které je schopno se pohybovat pouze elektrickým pohonem. Jedná s o nejvyšší stupeň hybridizace. Elektromotor je v této variantě výkonnější než u Mild hybridu. Řidič si může zvolit mezi pohonem pouze spalovacím motorem nebo elektromotorem nebo kombinací obou. V elektrickém režimu má vozidlo nulové emise. Proto se pohon elektromotorem používá hlavně v městském provozu. Baterie má nicméně omezenou kapacitu, což znamená, že takové vozidlo je na elektrickou energii schopno ujet řádově jen několik desítek kilometrů. Potom je potřeba baterii znovu nabít. Zároveň Full hybridy využívají výhod obou zmíněných předcházejících nižších stupňů hybridizace. Součástí je pokročilý systém START/STOP a systém rekuperace brzdné energie. Spalovací motor dokáže v případě potřeby vysokého výkonu. Full hybrid je v porovnání s nižšími stupni hybridizace úspornější k životnímu prostředí. Má nižší spotřebu a vykazuje nižší emise. Je konstrukčně nejnáročnější, což je evidentní na jeho pořizovací ceně – je ze všech hybridů nejdražší.

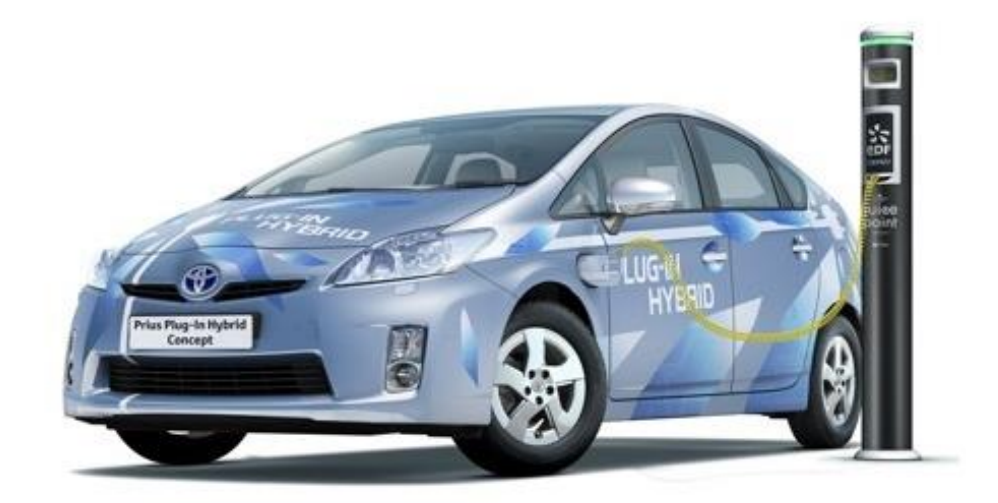

Obr. 10 Plug-in hybrid [13]

### <span id="page-21-0"></span>**2.2.4 Plug – in hybrid**

Plug-in hybrid jsou podkategorií Full hybridů. Takto se označují hybridní vozidla, jejichž baterie může být dobita jednoduchým připojením k elektrickému zdroji - síti. Běžně se používají Li-Ion akumulátory, které disponují větší kapacitou, ale zároveň jsou těžší než NiMH. Plug-in hybrid je mezistupeň mezi klasickým hybridem a elektromobilem. Vzhledem k tomu, že se jedná o Full hybridy, tak i Plug-in hybridy mohou být poháněny jak čistě na baterii, tak na spalovací motor, případně kombinací obou.

# <span id="page-22-0"></span>**3. Software GT Suite**

GT-Suite je simulační software se schopnostmi a knihovnami zaměřenými na širokou škálu aplikací v nejen automobilovém průmyslu. Byl vyvinut firmou Gamma technologies. Program disponuje mnoha různými moduly. Ty mohou být použity od rychlého koncepčního návrhu až po podrobný systém či jeho optimalizaci. Jednotlivé moduly mají vždy stejné prostředí a liší se pouze v předdefinovaných funkčních blocích. Níže jsou uvedeny všechny moduly, s nimiž je možno v GT suitu pracovat.

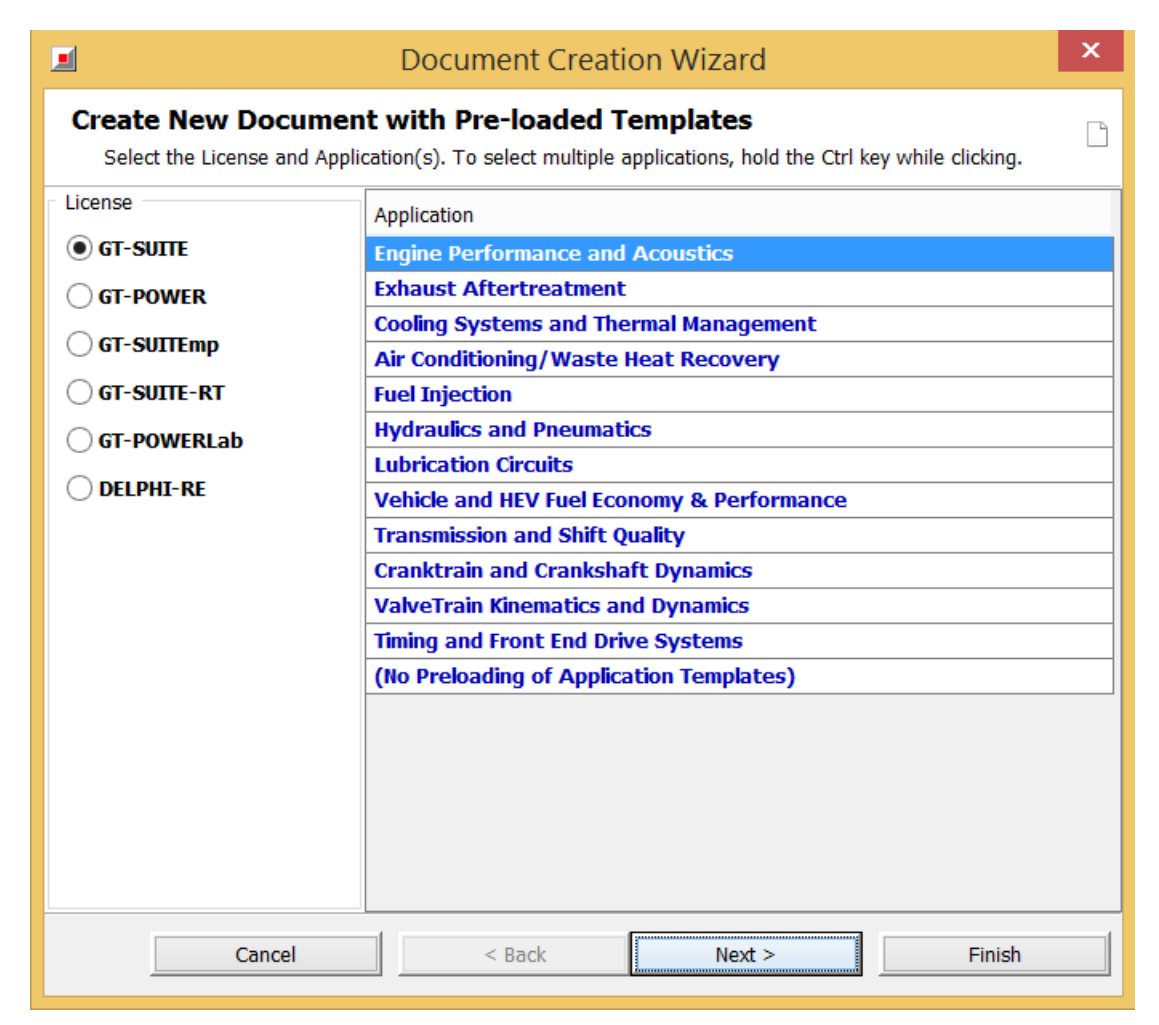

Obr. 11 Všechny moduly GT Suite

# <span id="page-23-0"></span>**4. Tvorba simulačního modelu**

Zkoumaným vozidlem této diplomové práce je Škoda Rapid 1,6 MPI. Vůz s danou motorizací je prodáván především v Rusku a Číně, kde jsou emisní limity na nižší úrovni než ty v Evropě. Automobil sám o sobě nedisponuje žádnou z hybridizačních technologií. Simulační modely budou celkem 3 – konvenční bez stupně hybridizace, Micro hybrid a sériový hybrid.

Vymodelovaný vůz bude poté nasimulován. Výsledky simulace budou porovnány s tabulkovými hodnotami stejného vozu. Výpočet bude proveden pro dva jízdní cykly po definované dráze. Prvním z nich je nový evropský jízdní cyklus NEDC. Druhým cyklus WLTP (Worldwide harmonized Light vehicles Test Procedures). Porovnání bude zaměřeno zejména na spotřebu paliva a produkci CO<sub>2</sub>.

## <span id="page-23-1"></span>**4.1 Data pro simulační modely**

Veškerá data použitá v práci pochází z internetových zdrojů. Jedná se základní informace, jež jsou veřejně k dispozici. Program nicméně pracuje s velkým množstvím šablon, které jsem nebyl schopen úplně dopodrobna vyplnit z důvodu neznalosti potřebných parametrů. V některých případech tedy byly použity přednastavené hodnoty (def).

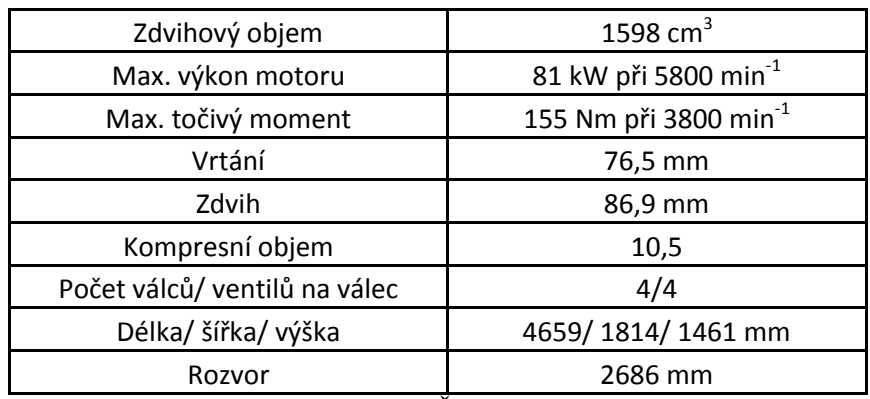

Tabulka 1 Parametry Škody Rapid 1,6 MPI

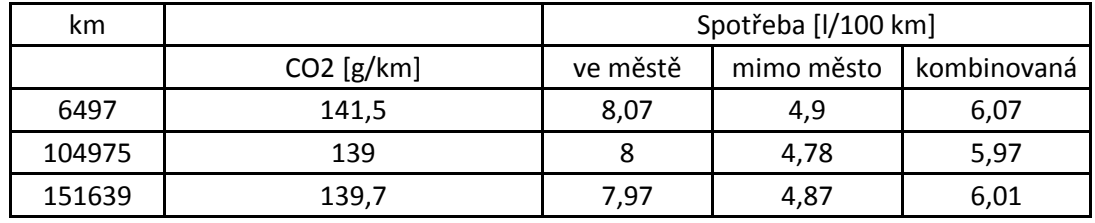

Emise a spotřeba paliva v kombinovaném cyklu NEDC:

Tabulka 2 Naměřené hodnoty při jízdním cyklu NEDC [14]

### <span id="page-24-0"></span>**4.2 Postup vytvoření modelu**

Modul HEV nepracuje s klasickým modelem motoru. To znamená, že jednotlivé konkrétní součásti motoru jako je počet válců, jejich geometrie, sací a výfukové ventily, jednotlivá potrubí, atd… nejsou jako jednotlivé šablony. Místo toho pracuje se šablonou EngineState, což je stav motoru, který pro správné nadefinování vyžaduje několik 3D map (spotřeba paliva – otáčky - zatížení, střední efektivní tlak – otáčky – zatížení, atd.), ze kterých program vypočítá simulací jednotlivé parametry. Všechny potřebné mapy byly získány v programu GT-POWER, jenž je součástí balíčku GT-SUITE.

Postup vytvoření modelu probíhal nejdříve definicí všech potřebných šablon propojení, součástí a referenčních šablon. Následovalo jejich vhodné umístění a propojení v projektové mapě. V dalších kapitolách je podrobně popsáno vytvoření funkčního modelu.

#### <span id="page-24-1"></span>**4.2.1 Získání map z programu GT – POWER**

Z předešlé kapitoly vyplynulo, že před samotnou simulací v modulu HEV je nejprve nutno získat vstupní mapy z dalšího modulu programu. GT – POWER v sobě má ukázkové modely. Jedním z ukázkových modelů je i předdefinovaný spalovací motor. Pro práci jsem tedy využil upravený předdefinovaný model spalovacího motoru, tak aby odpovídal parametrům Škody Rapid 1,6 MPI.

Spustíme GT – SUITE a v horním rolovacím menu zvolíme záložku File  $\rightarrow$  Open Examples  $\rightarrow$  Engine 1D Gas Exchange Combustion  $\rightarrow$  Vehicle  $\rightarrow$ SI\_4cyl\_2WD\_Vehicle.gmt. Otevře se model zážehového spalovacího motoru, který má 4 válce. Následný výpočet zabere počítači v závislosti na jeho hardwaru několik desítek minut. Takže pro zjednodušení výpočtu byly vymazány všechny šablony, které jsou od šablony Engine propojeny směrem ke Clutch, Vehicle, atd. Celá projektová mapa bude po odmazání výše zmíněného vypadat následovně:

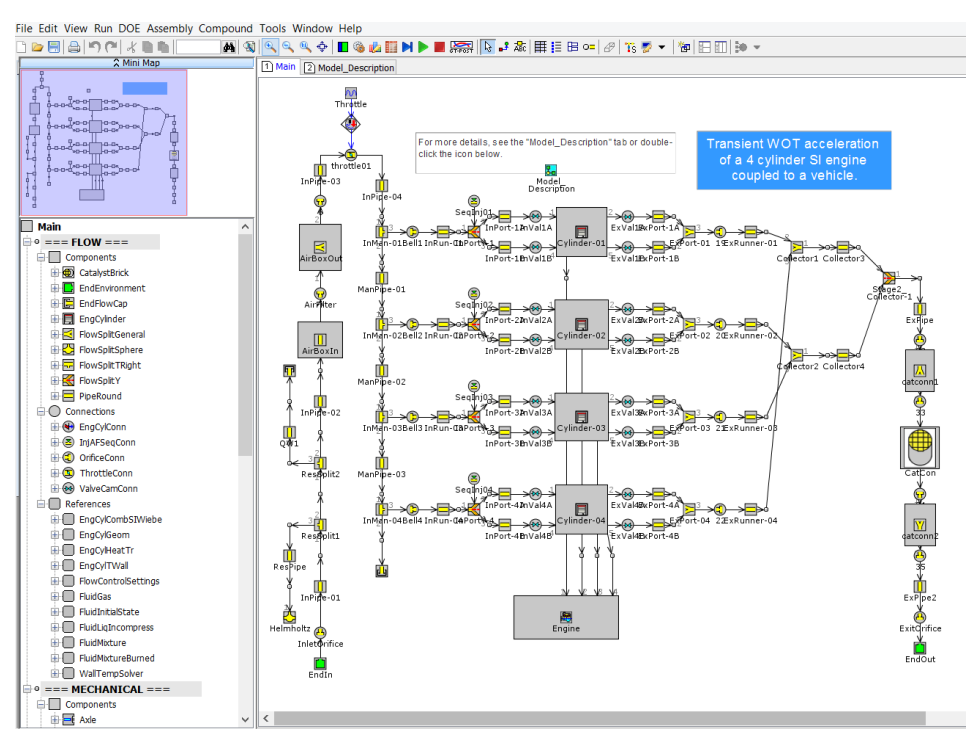

Obr. 12 Projektová mapa motoru

Nyní bude předpřipravený model motoru upraven tak, aby odpovídal motoru zadanému. Začneme s úpravou základních parametrů motoru. 2x LMB na šablonu Engine. V otevřeném okně klikneme na možnost Edit Object a v záložce Cylinder Geometry klikneme 2x LMB na zeleně zvýrazněný text "CylGeom" v prvním sloupci tabulky. V nově otevřeném okně se zobrazí tabulka. Tam nadefinujeme základní rozměry válce podle níže uvedeného obrázku:

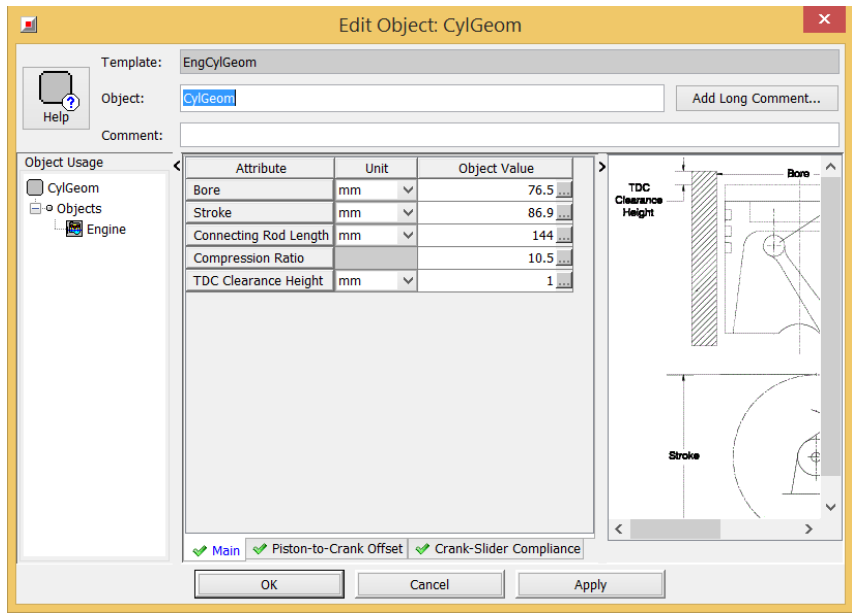

Obr. 13 Geometrie válce

Další šablonou, kde proběhnou úpravy, je šablona InVal a ExVal. Jedná se o šablony definující sací a výfukový ventil. Otevřeme je 2x LMB a vpravo nahoře zvolíme položku Edit Object. Budeme měnit parametr Valve Reference Diameter:

| 圓                               |                                                                                               | Edit Object: inval                                             |       |              |                                  | $\times$         |  |  |  |  |
|---------------------------------|-----------------------------------------------------------------------------------------------|----------------------------------------------------------------|-------|--------------|----------------------------------|------------------|--|--|--|--|
| Template:                       |                                                                                               | ValveCamConn                                                   |       |              |                                  |                  |  |  |  |  |
|                                 |                                                                                               |                                                                |       |              |                                  |                  |  |  |  |  |
| Object:                         |                                                                                               | Add Long Comment<br>inval                                      |       |              |                                  |                  |  |  |  |  |
| Comment:                        |                                                                                               |                                                                |       |              |                                  |                  |  |  |  |  |
| <b>Object Family</b>            | ‹                                                                                             | Attribute                                                      | Unit  |              | <b>Object Value</b>              |                  |  |  |  |  |
| $\circledast$ inval             |                                                                                               | Valve Reference Diameter                                       | mm    | $\checkmark$ | 29.5                             |                  |  |  |  |  |
| (A) InVal1A                     |                                                                                               | Discharge Coefficient Reference Area Definiti                  |       |              | constant<br>$\checkmark$         |                  |  |  |  |  |
| <b>A</b> InVal1B<br>(M) InVal2A |                                                                                               | Valve Lash                                                     | mm    | $\checkmark$ | 0.15                             |                  |  |  |  |  |
| M InVal2B                       |                                                                                               | <b>Cam Timing Angle</b>                                        | Cam A | $\checkmark$ | InValTiming                      |                  |  |  |  |  |
| <b>M</b> InVal3A                |                                                                                               | Cam Timing Anchor Reference                                    |       |              | <b>TDCFiring</b><br>٧            |                  |  |  |  |  |
| (A) InVal3B<br>(M) InVal4A      |                                                                                               | Cam Timing Lift Array Reference                                |       |              | $Theta=0$<br>v                   |                  |  |  |  |  |
|                                 | ◆ Advanced → Scalars → Lift Arrays<br>← Flow Arrays<br><b>◆ Main</b><br>OK<br>Cancel<br>Apply |                                                                |       |              |                                  |                  |  |  |  |  |
| ×                               |                                                                                               |                                                                |       |              |                                  |                  |  |  |  |  |
| 圓                               |                                                                                               | Edit Object: exval                                             |       |              |                                  |                  |  |  |  |  |
| Template:                       |                                                                                               | ValveCamConn                                                   |       |              |                                  |                  |  |  |  |  |
|                                 |                                                                                               |                                                                |       |              |                                  |                  |  |  |  |  |
| Object:                         |                                                                                               | exval                                                          |       |              |                                  | Add Long Comment |  |  |  |  |
| Comment:                        |                                                                                               |                                                                |       |              |                                  |                  |  |  |  |  |
| <b>Object Family</b>            | $\overline{\phantom{a}}$                                                                      | Attribute                                                      | Unit  |              | <b>Object Value</b>              |                  |  |  |  |  |
| $\Leftrightarrow$ exval         |                                                                                               | Valve Reference Diameter                                       | mm    | $\checkmark$ | 27                               |                  |  |  |  |  |
| <b>ExVal1A</b>                  |                                                                                               | Discharge Coefficient Reference Area Definiti                  |       |              | constant<br>$\ddot{\phantom{0}}$ |                  |  |  |  |  |
| (M) ExVal1B                     |                                                                                               | Valve Lash                                                     | mm    | $\checkmark$ | 0.2                              |                  |  |  |  |  |
| (M) ExVal2A<br>(M) ExVal2B      |                                                                                               | Cam Timing Angle                                               | Cam A | $\checkmark$ | $126$                            |                  |  |  |  |  |
| × ExVal3A                       |                                                                                               | Cam Timing Anchor Reference                                    |       |              | <b>TDCFiring</b><br>$\checkmark$ |                  |  |  |  |  |
| <b>ExVal3B</b>                  |                                                                                               | Cam Timing Lift Array Reference                                |       |              | $Theta=0$<br>٧                   |                  |  |  |  |  |
| (M) ExVal4A<br><b>ExVal4B</b>   |                                                                                               |                                                                |       |              |                                  |                  |  |  |  |  |
|                                 |                                                                                               | ◆ Advanced   ◆ Scalars   ◆ Lift Arrays   ◆ Flow Arrays<br>Main |       |              |                                  |                  |  |  |  |  |

Obr. 14 Nastavení sacího a výfukového ventilu

V nastavení sacího ventilu (InVal) se ještě přepneme do záložky Flow Arrays a přidáme do tabulky hodnoty podle následujícího obrázku:

| 回                                                                                          | Edit Object: inval                                                                                                    | $\boldsymbol{\times}$ |
|--------------------------------------------------------------------------------------------|----------------------------------------------------------------------------------------------------|-----------------------|
| Template:                                                                                  | ValveCamConn                                                                                                    |                       |
| $\blacktriangleright$<br>Object:<br>Help<br>Comment:                                       | inval                                                                                                    | Add Long Comment      |
| <b>Object Family</b>                                                                       |                                                                                                    |                       |
| hinval⊛<br>M InVal1A                                                                       | ÷<br>Swirl<br>Reference<br>Forward CD Reverse CD<br>Tumble<br>Flow Arrays Preview - case # 1<br>Attr<br>0.6000<br><b>Coefficients</b><br>Coefficients<br>Array                                                                                                    | ·Forward              |
| o InVal1B<br>o InVal2A<br>o InVal2B<br>M InVal3A<br>o InVal3B<br>M InVal4A<br>(bd) InVal4B | Unit<br>$\overline{\phantom{a}}$<br>0<br>0<br>$\mathbf{0}$<br>0.5000<br>ign<br>ign<br>1<br>0.063<br>0.063<br>$\overline{2}$<br>0.03<br>0.17<br>$\overline{\mathbf{3}}$<br>0.17<br>0.06<br>0.4000<br>0.252<br>$\overline{4}$<br>0.09<br>0.252<br>0.318<br>0.318<br>5<br>0.12<br>0.388<br>0.388<br>6<br>0.151<br>$\frac{1}{1}$<br>$\mathcal{A}$<br>0.3000<br>0.435<br>$\overline{7}$<br>0.435<br>0.18<br><br>$\overline{\phantom{a}}$<br>0.473<br>0.473<br>8<br>0.21<br><br>Ξ<br>$\mathbf{9}$<br>0.497<br>0.497<br>0.24<br>$\cdots$<br>0.2000<br><br>10<br>0.27<br>0.521<br>0.521<br>0.55<br>0.3<br>0.55<br>11<br>12<br>0.33<br>0.568<br>$0.568$ .<br>0.1000<br>13<br>$0.36$ .<br>0.58<br>0.58.<br>14<br>15<br>$0.0000$ $\overline{\phantom{00000}}$<br>$\ddot{\phantom{0}}$<br>$\frac{1}{10}$<br>0.0600<br>0.1200<br>0.1800<br>0.2400<br>0.3000<br>16<br><br><br>Reference Array<br>17<br>$\checkmark$ | · Reverse<br>0.3600   |
|                                                                                            | ◆ Main → Advanced → Scalars → Lift Arrays<br>← Flow Arrays                                                                                                    |                       |
|                                                                                            | Cancel<br>Apply<br>OK                                                                                                    |                       |

Obr. 15 Nastavení sacího ventilu

Poslední šablonou, jež bude upravena, je šablona Throttle. Otevřeme ji 2x LMB a zvolíme Edit Object. V otevřeném okně je potřeba změnit předdefinovanou hodnotu atributu Constant or Dependency Reference Object na [throtang]. Tím bude vytvořen parametr pro následné simulace.

| 国                              |                        |  |          |                                       | <b>Edit Part: Throttle</b>  |  |                                      |               |              | $\times$           |
|--------------------------------|------------------------|--|----------|---------------------------------------|-----------------------------|--|--------------------------------------|---------------|--------------|--------------------|
|                                | Template:              |  |          | SignalGenerator<br>Throttle<br>Part:  |                             |  |                                      |               |              |                    |
| $\omega_{\text{c}}$<br>Object: |                        |  | Throttle |                                       | Create Parameter Object<br> |  |                                      |               |              | <b>Edit Object</b> |
| Help                           | <b>Object Comment:</b> |  |          |                                       |                             |  |                                      |               |              |                    |
|                                | Comment:               |  |          |                                       |                             |  |                                      |               |              |                    |
| <b>Object Family</b>           |                        |  |          | Attribute                             | Unit                        |  | <b>Object Value</b>                  | Part Override |              |                    |
| <b>M</b> Throttle              |                        |  |          | <b>Signal Type</b>                    |                             |  | constant_or_refere v No Override     |               | $\checkmark$ |                    |
| $\overline{M}$ Throttle        |                        |  |          | Constant or Dependency Reference Obj  |                             |  | [throtang]                           |               | u.           |                    |
|                                |                        |  | Equation | Out Of Range Flag for Equation        |                             |  | ign<br>$\checkmark$<br>error_message |               |              |                    |
|                                |                        |  |          |                                       |                             |  |                                      |               |              |                    |
|                                |                        |  | $M$ Main | <b>2</b> Plots<br>Output Signal Setup |                             |  |                                      |               |              |                    |
|                                |                        |  |          | OK                                    | Cancel                      |  | Apply                                |               |              |                    |

Obr. 16 Nastavení parametru pro simulaci

V horním rolovacím menu se provede pomocí záložky DOE (Design of experiment) proces získání potřebných map motoru. V záložce vybereme volbu DOE Setup. Objeví se tabulka, kde vybereme parametry, které v simulaci použijeme. V našem případě se

jedná o parametry throtang a RPM. Parametry reprezentují zatížení a otáčky motoru. Pomocí tlačítka zobrazeném na dalším obrázku provedeme výběr parametrů.

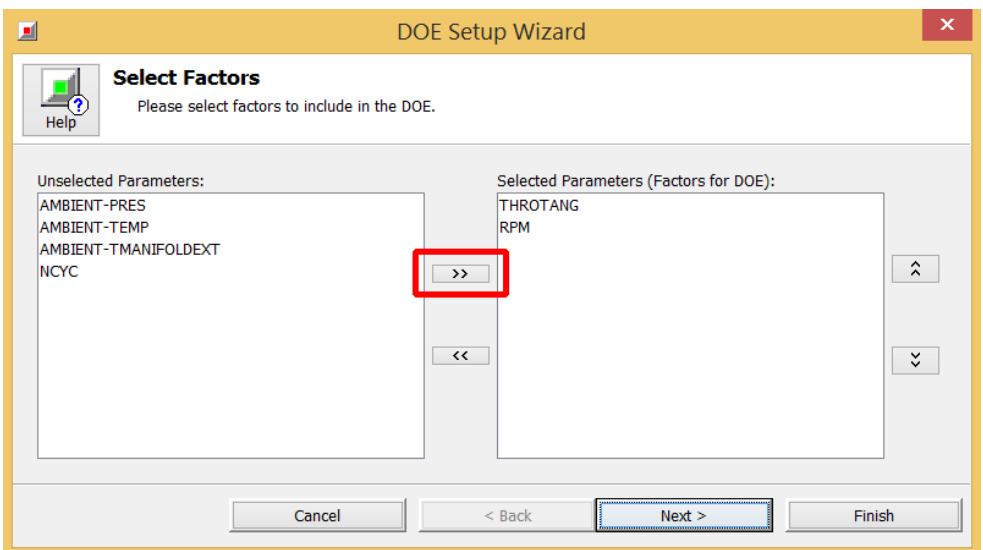

Obr. 17 Výběr parametrů v DOE

Stisknutím tlačítka Next se dostaneme do další tabulky. Zde definujeme rozsah předtím zvolených parametrů.

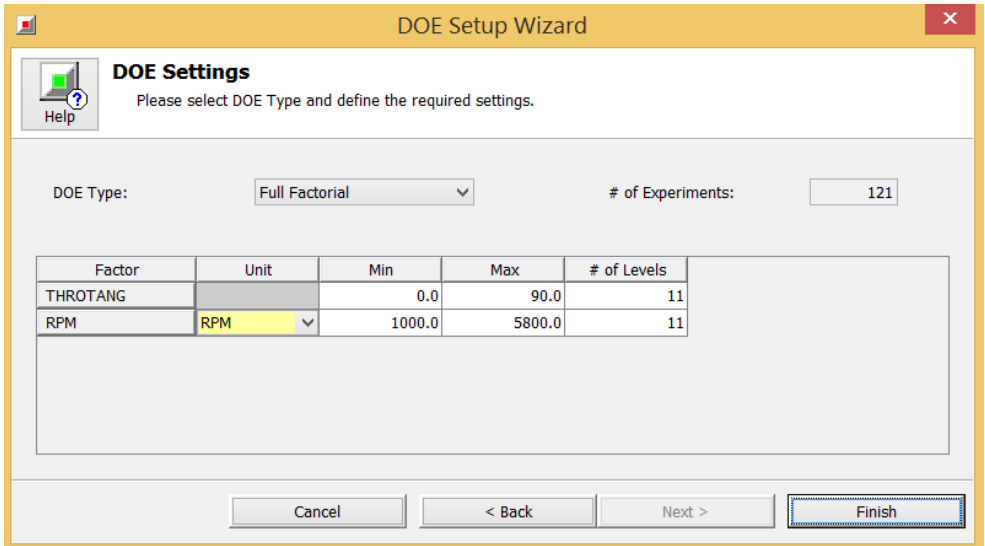

Obr. 18 Rozsah parametrů DOE

Z posledního obrázku je patrné, že rozsah natočení škrticí klapky se pohybuje mezi hodnotami od 0 do 90 stupňů. Rozsah otáček potom v rozmezí od 1000 do 5800 ot./min. Po kliknutí na tlačítko Finish se zobrazí další tabulka. V ní se nachází všechny

kombinace pro výpočet. Je možné některé kombinace z výpočtu vypustit. To ale není náš případ. Pro vytvoření map budeme potřebovat všechny kombinace. Potvrdíme tlačítkem OK a následně znovu potvrdíme OK v dalším okně. Tlačítkem se zahájí výpočet. Předtím, než bude zahájen, se ještě objeví varovné okno poukazující na velký rozsah výpočtu. Sám o sobě totiž zabere zhruba 1,5 hodiny.

Po jeho dokončení můžeme okno zavřít. Nyní zvolíme v horním rolovacím menu možnost DOE a poté Launch DOE – Post. Zobrazí se nám tabulka, kterou potvrdíme tlačítkem OK, dokud nebudeme v tabulce nesoucí název Response Selection. Zde nás v levé části po rozkliknutí šablony EngineCrankTrain a dále Engine zajímají tři složky. Jmenovitě Performance, Flow a Emissions. Ve složkách postupně nalezneme parametry BMEP, FMEP, Fuel Flow Rate a Brake Specific CO<sub>2</sub>, které stejným postupem přesuneme do pravého okna v tabulce.

| 圓                                                                                             |                                   | Launch DOF-POST |                   |                   |                                 | ×                  |
|-----------------------------------------------------------------------------------------------|-----------------------------------|-----------------|-------------------|-------------------|---------------------------------|--------------------|
| <b>Factor Selection</b><br>Select the factor (independent) RLT variables<br>Help <sup>-</sup> |                                   |                 |                   |                   |                                 |                    |
| © GLOBAL                                                                                      | <b>RLT Variables:</b><br>$\sim$   |                 |                   |                   | Selected RLT(s)                 |                    |
| <b>RUI SPECIAL</b>                                                                            | <b>Long Name</b>                  | Unit            | <b>Short Name</b> |                   | bmep:Engine                     |                    |
| <b>EN PARAMETERS</b>                                                                          | <b>Brake Specific NOx</b>         | g/kW-h          | bsnoxnew          |                   | fmep:Engine                     |                    |
| <b>R</b> EXCEL Data                                                                           | <b>Brake Specific NO</b>          | g/kW-h          | bsnox             |                   | fueltot: Engine<br>bsCO2:Engine |                    |
| <b>R</b> ASCII Data                                                                           | <b>Brake Specific CO</b>          | g/kW-h          | bsCO              |                   |                                 |                    |
| $\frac{1}{2}$ Main                                                                            | <b>Brake Specific CO2</b>         | g/kW-h          | bsCO <sub>2</sub> |                   |                                 |                    |
| <b>MAIN</b><br>18.                                                                            | <b>Brake Specific Hydrocarbon</b> | a/kW-h          | <b>bsHC</b>       |                   |                                 |                    |
| e-<br><b>Components</b>                                                                       | <b>Brake Specific Soot</b>        | q/kW-h          | bssoot            |                   |                                 |                    |
| 由中<br>CatalystBrick                                                                           | NOx Concentration (ppm)           | ppm             | ppmnoxengnew      |                   |                                 |                    |
| EndEnvironment<br>Œŀ                                                                          | NO Concentration (ppm)            | ppm             | ppmnoxeng         | >>                |                                 | $\hat{z}$          |
| 由信<br>EndFlowCap                                                                              | CO Concentration (ppm)            | ppm             | ppmCOenq          |                   |                                 |                    |
| EngCylinder<br>$+$ $ =$                                                                       | CO2 Concentration (ppm)           | ppm             | ppmCO2eng         |                   |                                 |                    |
| EngineCrankTrain<br>白图 Engine                                                                 | Hydrocarbon Concentration (ppm)   | ppm             | ppmHCeng          |                   |                                 |                    |
| <b>Rul</b> Performance                                                                        | Soot Concentration (Exhaust @ S   | $q/m^3$         | ppmsooten         | $\leftrightarrow$ |                                 | $\check{\check{}}$ |
| <b>RITI</b> Energy                                                                            |                                   |                 |                   |                   |                                 |                    |
| <b>Rull</b> Torque-Power                                                                      |                                   |                 |                   |                   |                                 |                    |
| <b>BLT</b> Flow                                                                               |                                   |                 |                   |                   |                                 |                    |
| Emissions                                                                                     |                                   |                 |                   |                   |                                 |                    |
| <b>RITI</b> Mechanical                                                                        |                                   |                 |                   |                   |                                 |                    |
| <b>RITI</b> Flow Statistics                                                                   |                                   |                 |                   |                   |                                 |                    |
| <b>Rtil</b> ODE Control                                                                       |                                   |                 |                   |                   |                                 |                    |
| FlowSplitGeneral<br><b>THE</b>                                                                |                                   |                 |                   |                   |                                 |                    |
| <b>DR</b> FlowSplitSphere                                                                     |                                   |                 |                   |                   |                                 |                    |
|                                                                                               | Cancel                            | $<$ Back        |                   | Next >            | Finish                          |                    |

Obr. 19 Tabulka Response Selection

Po přesunutí výše zmíněných parametrů pokračujeme stisknutím tlačítka Next a výběr ukončíme tlačítkem Finish. Pokud bylo vše uděláno správně, automaticky se zobrazí tabulka s výslednými hodnotami. Pro tvorbu map jsou tyto hodnoty nezbytné.

| File Edit Help          |               |              |                  |                           |                           |                    |                          |              |                                  |                                    |                          |              |                |
|-------------------------|---------------|--------------|------------------|---------------------------|---------------------------|--------------------|--------------------------|--------------|----------------------------------|------------------------------------|--------------------------|--------------|----------------|
|                         |               |              |                  |                           |                           |                    |                          |              |                                  |                                    |                          |              |                |
| <b>Worksheet Matrix</b> |               |              |                  |                           |                           |                    |                          |              | Factors                          |                                    |                          |              |                |
|                         |               |              |                  | Case: Case - 1 V          | <b>Select Experiments</b> |                    |                          |              | Name                             | Abbreviation                       | <b>Settings</b>          | Type         |                |
| Expt. No. 1 In/Out      |               | throtang     | rpm              | bmep Engine               | fmep Engine               | fueltot_Engine     | bsCO <sub>2</sub> Engine |              | throtang                         | throt                              | 0.00000,9.000 Continuous |              |                |
|                         |               | 0.0          | 1000.0           | 3.21638                   | 0.706534                  | 1.53726            | 805.05                   | $\wedge$     | rpm                              | rpm                                | 1000.00,1480 Continuous  |              |                |
| $\overline{ }$          | ₹k            | 0.0          | 1480.0           | 1.79147                   | 0.793501                  | 1.60326            | 1012.12                  |              |                                  |                                    |                          |              |                |
| $\overline{3}$          | ⊽             | 0.0          | 1960.0           | 0.911138                  | 0.897057                  | 1.60804            | 1495.41                  |              |                                  |                                    |                          |              |                |
| 4                       | $\frac{1}{2}$ | 0.0          | 2440.0           | 0.240621                  | 1.01034                   | 1.61283            | 4528.66                  |              |                                  |                                    |                          |              |                |
| $\overline{5}$          |               | 0.0          | 2920.0           | $-0.145278$               | 1.12952                   | 1.61763            | $-6250.7$                |              |                                  |                                    |                          |              |                |
| 6<br>$\overline{7}$     |               | 0.0          | 3400.0           | $-0.547986$               | 1.24344                   | 1.6304             | $-1406.49$               |              | <b>Responses</b>                 |                                    |                          |              |                |
| 8                       |               | 0.0<br>0.0   | 3880.0<br>4360.0 | $-0.951557$<br>$-1.28158$ | 1.36113<br>1.47983        | 1.6448<br>1.66635  | $-707.785$<br>$-456.322$ |              |                                  |                                    |                          |              |                |
| $\mathbf{Q}$            |               | 0.0          | 4840.0           | $-1,57838$                | 1.59854                   | 1.69041            | $-325.845$               |              | Name                             | <b>Abbreviation</b>                | <b>Notes</b>             | Unit         |                |
| 10 <sup>10</sup>        |               | 0.0          | 5320.0           | $-1.85654$                | 1.71909                   | 1.70475            | $-248,668$               |              | bmep Engine                      | <b>bmen</b>                        | BMEP - Brake  bar        |              |                |
| 11                      |               | 0.0          | 5800.0           | $-2.08655$                | 1.84147                   | 1.71432            | $-201.073$               |              | fmep_Engine                      | fmep                               | FMEP - Frictio bar       |              |                |
| 12                      |               | 9.0          | 1000.0           | 7.08722                   | 0.801587                  | 2.84096            | 674.981                  |              | fueltot Engine                   | fueltot                            | Fuel Flow Rate   kg/h    |              |                |
| 13                      |               | 9.0          | 1480.0           | 6.80092                   | 0.922674                  | 3.95607            | 657.333                  |              | bsCO2 Engine                     | bsCO <sub>2</sub>                  | Brake Specific  q/kW-h   |              |                |
| 14                      |               | 9.0          | 1960.0           | 6.05917                   | 1.03509                   | 4.73963            | 662.522                  |              |                                  |                                    |                          |              |                |
| 15                      |               | 9.0          | 2440.0           | 5.31042                   | 1.1518                    | 5,44308            | 692.139                  |              |                                  |                                    |                          |              |                |
| 16                      |               | 9.0          | 2920.0           | 4.19806                   | 1.25459                   | 5.53039            | 738.156                  |              |                                  |                                    |                          |              |                |
| 17                      |               | 9.0          | 3400.0           | 3.31367                   | 1.35435                   | 5.67976            | 809.148                  |              | $\overline{\phantom{a}}$         |                                    |                          |              |                |
| 18                      |               | 9.0          | 3880.0           | 2.43462                   | 1.45777                   | 5.78896            | 969.877                  |              | <b>Model Parameter Settings</b>  |                                    |                          |              |                |
| 19                      |               | 9.0          | 4360.0           | 1.72589                   | 1.56311                   | 5.86502            | 1186.23                  |              |                                  |                                    |                          |              |                |
| 20                      |               | 9.0          | 4840.0           | 1.15061                   | 1.67061                   | 5.9494             | 1569.56                  |              | <b>Default Fitting Method</b>    |                                    |                          |              |                |
| 21                      |               | 9.0          | 5320.0           | 0.649346                  | 1.78568                   | 6.00003            | 2498.05                  |              |                                  | Ordinary Least Square (O Quadratic |                          | $\checkmark$ |                |
| 22<br>23                |               | 9.0<br>18.0  | 5800.0<br>1000.0 | 0.206072<br>8.0241        | 1.90204<br>0.82325        | 6.03378<br>3.16336 | 7159.74<br>663.772       |              |                                  |                                    |                          |              |                |
| 24                      |               | 18.0         | 1480.0           | 8.47725                   | 0.964774                  | 4.74665            | 632.739                  |              | ( ) Neural Network (NN)          |                                    | Linear                   | $\checkmark$ | NN Opti        |
| 25                      |               | 18.0         | 1960.0           | 8.78332                   | 1.10565                   | 6.40365            | 617.465                  |              |                                  | Radial Basis Function (RBF)        |                          |              |                |
| 26                      |               | 18.0         | 2440.0           | 9.43759                   | 1.26143                   | 8.5412             | 611.103                  |              |                                  |                                    |                          |              |                |
| 27                      |               | 18.0         | 2920.0           | 8.56252                   | 1.37697                   | 9.45031            | 618.375                  |              |                                  |                                    |                          |              |                |
| 28                      |               | 18.0         | 3400.0           | 8.04941                   | 1.48842                   | 10.6633            | 625.611                  |              | OP                               | bmep_Engine                        | fmep_Engine              |              | fueltot_Engine |
| 29                      |               | 18.0         | 3880.0           | 8.1164                    | 1.61845                   | 12.6557            | 632.598                  |              |                                  |                                    |                          |              |                |
| 30                      |               | 18.0         | 4360.0           | 7.66639                   | 1.72667                   | 14.0551            | 639.716                  |              | $\triangledown$ Case - 1 Default |                                    | $\vee$ Default           |              | $\vee$ Default |
| 31                      |               | 18.0         | 4840.0           | 6.84429                   | 1.82605                   | 14.8225            | 657.17                   |              |                                  |                                    |                          |              |                |
| 32                      |               | 18.0         | 5320.0           | 6.04444                   | 1.93303                   | 15.3851            | 688.034                  |              |                                  |                                    |                          |              |                |
| 33                      |               | 18.0         | 5800.0           | 5.27149                   | 2.04087                   | 15,7656            | 731.242                  |              |                                  |                                    |                          |              |                |
| 34<br>35                |               | 27.0         | 1000.0           | 8.19109                   | 0.826489                  | 3.22168            | 662.404                  |              |                                  |                                    |                          |              |                |
| 36                      |               | 27.0<br>27.0 | 1480.0<br>1960.0 | 8.7814                    | 0.972666<br>1.1205        | 4.89328            | 630.031                  |              |                                  |                                    |                          |              |                |
| 37                      |               | 27.0         | 2440.0           | 9.35758<br>10.3545        | 1.28472                   | 6.75868<br>9.2309  | 611.751<br>601.726       |              |                                  |                                    |                          |              |                |
| 38                      |               | 27.0         | 2920.0           | 9.82825                   | 1.41155                   | 10.5941            | 604.171                  |              |                                  |                                    |                          |              |                |
| 39                      |               | 27.0         | 3400.0           | 9.72157                   | 1.53512                   | 12,4379            | 604.769                  |              |                                  |                                    |                          |              |                |
| 40                      |               | 27.0         | 3880.0           | 10.1708                   | 1.67522                   | 15.1351            | 602.469                  |              |                                  |                                    |                          |              |                |
| 41                      |               | 27.0         | 4360.0           | 10.1791                   | 1.79613                   | 17.5122            | 600.057                  |              |                                  |                                    |                          |              |                |
| 42                      |               | 27.0         | 4840.0           | 9.56348                   | 1.90091                   | 19,0503            | 604.422                  |              |                                  |                                    |                          |              |                |
| 43                      |               | 27.0         | 5320.0           | 9.05004                   | 2.0157                    | 20.6302            | 616.196                  |              |                                  |                                    |                          |              |                |
| 44                      |               | 27.0         | 5800.0           | 8.57131                   | 2.13279                   | 22.1912            | 632.9                    |              |                                  |                                    |                          |              |                |
| 45                      |               | 36.0         | 1000.0           | 8.18248                   | 0.825537                  | 3.21631            | 661.961                  | $\checkmark$ | $\langle$                        |                                    |                          |              |                |
| AC                      |               | 36.0         | 1480.0           | <b>8 05774</b>            | 0.077385                  | 4 07071            | 628.048                  |              |                                  |                                    |                          |              |                |

Obr. 20 Výsledky DOE

Nyní je potřeba v novém okně otevřít nový projekt v modulu HEV. Do vhodně zvolených referenčních šablon se vloží získaná data.

Pomocí tlačítka **o**tevřeme globální knihovnu šablon. Otevře se v levé části obrazovky. V záložce General a podložkách Data Look – Ups a References se nachází šablony XYTable a XYZPoints. Pomocí držení LMB obě tyto šablony přetáhneme do naší projektové knihovny šablon:

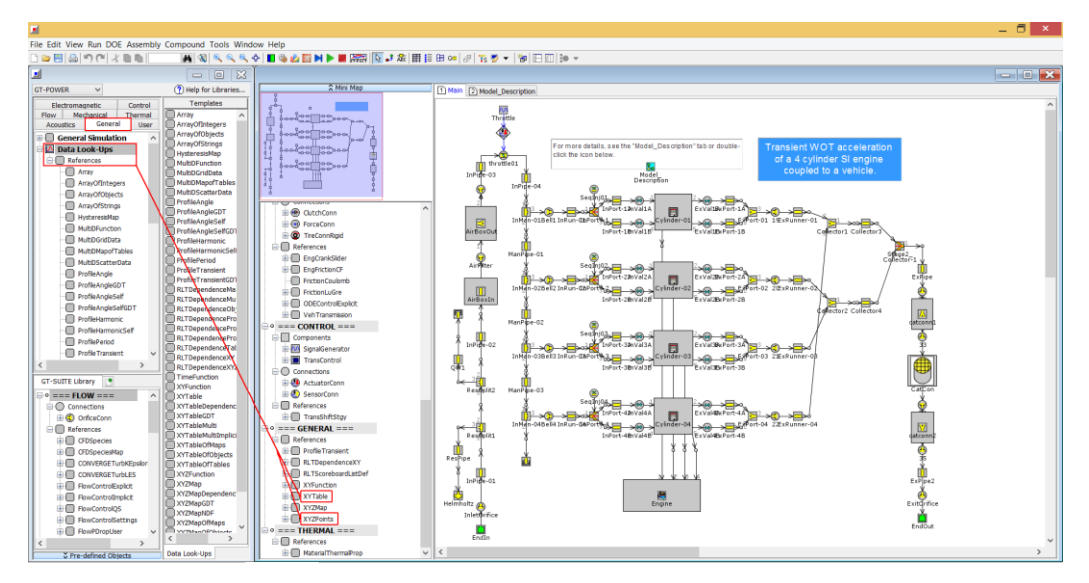

Obr. 21 Načtení šablon do projektové knihovny šablon

Po přetáhnutí je nyní možno vytvářet potřebné šablony s daty pro jednotlivé mapy. Celkem budou vytvořeny 4 různé mapy. Bude se jednat o mapy pro střední efektivní tlak (BMEP), třecí ztráty (FMEP), spotřebu paliva a produkci  $CO<sub>2</sub>$ . Pro přehlednost jsou mapy uvedeny níže v tabulce:

| Osa X  | Osa Y                  | Osa Z                  |
|--------|------------------------|------------------------|
| Otáčky | Zatížení               | Střední efektivní tlak |
| (RPM)  | (throtang)             | (BMEP engine)          |
| Otáčky | Střední efektivní tlak | Třecí ztráty           |
| (RPM)  | (BMEP engine)          | (FMEP_engine)          |
| Otáčky | Střední efektivní tlak | Spotřeba paliva        |
| (RPM)  | (BMEP engine)          | (fueltot engine)       |
| Otáčky | Střední efektivní tlak | Produkce CO2           |
| (RPM)  | (BMEP engine)          | (bsCO2eng_engine)      |

Tabulka 3 Vstupní mapy

Program bude pracovat se středním efektivním tlakem jako s proměnnou veličinou reprezentující zatížení všude kromě prvního případu. Do tabulek budou data vložena přesně tak, jak jsou seřazena v tabulce DOE (obrázek 20). Proto je potřeba definovat horní a spodní hranici pro mapy proměnných. Hranice se definují pomocí šablony XYTable. Pro definování na ni 2 x klikneme LMB. Pojmenujeme ji třeba BMEP\_spodni a překlikneme se do záložky Array, kde vyplníme do sloupce X-Data rozsah otáček tak, jak byl předtím zadán do DOE (1000 – 5800). Do sloupce Y-Data potom doplníme odpovídající počet nul (spodní křivka, tedy nulové zatížení viz obrázek 21). Identický postup je potom aplikován znovu s několika rozdíly. Šablona bude pojmenovaná BMEP\_horni a data ve sloupci Y-Data budou obsahovat místo nul pouze čísla 100, která reprezentují maximální zatížení.

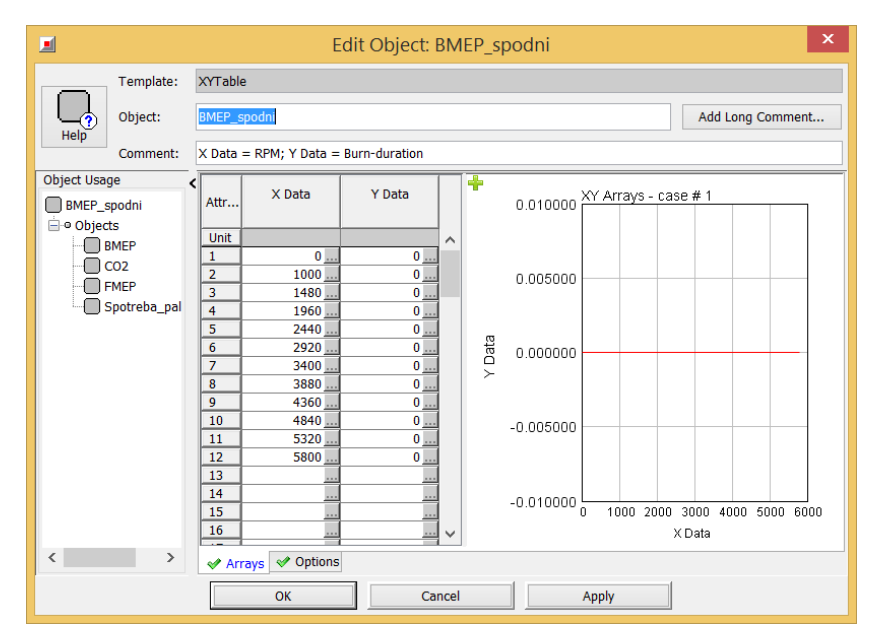

Obr. 22 Definování hranic pro BMEP

Po nadefinování hranic je nyní možné pokračovat v definici dalších map. První v pořadí je mapa pro střední efektivní tlak. Pro její definici otevřeme novou šablonu XYZPoints a pojmenujeme ji BMEP. Poté v záložce Grid nadefinujeme Lower Y-Boundary předtím vytvořenou BMEP\_spodni a Upper Y-Boundary jako BMEP\_horni. Jakmile je toto hotovo, zbývá nakopírovat hodnoty z tabulky s výsledky DOE v souladu s tabulkou 3. Stejný postup opakujeme pro zbývající parametry, FMEP, spotřeba paliva a produkce CO2. Parametr throtang je ještě nutno převést na % zatížení.

| 回                          |                                    |                  |                    | Edit Object: CO2   |       | ×                |
|----------------------------|------------------------------------|------------------|--------------------|--------------------|-------|------------------|
|                            | Template:                          | <b>XYZPoints</b> |                    |                    |       |                  |
|                            | Object:                            | CO <sub>2</sub>  |                    |                    |       | Add Long Comment |
| Help                       | Comment:                           |                  |                    |                    |       |                  |
| Attr                       | X Data                             |                  | Y Data             | Z Data             |       |                  |
| Unit                       |                                    |                  |                    |                    |       | $\wedge$         |
| 19                         |                                    | 3880             | 2.43462            | 969.877            |       |                  |
| 20                         |                                    | 4360             | 1.72589            | 1186.23            |       |                  |
| 21                         |                                    | 4840             | 1.15061            | 1569.56            |       |                  |
| 22                         | 5320                               |                  | 0.649346           | 2498.05            |       |                  |
| 23                         |                                    | 5800             | 0.206072           | 7159.74            |       |                  |
| 24                         |                                    | 1000             | 8.0241             | 663.772            |       |                  |
| 25                         |                                    | 1480             | 8.47725            | 632.739            |       |                  |
| 26                         |                                    | 1960             | 8.78332            | 617.465            |       |                  |
| 27                         |                                    | 2440             | 9.43759            | 611.103            |       |                  |
| 28                         |                                    | 2920             | 8.56252            | 618.375            |       |                  |
| 29                         |                                    | 3400             | 8.04941            | 625.611            |       |                  |
| 30                         |                                    | 3880             | 8.1164             | 632.598            |       |                  |
| 31                         |                                    | 4360             | 7.66639            | 639.716            |       |                  |
| 32                         |                                    | 4840             | 6.84429            | 657.17             |       |                  |
| 33<br>34                   |                                    | 5320             | 6.04444            | 688.034            |       |                  |
| 25                         |                                    | 5800<br>1000     | 5.27149<br>0.10100 | 731.242<br>663.404 |       | $\checkmark$     |
| $\blacktriangleright$ Main | $\blacktriangleright$ Grid<br>Data |                  |                    |                    |       |                  |
|                            |                                    |                  | OK                 | Cancel             | Apply |                  |

Obr. 23 Vyplněná šablona XYZPoints

Před začátkem tvorby simulačních modelů je dobré provést krátkou simulaci 100 procentního zatížení. Na obrázku 24 jsou uvedeny parametry vnější otáčkové charakteristiky.

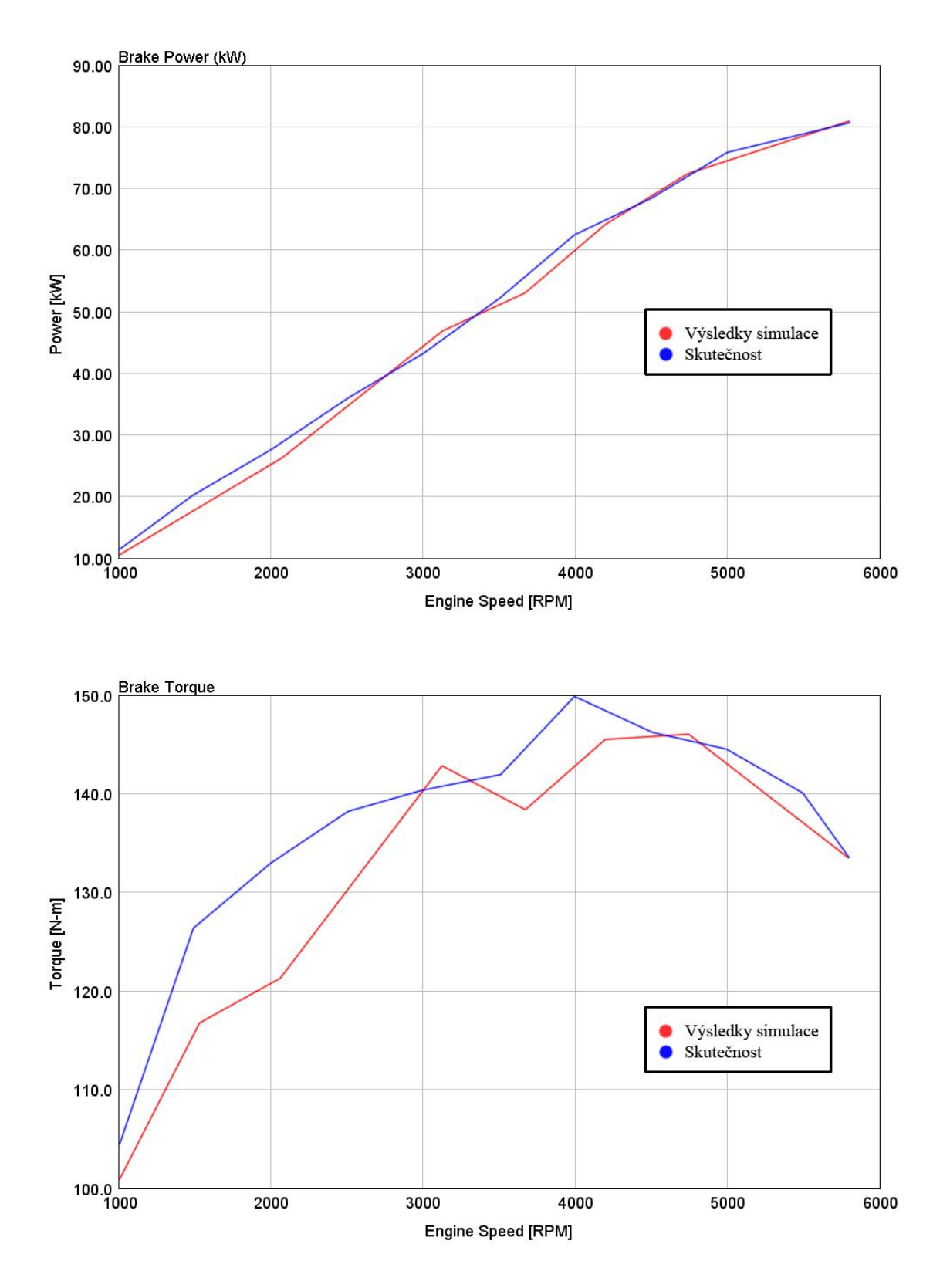

Obr. 24 Parametry vnější otáčkové charakteristiky

EA211 1,6| 81kW MPI

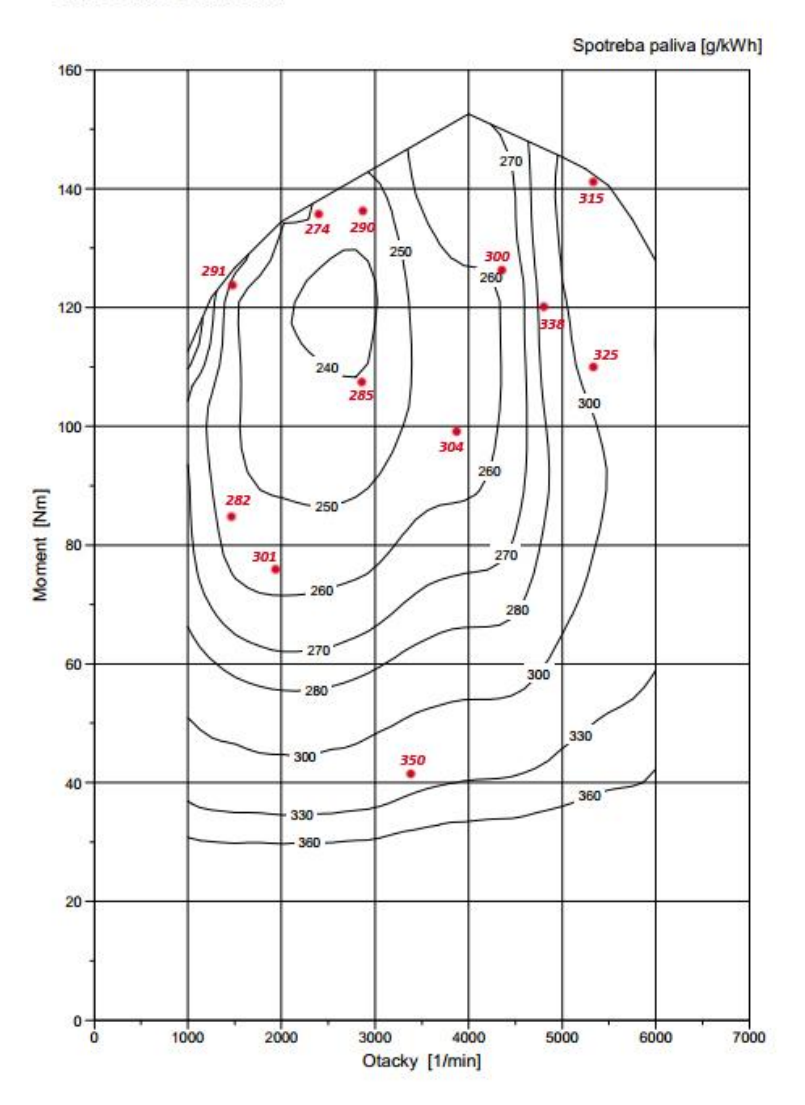

Obr. 25 Celková charakteristika s vyznačenými pracovními body [15]

Na obrázku 25 je zobrazena celková charakteristika zkoumaného motoru. Jsou zde vyznačeny některé pracovní body s měrnými spotřebami získané simulací. Červeně jsou vyznačeny výsledky simulace, modře potom výsledky skutečné. Z porovnání plyne, že výsledky simulace jsou o něco vyšší, než je tomu ve skutečnosti, což je dáno nedostatečným množstvím dat pro simulaci motoru.
## **4.2.2 Vytvoření základního modelu vozidla**

Níže je uvedena tvorba základního modelu vozidla. Bude poté použit pro simulaci po definované dráze ve dvou různých cyklech. Dále bude tento základní model upraven do různých stupňů hybridizace. Konkrétně do Micro hybridu a sériového hybridu. Hned v další kapitole jsou popsány základní šablony použité pro tvorbu základního modelu.

## **4.2.2.1 Popis základních šablon**

Mezi šablony potřebné pro tvorbu základního modelu patří následující:

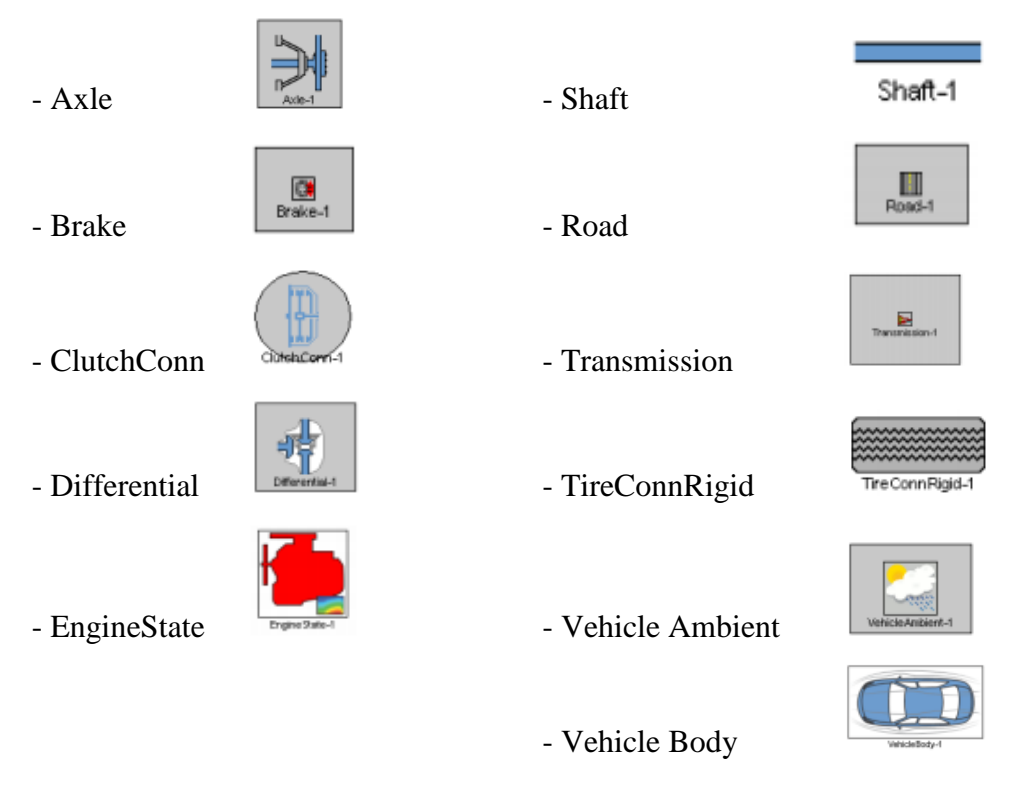

V dalším textu k nim bude přidán krátký komentář a bude zde uvedeno, kde byla hodnota konkrétně definována.

### *Axle*

Jedná se o šablonu reprezentující nápravu. Chová se jako tuhý rotační člen. Ignoruje tedy účinky zavěšení.

### *Mnou definované parametry:*

- Axle Moment of Inertia (including wheel and tire):

Moment setrvačnosti poloviny nápravy, který zahrnuje kolo s pneumatikou

| 回                                  |                            | Edit Part: Poloosa-LP                          |               |       |                         |                    | $\boldsymbol{\times}$ |
|------------------------------------|----------------------------|------------------------------------------------|---------------|-------|-------------------------|--------------------|-----------------------|
| Template:                          |                            | Axle                                           |               | Part: | Poloosa-LP              |                    |                       |
| Object:<br>Help                    |                            | Axle                                           | $\ldots$      |       | Create Parameter Object | <b>Edit Object</b> |                       |
| Object Comment:                    |                            |                                                |               |       |                         |                    |                       |
| Comment:                           |                            |                                                |               |       |                         |                    |                       |
| <b>Object Family</b>               |                            | Attribute                                      | Unit          |       | <b>Object Value</b>     | Part Override      |                       |
| $-$ Axle                           |                            | Axle Moment of Inertia (including wheel and ti | kg-m^2 $\vee$ |       | 1.25                    |                    |                       |
| Poloosa-LP                         |                            | Axle Friction Torque Coefficient               |               |       | $\bf{0}$                |                    |                       |
| Poloosa-LZ<br>8<br>Poloosa-PP<br>ы |                            | <b>Initial Speed</b>                           | <b>RPM</b>    | v     | def                     |                    |                       |
| Poloosa-PZ<br>8                    |                            | <b>Initial Angular Position</b>                | deg           | v     | $\mathbf{0}$            |                    |                       |
|                                    |                            |                                                |               |       |                         |                    |                       |
| $\langle$<br>$\,$                  | $\blacktriangleright$ Axle | <b>22</b> Plots                                |               |       |                         |                    |                       |
|                                    |                            | OK                                             | Cancel        |       | Apply                   |                    |                       |

Obr. 26 Šablona Axle

### *Brake*

Jedná se o šablonu reprezentující brzy. Brzdné účinky jsou definované podle 3D mapy.

| 圓                                                           |                                                          |                              |                                                                                                    | Edit Part: Brzda-LP       |       |                                                                                             |               | $\mathbf x$ |
|-------------------------------------------------------------|----------------------------------------------------------|------------------------------|----------------------------------------------------------------------------------------------------|---------------------------|-------|---------------------------------------------------------------------------------------------|---------------|-------------|
| <b>Help</b>                                                 | Template:<br>Object:                                     | <b>Brake</b><br><b>Brake</b> |                                                                                                    | $\cdots$                  | Part: | Brzda-LP<br>Create Parameter Object                                                         |               | Edit Object |
|                                                             | <b>Object Comment:</b><br>Comment:                       |                              |                                                                                                    |                           |       |                                                                                             |               |             |
| <b>Object Family</b><br><b>Brake</b><br>C.<br>C.<br>醚<br>C) | ∢<br><b>Brzda-LP</b><br>Brzda-LZ<br>Brzda-PP<br>Brzda-PZ | $\blacktriangleright$ Brake  | Attribute<br><b>Brake Actuator Position</b><br>Interpretation of Actuator in Kinematic Mo<br><b>Braking Torque Model</b><br>Brake Map (or User Model) Object<br><b>Braking Torque Map Plot</b><br><b>X</b> Plots | Unit<br>%<br>$\checkmark$ | Map   | <b>Object Value</b><br>$def (=0)$<br>Brake-actuator<br>$\checkmark$<br>$\checkmark$<br>Mapa | Part Override |             |
|                                                             |                                                          |                              | OK                                                                                                    | Cancel                    |       | Apply                                                                                       |               |             |

Obr. 27 Šablona Brake

### *ClutchConn*

Jedná se o šablonu reprezentující spojení. Jde v podstatě o připojení třecí spojky. Program disponuje šablonou Clutch, jenž rovněž lze použít jako spojku. Nicméně šablona ClutchConn je jednodušší v nadefinování a pro tuto simulaci naprosto dostačuje. V dalších záložkách šablony nic upraveného není.

V modelu se zařazuje mezi šablony EngineState a Transmission.

| Template:<br>ClutchConn<br>Spojka<br>Part:<br>٤F,<br>Object:<br>Clutch<br><b>Edit Object</b><br>Create Parameter Object<br>$\cdots$<br>Help<br><b>Object Comment:</b><br>Comment:<br><b>Object Family</b><br><b>Object Value</b><br>Attribute<br>Part Override<br>Unit<br>≺<br><b>B</b> Clutch<br><b>Clutch Capacity</b><br>⊕ Spojka<br>$\bullet$<br>Maximum Static Clutch Torque<br>$N-m$<br>300<br>$\checkmark$<br>Maximum Static Clutch Actuator Force<br>$\checkmark$<br>N.<br><b>Clutch Radius</b><br>$\odot$<br><b>Clutch Effective Radius</b><br>$\checkmark$<br>90<br>mm<br><b>Clutch Outer Radius</b><br>$\checkmark$<br>mm<br>Clutch Inner Radius<br>$\checkmark$<br>mm<br><b>Friction Model Object</b><br>Coulomb<br><b>Friction Constraint Object</b><br>Lock-5RPM | 回 |  |  | Edit Part: Spojka |  | $\mathsf{x}$ |
|----------------------------------------------------------------------------------------------------|---|--|--|-------------------|--|--------------|
|                                                                                                    |   |  |  |                   |  |              |
|                                                                                                    |   |  |  |                   |  |              |
|                                                                                                    |   |  |  |                   |  |              |
|                                                                                                    |   |  |  |                   |  |              |
|                                                                                                    |   |  |  |                   |  |              |
|                                                                                                    |   |  |  |                   |  |              |
|                                                                                                    |   |  |  |                   |  |              |
|                                                                                                    |   |  |  |                   |  |              |
|                                                                                                    |   |  |  |                   |  |              |
|                                                                                                    |   |  |  |                   |  |              |
|                                                                                                    |   |  |  |                   |  |              |
|                                                                                                    |   |  |  |                   |  |              |
|                                                                                                    |   |  |  |                   |  |              |
|                                                                                                    |   |  |  |                   |  |              |
| <b>X</b> Plots<br>Actuator Vinematic<br>Thermal Behavior<br>$\vee$ Clutch<br>OK<br>Cancel<br>Apply                                                                                                    |   |  |  |                   |  |              |

Obr. 28 Šablona ClutchConn

### *Differential*

Jedná se o šablonu reprezentující diferenciál. V tomto případě jde o zjednodušenou šablonu s uzavřeným diferenciálem. Základní skutečností je fakt, že nápravy se otáčejí stejnou rychlostí. Pro účely simulace to postačuje, protože se nepředpokládá prokluz kol. Použití šablony detailního diferenciálu v tomto případě postrádá smysl. Správné nadefinování s následnou simulací by zabralo mnoho času. V dalších záložkách šablony jsou ponechány defaultní parametry.

V modelu je zařazen mezi nápravy a hnací hřídel.

| 回                        |                                |   |            |                                              | <b>Edit Part: Diferencial</b> |          |                      |                         |                    | $\mathsf{x}$ |  |  |
|--------------------------|--------------------------------|---|------------|----------------------------------------------|-------------------------------|----------|----------------------|-------------------------|--------------------|--------------|--|--|
|                          | Template:                      |   |            | <b>Differential</b>                          |                               | Part:    | <b>Diferencial</b>   |                         |                    |              |  |  |
|                          | Object:                        |   |            | <b>Differential</b>                          | $\ldots$                      |          |                      | Create Parameter Object | <b>Edit Object</b> |              |  |  |
|                          | Help<br><b>Object Comment:</b> |   |            |                                              |                               |          |                      |                         |                    |              |  |  |
|                          | Comment:                       |   |            |                                              |                               |          |                      |                         |                    |              |  |  |
| <b>Object Family</b>     |                                | ≺ |            | Attribute                                    |                               | Unit     |                      | <b>Object Value</b>     | Part Override      |              |  |  |
| O Differential           |                                |   |            | Input (Driveline Side) Inertia               |                               | kg-m^2   | $\ddot{\phantom{1}}$ | 0.01                    |                    |              |  |  |
|                          | <b>Diferencial</b>             |   |            | Output (Axle Side) Inertia                   |                               | kg-m^2   | $\checkmark$         | 0.01                    |                    |              |  |  |
|                          |                                |   |            | <b>Final Drive Ratio</b>                     |                               |          |                      | 3.93333                 |                    |              |  |  |
|                          |                                |   | Efficiency |                                              |                               | fraction | $\checkmark$         | 0.95                    |                    |              |  |  |
| $\overline{\phantom{a}}$ | $\rightarrow$                  |   |            | Main States Thermal Behavior Advanced SPlots |                               |          |                      |                         |                    |              |  |  |
|                          |                                |   |            | QK                                           | Cancel                        |          |                      | Apply                   |                    |              |  |  |

Obr. 29 Šablona Differential

### *EngineState*

Jedná se o šablonu reprezentující spalovací motor. Jak již bylo zmíněno v předcházejících kapitolách, pracuje na základě režimu, v němž se aktuálně nachází a vyhledává v předem definovaných mapách odpovídající hodnoty. Postup získání takovýchto map byl uveden v kapitole 4.2.1.

| 回                         | Edit Part: SpalovaciMotor                                                                                |                            |                                 | $\mathsf{x}$                                              |
|---------------------------|----------------------------------------------------------------------------------------------------|----------------------------|---------------------------------|-----------------------------------------------------------|
| Template:                 | EngineState                                                                                              | Part:                      | SpalovaciMotor                  |                                                           |
| Œ<br>Object:<br>Help      | Engine                                                                                                   |                            | Create Parameter Object         | <b>Edit Object</b>                                        |
| <b>Object Comment:</b>    |                                                                                                    |                            |                                 |                                                           |
| Comment:                  |                                                                                                    |                            |                                 |                                                           |
| <b>Object Family</b><br>∢ | Attribute                                                                                                | <b>Unit</b>                | <b>Object Value</b>             | Part Override                                             |
| <b>Lu</b> Engine          | <b>Engine Type</b>                                                                                       |                            | 4-stroke<br>$\checkmark$        |                                                           |
| SpalovaciMot              | <b>Engine Displacement</b>                                                                               | $cm2$ 3<br>$\checkmark$    | 1598                            |                                                           |
|                           | Minimum Operating Speed                                                                                  | <b>RPM</b><br>$\checkmark$ | def                             |                                                           |
|                           | <b>Engine Inertia</b>                                                                                    | kg-m^2<br>$\checkmark$     | 0.25                            |                                                           |
|                           |                                                                                                    |                            |                                 |                                                           |
| $\checkmark$<br>$\,>\,$   | $\blacktriangleright$ Fuel<br>$\mathcal{P}$ State<br>$M$ Main<br>Thermal Behavior<br>Friction Correction | Map Plots                  | Secondary Maps<br><b>M</b> Main | ← Emissions Maps<br>Consumption-Rates<br><b>Emissions</b> |
|                           | QK                                                                                                    | Cancel                     | Apply                           |                                                           |

Obr. 30 Šablona EngineState

Z obrázku je patrné, že se v šabloně nalézá velké množství dalších záložek. Dále v textu budou popsány pouze ty, které byly využity pro pozdější simulaci.

#### *Záložka Main:*

- Engine Type nastaven 4-dobý motor
- Engine Displacement zdvihový objem motoru nastaven 1598  $\text{cm}^3$

#### *Záložka Fuel:*

- Fuel Density hustota paliva nastavena  $759 \text{ kg.m}^{-3}$
- Fuel Heating Value výhřevnost paliva nastavena 44  $MJ.kg^{-1}$

#### *Záložka State:*

- Mechanical Output Map mapa, jejíž součástí jsou hodnoty středního efektivního tlaku v závislosti na zatížení a otáčkách motoru – změníme na šablonu XYZ Points nazvanou BMEP vytvořenou dříve
- Engine Friction Map mapa, jenž charakterizuje třecí ztráty v podobě úbytku efektivního tlaku v závislosti na zatížení a otáčkách motoru – změníme na šablonu XYZ Points nazvanou FMEP vytvořenou dříve

#### *Záložka Secondary Maps:*

- Fuel Consumption Map - Mapa spotřeby paliva v závislosti na zatížení a otáčkách motoru. V podstatě se jedná o úplnou charakteristiku motoru – změníme na šablonu XYZ Points nazvanou spotreba\_paliva

- Y-Axis (load) Unit for Maps – zvolit na BMEP (bar)

#### *Záložka Emissions Maps:*

 $-CO<sub>2</sub> Map (RPM, LOAD)$  – mapa, jejíž součástí jsou hodnoty produkce  $CO<sub>2</sub>$ v závislosti na zatížení a otáčkách motoru – změníme na šablonu XYZ Points nazvanou produkce  $CO<sub>2</sub>$ 

Stejným postupem, jako jsme získali mapu produkce CO<sub>2</sub>, lze získat další mapy produkce emisí.

### *Road*

Jedná se o šablonu charakterizující vozovku. V mém případě zůstaly všechny parametry s defaultními hodnotami.

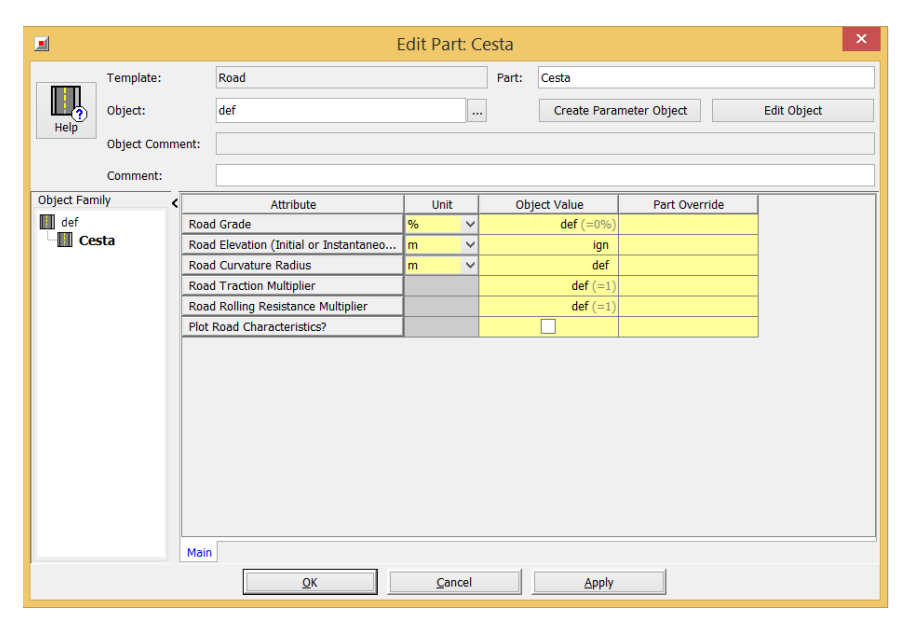

Obr. 31 Šablona Road

### *Shaft*

Jedná se o šablonu charakterizující hnací hřídel. Stejně jako v šabloně Road, i zde zůstaly všechny parametry na defaultních hodnotách. V modelu je umístěna mezi převodovkou a diferenciálem.

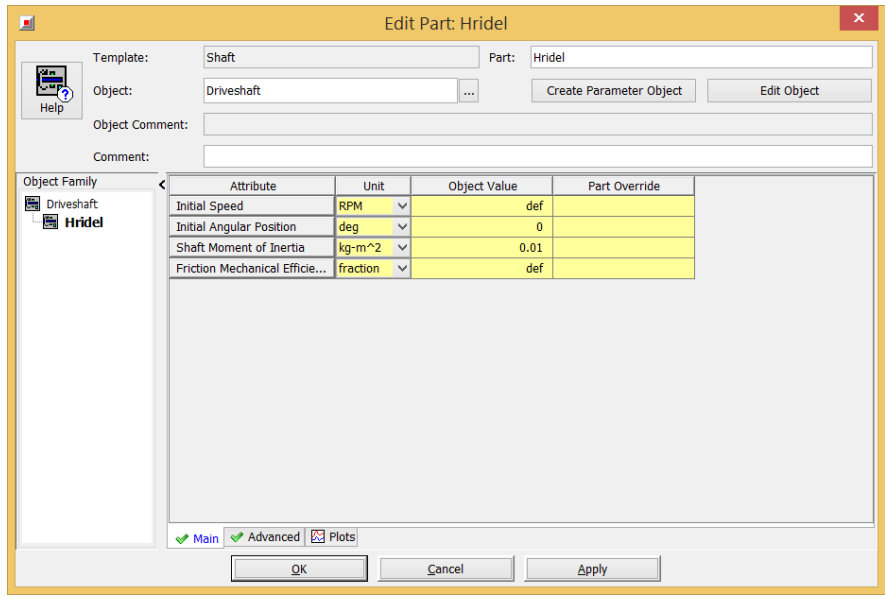

Obr. 32 Šablona Shaft

### *Transmision*

Jedná se o šablonu charakterizující převodovku. Kromě nastavení převodových čísel jednotlivých rychlostí zde opět zůstane zbytek hodnot v defaultním stavu. V modelu je převodovka umístěna mezi spojkou a hnacím hřídelem.

| 圓                                         |                                               |          |              | <b>Edit Object: Transmission</b>                     |                |            |             | $\boldsymbol{\times}$ |  |  |
|-------------------------------------------|-----------------------------------------------|----------|--------------|------------------------------------------------------|----------------|------------|-------------|-----------------------|--|--|
| Template:                                 | Transmission                                  |          |              |                                                      |                |            |             |                       |  |  |
| Object:                                   | Add Long Comment<br>Transmission              |          |              |                                                      |                |            |             |                       |  |  |
| Help<br>Comment:                          |                                               |          |              |                                                      |                |            |             |                       |  |  |
| <b>Object Family</b>                      | Attribute                                     | Unit     |              | $\mathbf{1}$                                         | $\overline{2}$ | 3          | 4           | 5                     |  |  |
| у.<br><b>Transmission</b>                 | <b>Gear Ratio</b>                             |          |              | 3.76923076                                           | 2.095238095    | 1.28125    | 0.926829268 | 0.74                  |  |  |
| Ł<br>Prevodovka                           | <b>In-Gear Efficiency</b>                     | fraction | $\checkmark$ | 0.97                                                 | 0.97           | 0.97       | 0.97        | 0.97                  |  |  |
|                                           | <b>Friction Torque</b>                        | $N-m$    | $\checkmark$ | ign                                                  | ign            | ign        | ign         | ign                   |  |  |
|                                           | <b>Input Moment of Inertia</b>                | kg-m^2   | $\checkmark$ | 0.05                                                 | 0.05           | 0.05       | 0.05        | 0.05                  |  |  |
|                                           | <b>Output Moment of Inertia</b>               | kg-m^2   | $\checkmark$ | 0.05                                                 | 0.05           | 0.05       | 0.05        | 0.05                  |  |  |
|                                           | <b>Gear Ratio Transition Time</b>             | s        | $\checkmark$ | 0.3                                                  | 0.3            | 0.3        | 0.3         | 0.3                   |  |  |
|                                           | <b>Gear Ratio Transition Up</b>               |          |              | def                                                  | def            | def        | def         | def                   |  |  |
|                                           | <b>Gear Ratio Transition Down</b>             |          |              | def                                                  | def            | def        | def         | def                   |  |  |
|                                           | Input Torque Multiplier for Clutched Shifting |          |              | def $(=0)$                                           | $def (=0)$     | $def (=0)$ | $def (=0)$  | def $(=0)$            |  |  |
|                                           | Dissipated Fraction of Upshifting Energy      |          |              | $def (=0)$                                           | def $(=0)$     | $def (=0)$ | def $(=0)$  | def $(=0)$            |  |  |
|                                           | Gear Input Torque Limit                       | $N-m$    | $\checkmark$ | ign                                                  | ign            | ign        | ign         | ign                   |  |  |
|                                           |                                               |          |              |                                                      |                |            |             |                       |  |  |
|                                           | ≺                                             |          |              |                                                      |                |            |             | $\rightarrow$         |  |  |
| $\overline{\phantom{a}}$<br>$\mathcal{P}$ | Main<br>← Forward Gears                       |          |              | ◆ Neutral Gear   ◆ Reverse Gear   ◆ Thermal Behavior |                | Advanced   |             |                       |  |  |
|                                           | OK                                            |          |              | Cancel                                               | Apply          |            |             |                       |  |  |

Obr. 33 Šablona Transmission

### *TireConnRigid*

Jedná se o šablonu charakterizující pneumatiku. Je to zjednodušená šablona. Pro případ pozdější simulace opět plně postačuje. Při emisních jízdních cyklech totiž k extrémním situacím ovlivnění trakce nedochází. Hodnoty pro definování jsou na obrázku 34.

| 圓                                    |           | Edit Object: Tire                        |             |              |                     | × |
|--------------------------------------|-----------|------------------------------------------|-------------|--------------|---------------------|---|
| Template:                            |           | TireConnRigid                            |             |              |                     |   |
| Object:<br>Help                      | Tire      |                                          |             |              | Add Long Comment    |   |
| Comment:                             |           |                                          |             |              |                     |   |
| <b>Object Family</b><br>‹            |           | Attribute                                | <b>Unit</b> |              | <b>Object Value</b> |   |
| <b>Tire</b>                          |           | Number of Tires on Axle                  |             |              | $1 \dots$           |   |
| <b>O</b> Pneu-LP                     |           | <b>Tire Rolling Radius</b>               |             |              |                     |   |
| <b>O</b> Pneu-LZ<br><b>O</b> Pneu-PP |           | <b>Explicit Tire Rolling Radius</b>      | mm          | $\checkmark$ | 300                 |   |
| C Pneu-PZ                            |           | <b>ISO Metric Tire Code</b>              |             |              |                     |   |
|                                      |           | <b>Nominal Tire Width</b>                | mm          | $\checkmark$ | 185                 |   |
|                                      | $\bullet$ | <b>Aspect Ratio</b>                      | %           | $\checkmark$ | 60                  |   |
|                                      |           | Diameter of Wheel                        | lin.        | $\checkmark$ | 15                  |   |
|                                      |           | Rolling Radius Speed Dependence Correcti | fraction    | $\checkmark$ | 0.97                |   |
|                                      |           | <b>Tire Rolling Resistance Factor</b>    |             |              | 0.01                |   |
|                                      |           | <b>Tire Inflation Pressure</b>           | bar         | $\checkmark$ | ign                 |   |
|                                      |           | <b>Friction Coefficient Limit</b>        |             |              | ign                 |   |
|                                      |           | <b>Steering Tire</b>                     |             |              | $\checkmark$<br>no  |   |
|                                      |           | Simple Tire Slip Model                   |             |              |                     |   |
|                                      |           |                                          |             |              |                     |   |
|                                      |           |                                          |             |              |                     |   |
|                                      |           | $\sqrt{ }$ Tire                          |             |              |                     |   |
|                                      |           | Cancel<br>OK                             |             |              | Apply               |   |

Obr. 34 Šablona TireConnRigid

#### *VehicleAmbient*

Jedná se o šablonu charakterizující prostředí. Lze zde definovat různé okolní podmínky, jako jsou tlak, teplota, vlhkost vzduchu nebo rychlost a směr větru. Hodnoty vyplňované v šabloně jsou na obrázku 35.

| 圓                        |                        |                          | <b>Edit Part: Prostredi</b>                             |       |           |              |                         | ×                  |
|--------------------------|------------------------|--------------------------|---------------------------------------------------------|-------|-----------|--------------|-------------------------|--------------------|
|                          | Template:              |                          | VehicleAmbient                                          | Part: | Prostredi |              |                         |                    |
| Help                     | Object:                |                          | <b>Environment</b><br>$\cdots$                          |       |           |              | Create Parameter Object | <b>Edit Object</b> |
|                          | <b>Object Comment:</b> |                          |                                                         |       |           |              |                         |                    |
|                          | Comment:               |                          |                                                         |       |           |              |                         |                    |
| <b>Object Family</b>     | ⊲                      |                          | <b>Attribute</b>                                        |       | Unit      |              | <b>Object Value</b>     | Part Override      |
| Environment              |                        | $\overline{\mathbf{o}}$  | Determine density directly from road elevation (NASA fo |       |           |              |                         |                    |
|                          | <b>Prostredi</b>       |                          | Determine density based on attributes below             |       |           |              |                         |                    |
|                          |                        |                          | Ambient Air Temperature                                 |       | K         | $\checkmark$ | def (=298 K)            |                    |
|                          |                        |                          | Ambient Air Pressure                                    |       | bar       | $\checkmark$ | $def (=1 bar)$          |                    |
|                          |                        |                          | <b>Relative Humidity</b>                                |       |           |              | $def (=0.5)$            |                    |
|                          |                        |                          | Reference Altitude for Density Correction               |       | m.        | $\checkmark$ | ign                     |                    |
|                          |                        |                          | <b>Wind Velocity</b>                                    |       | km/h      | $\checkmark$ | $def (=0)$              |                    |
|                          |                        |                          | <b>Wind Direction</b>                                   |       | deg       | $\checkmark$ | $def (=0 deg)$          |                    |
| $\overline{\phantom{a}}$ | $\rightarrow$          | $\overline{\phantom{a}}$ |                                                         |       |           |              |                         | $\rightarrow$      |
|                          |                        |                          | <b>X</b> Plots<br>Main                                  |       |           |              |                         |                    |
|                          |                        |                          | Cancel<br>QK                                            |       |           | Apply        |                         |                    |

Obr. 35 Šablona VehicleAmbient

#### *VehicleBody*

Jedná se o šablonu charakterizující vozidlo jako celek. Nastavují se v ní základní rozměry a hmotnost vozidla spolu s dalšími parametry. V projektové mapě je VehicleBody propojeno s šablonami Axle pro každé kolo a dále se šablonou VehicleAmbient. Níže jsou uvedeny konkrétní hodnoty vložené do šablony.

| 国                    |           | Edit Object: Car                                    |        | $\mathbf x$                           |
|----------------------|-----------|-----------------------------------------------------|--------|---------------------------------------|
|                      | Template: | VehicleBody                                         |        |                                       |
| Help                 | Object:   | Car                                                 |        | Add Long Comment                      |
|                      | Comment:  |                                                     |        |                                       |
| <b>Object Family</b> |           | Attribute<br>≺                                      | Unit   | <b>Object Value</b>                   |
| <b>R</b> Car         |           | <b>Vehicle Mass</b>                                 | kg     | 1145<br>$\checkmark$                  |
| <b>R</b> Karoserie   |           | Passenger and Cargo Mass                            | kg     | 85<br>$\checkmark$                    |
|                      |           | Weight Class Object                                 |        | ign                                   |
|                      |           | Vehicle Initial Speed                               | km/h   | $0 \underline{\dots}$<br>$\checkmark$ |
|                      |           | <b>Vehicle Initial Position</b>                     | m      | $0 \ldots$<br>$\checkmark$            |
|                      |           | Fuel Density (detailed engine)                      | kg/m^3 | $\checkmark$<br>ign                   |
|                      |           |                                                     |        |                                       |
|                      |           | ◆ Aerodynamics → Axles/Geometry<br><b>◆ Vehicle</b> |        | ◆ Suspension → HaltSimulation         |
|                      |           | OK<br>Cancel                                        | Apply  |                                       |

Obr. 36 Šablona VehicleBody

#### *Záložka Vehicle:*

- Vehicle Mass provozní hmotnost vozidla nastavena na 1145 kg
- Passenger and Cargo Mass Hmotnost pasažérů a nákladu nastaveno 85 kg

#### *Záložka Aerodynamics:*

Zde jsou na výběr 3 různé možnosti definice aerodynamického odporu. Zvolíme první možnost:

-Drag/Lift Coefficients

- Vehicle Drag Coefficient (koeficient  $c_x$  aerodyn. odporu) nastaveno 0,3
- Vehicle Frontal Area (koeficient  $S_x$  čelní plochy vozidla) nastaveno 2,3 m<sup>2</sup>

#### *Záložka Axles / Geometry:*

- Vehicle Wheelbase – rozvor nápravy – nastaveno 2,552 m

- Horizontal Distance From Last Rear Axle to Mass Center – podélná vzdálenost mezi zadní nápravou a těžištěm vozidla – nastaveno 1,3 m

Záložky Suspension a HaltSimulation jsou ponechány na defaultních hodnotách.

#### **4.2.2.2 Vytvoření projektové mapy základního modelu**

Po potřebném nadefinování základních šablon podle předcházející kapitoly je nyní možné jednotlivé šablony přetáhnout do projektové mapy, kde budou mezi sebou pomocí tlačítka vhodně spojeny. Pro ilustraci je základní propojení uvedeno na obrázku 37.

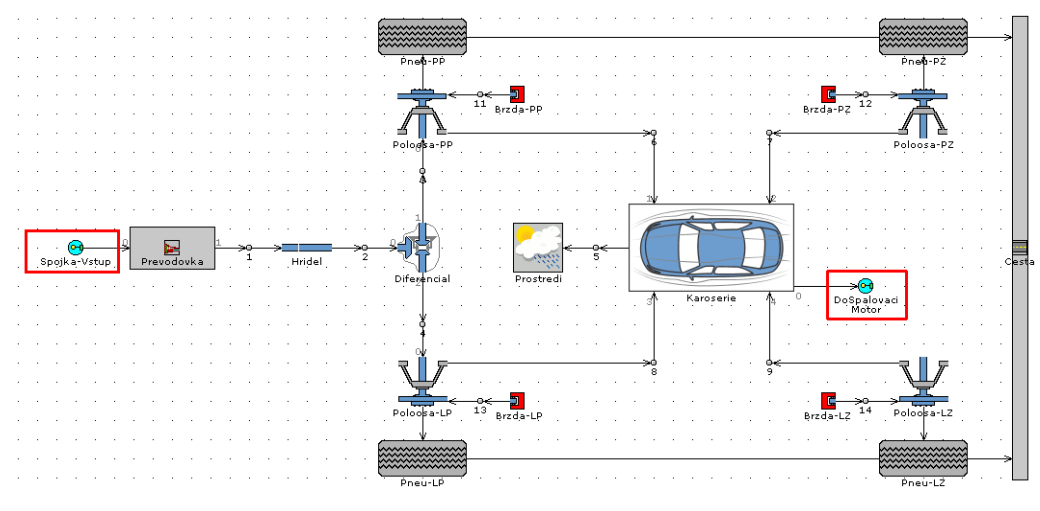

Obr. 37 Projektová mapa

Zatím zde není vložena šablona spalovacího motoru a spojky. To se děje kvůli větší přehlednosti základního modelu. Veškeré komponenty vozidla na obrázku 37 budou vloženy do podsestavy, přičemž motor se spojkou budou k této podsestavě vhodně připojeny pomocí šablon SubAssInternalConn - na obrázku zvýrazněny červenými obdélníky. Jakmile budou šablony přetaženy a pospojovány v projektové mapě, celou sestavu označíme a kliknutím RMB vybereme příkaz Create Subassembly. Tímto se vytvoří podsestava, kterou po umístění dvou zbývajících šablon – EngineState a ClutchConn, můžeme propojit. Základní model vozidla je tedy tímto hotov. V dalších kapitolách bude modifikován pro potřebu dosažení určitého stupně hybridizace. Na obrázku 38 je ještě pro úplnost tento základní model vyobrazen.

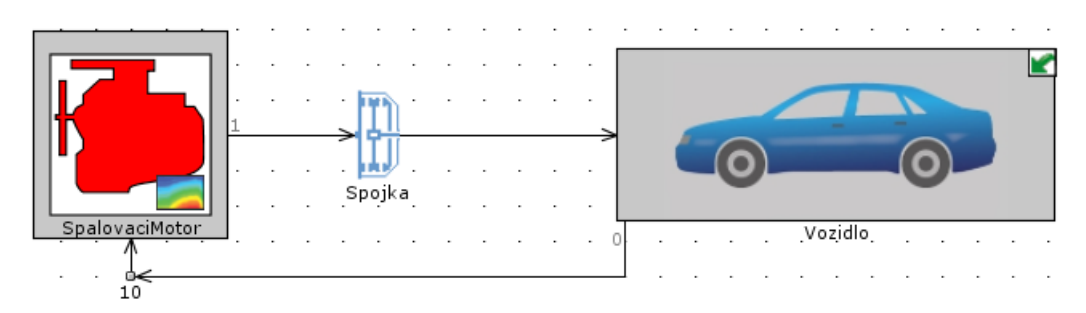

Obr. 38 Základní model

### **4.2.3 Vytvoření modelu micro hybrid**

Model Micro hybridu bude vytvořen přidáním dalších šablon do základního modelu vytvořeného v předcházející kapitole. Šablony bude poté opět potřeba mezi sebou vhodně propojit, aby byla zajištěna funkčnost modelu. Na modelu bude později provedena simulace ve dvou jízdních cyklech po definované dráze – NEDC a WLTP.

### **4.2.3.1. Popis šablon micro hybridu**

#### *ReceiveSignal*

Ve sloupci Signal Name or RLT Name dáme odkaz na šablonu VehDriver a signál Brake Pedal Position

#### *Switch*

V záložce Main zde definujeme parametr Threshold. Je to hodnota, podle níž šablona switch přepíná. Zvolíme libovolné číslo z intervalu (0,1) a symbol Threshold Criterion na hodnotu větší nebo rovno.

#### *SignalGenerator*

V záložce Main definujeme parametr Constant or Dependency Reference Object. Tlačítkem a následným zvolením volby ProfileTransient vytvoříme tabulku hodnot, které závisí na čase a zároveň budou v souladu s průběhem jízdního cyklu NEDC/WLTP. Do tabulky se vepisují hodnoty 0 a 1, kde 0 znamená, že je motor vypnutý a 1, že je zapnutý.

### *ControllerVehicle*

Jedná se o šablonu dávající pokyny řidiči (šablona VehDriver) k ovládání pedálů vozidla.

### *Záložka Main:*

- Target Speed (speed & mixed mode only) – nastavíme předem připravený průběh rychlosti NEDC

### *Záložka Model (Basic):*

- Engine Displacement nastaveno  $1598 \text{ cm}^3$
- Vehicle Mass nastaveno 1145 kg
- Vehicle Frontal Area nastaveno  $2.3 \text{ m}^2$
- Vehicle Drag Coefficient nastaveno 0,3
- Vehicle Final Drive Gear Ratio nastaveno 3,933

### *Záložka Model (Advanced):*

- Trailer, Passenger and Cargo Mass – nastaveno 85 kg

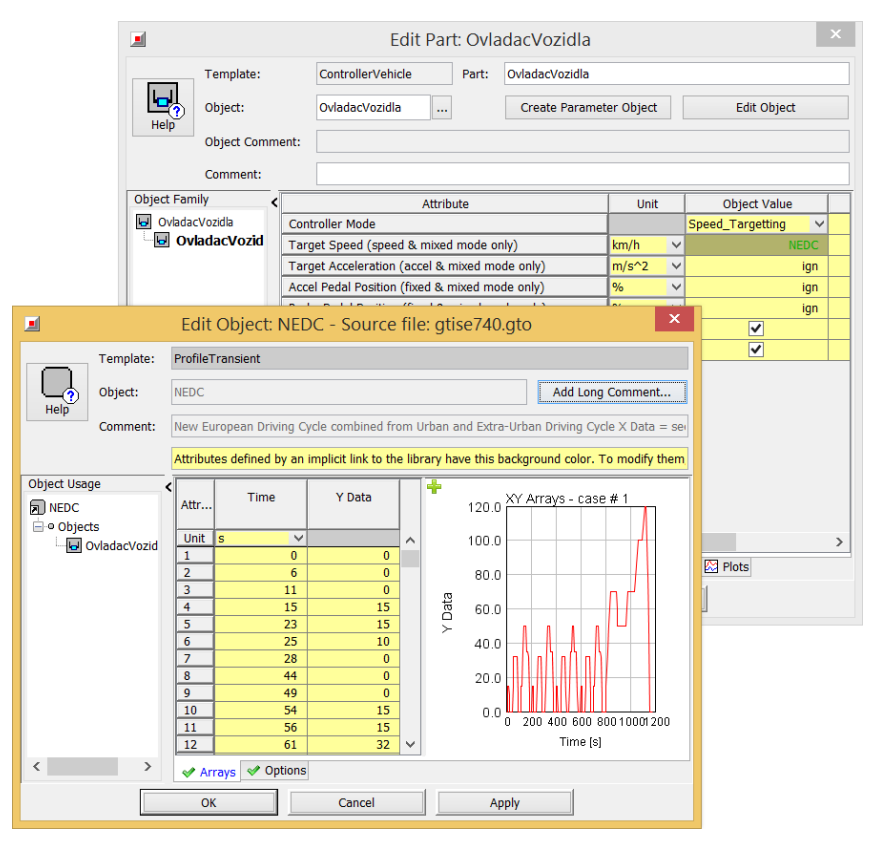

Obr. 39 Šablona ControllerVehicle

#### *VehDriver*

Jedná se o šablonu reprezentující řidiče. Má na starosti ovládání všech tří pedálů – plynového, brzdového a spojkového a zařazení rychlostního stupně.

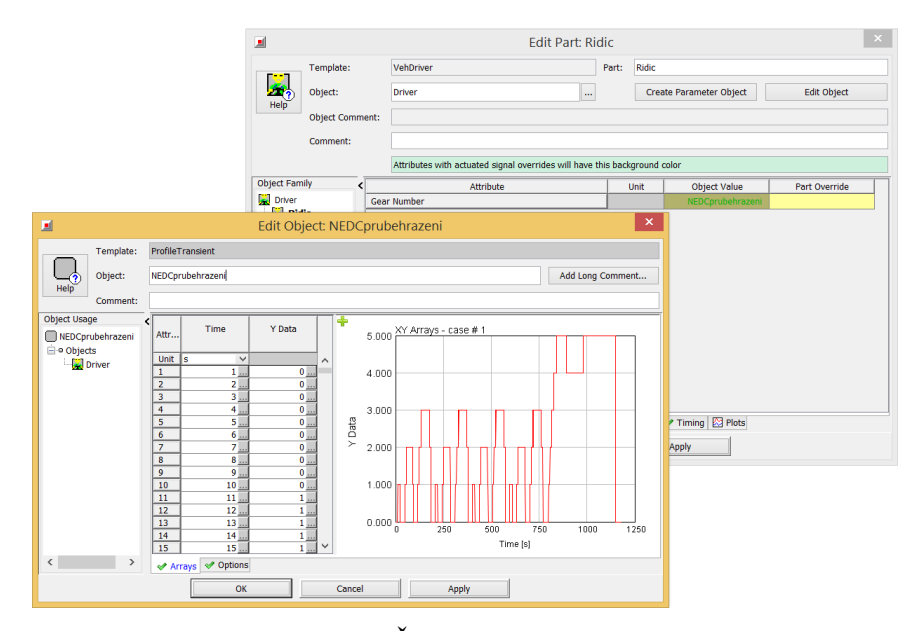

Obr. 40 Šablona VehDriver

#### *Záložka Accelerator Pedal:*

- Accelerator Pedal Position – nastaveno 0

- Accelerator Pedal Multiplier During Shifts – definováno pomocí XYTable šablony. Musí být v souladu s hodnotami nastavenými v šabloně Transmission. - Accelerator Pedal Position During Driveaway – Nastavena analogická hodnota jako

pro parametr polohy plynového pedálu během řazení

#### *Záložka Break Pedal:*

- Brake Pedal Position poloha brzdového pedálu nastaveno 0
- Disable Breaks when Accelerator Position > 0 povolení vyřadit brzdy vždy, když je

poloha plynového pedálu různá od 1 nastaveno yes

# *Záložka Clutch Pedal:*

- Clutch Pedal Position – poloha spojkového pedálu - nastaveno 0

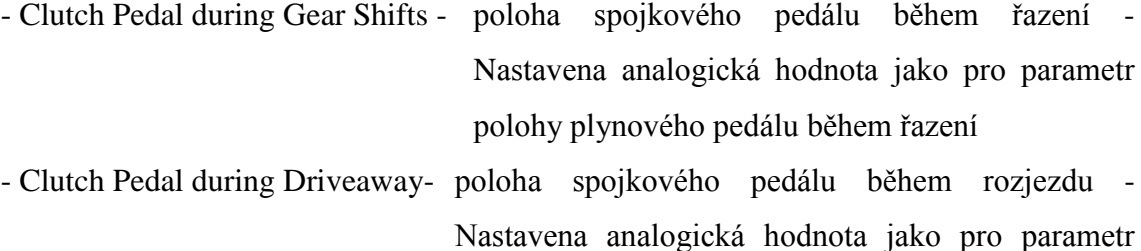

polohy plynového pedálu během řazení - De-clutching Speed – hranice otáček, pod kterou bude automaticky vyšlápnuta spojka nastaveno 1100

#### *Záložka Gear Shift:*

- Gear Number – Zde je nutno po výběru New Profile Transient nadefinovat průběh změny převodových stupňů v závislosti na čase v souladu s požadavky NEDC

#### *Záložka Timing:*

- Duration of Driveaway Event doba rozjezdu nastaveno 2 s
- Duration of Gear Shifting Event Doba přeřazení rychlostního stupně–nastaveno 0,6 s

Zbytek parametrů v šabloně je nastaven na defaultní hodnoty.

#### *ICEController*

Jedná se o šablonu reprezentující některé funkce elektronické řídící jednotky.

#### *Záložka Main:*

- Engine Starter Shutoff Speed Otáčky, z nichž přejde spalovací motor ze startování do chodu – nastaveno 1000 ot./min
- Resume Speed (for fuel cut) Otáčky, při nichž začne do motoru přitékat palivo, pokud byl předtím vypnutý – nastaveno 1000 ot./min
- Time Delay (for fuel cut) Čas, po který musí být motor vypnutý a poloha plynového pedálu na 0, aby se přerušila dávka paliva do motoru – nastaveno 0,5 s
- Maximum Engine Fueling Speed Max. otáčky motoru nastaveno 5800 ot./min

| 画                                         |   |                      |                                            |            |              | <b>Edit Part: OvladacECU</b> |                         |                    | $\mathsf{x}$             |  |
|-------------------------------------------|---|----------------------|--------------------------------------------|------------|--------------|------------------------------|-------------------------|--------------------|--------------------------|--|
| Template:                                 |   |                      | <b>ICEController</b>                       |            |              | Part:                        |                         | OvladacECU         |                          |  |
| $\mathbf{e}_{\mu}$<br>Object:<br>Help     |   | <b>ICEController</b> |                                            |            | $\cdots$     |                              | Create Parameter Object | <b>Edit Object</b> |                          |  |
| <b>Object Comment:</b>                    |   |                      |                                            |            |              |                              |                         |                    |                          |  |
| Comment:                                  |   |                      |                                            |            |              |                              |                         |                    |                          |  |
| <b>Object Family</b>                      | ≺ |                      | Attribute                                  | Unit       |              | <b>Object Value</b>          |                         | Part Override      |                          |  |
| E <sub>Eu</sub> ICEController             |   |                      | <b>Engine Starter Shutoff Speed</b>        | <b>RPM</b> | $\checkmark$ |                              | 1000                    |                    |                          |  |
| <b>M</b> OvladacECU                       |   |                      | Resume Speed (for fuel cut)                | <b>RPM</b> | $\checkmark$ |                              | 1000                    |                    |                          |  |
|                                           |   |                      | Fuel Cut Speed Offset                      | <b>RPM</b> | $\checkmark$ |                              | def                     |                    |                          |  |
|                                           |   |                      | Time Delay (for fuel cut)                  | s          | $\checkmark$ |                              | 0.5                     |                    |                          |  |
|                                           |   |                      | Maximum Engine Fueling Speed               | <b>RPM</b> | $\checkmark$ |                              | 5800                    |                    | $\overline{\phantom{a}}$ |  |
|                                           |   |                      |                                            |            |              |                              |                         |                    |                          |  |
| $\overline{\phantom{a}}$<br>$\rightarrow$ |   | ← Main               | Idle Controller V GT-POST Output   ⊠ Plots |            |              |                              |                         |                    |                          |  |
|                                           |   |                      | OK                                         |            | Cancel       |                              |                         | Apply              |                          |  |

Obr. 41 Šablona ICEController

#### *Záložka Idle speed:*

- Engine Idle speed – volnoběžné otáčky – nastaveno 1000ot./min

Zbytek hodnot byl ponechán na defaultních hodnotách.

#### *MotorGeneratorMap*

Jedná se o šablonu reprezentující elektromotor. Rovněž jako šablona EngineState je i tato šablona definována pomocí map, ve kterých jsou základní parametry. V tomto případě jsou použita data přednastavená programem pro případ, že funguje jako spouštěč.

#### *Záložka Motor:*

- Electromechanical Conversion Efficiency – Účinnost přeměny elektrické energie na energii mechanickou – nastavena defaultní šablona XYZMap

#### *Záložka Power Control:*

- Electrical or Brake Power - Maximum a Minimum Brake Torque – Závislost výstupní otáčivého momentu na otáčkách pro oblast kladných a záporných zatížení – pro oba případy nastavena šablona XYTable definující charakteristiku motoru

| 回                    |                        |   | <b>Edit Part: Generator</b>                                      |          |              |                                |                    | $\boldsymbol{\times}$ |
|----------------------|------------------------|---|------------------------------------------------------------------|----------|--------------|--------------------------------|--------------------|-----------------------|
|                      | Template:              |   | MotorGeneratorMap                                                |          | Part:        | Generator                      |                    |                       |
| Help                 | Object:                |   | Generator                                                        | $\cdots$ |              | <b>Create Parameter Object</b> | <b>Edit Object</b> |                       |
|                      | <b>Object Comment:</b> |   |                                                                  |          |              |                                |                    |                       |
|                      | Comment:               |   |                                                                  |          |              |                                |                    |                       |
| <b>Object Family</b> |                        | ∢ | Attribute                                                        | Unit     |              | <b>Object Value</b>            | Part Override      |                       |
| <b>Senerator</b>     |                        | Ο | <b>Electromechanical Conversion Efficiency</b>                   |          |              | efficiency-map                 |                    |                       |
| <b>Senerator</b>     |                        |   | Power Loss Map                                                   | kw       | $\checkmark$ |                                |                    |                       |
|                      |                        |   | <b>Friction Torque</b>                                           | $N-m$    | $\checkmark$ | ign                            |                    |                       |
|                      |                        |   | <b>Load Control Option</b>                                       |          |              | Power-Brake<br>$\checkmark$    |                    |                       |
|                      |                        |   | Actuator Position for Map Based Load Control                     |          |              | ign                            |                    |                       |
|                      |                        |   | Plots of Torque or Power Maps/Tables                             |          |              |                                |                    |                       |
|                      |                        |   |                                                                  |          |              |                                |                    |                       |
| $\checkmark$         | $\,$                   |   | ◆ Power Control   ◆ Torque Control   ◆ Thermal Behavior<br>Motor |          |              | <b>X</b> Main                  |                    |                       |
|                      |                        |   | OK                                                               | Cancel   |              | Apply                          |                    |                       |

Obr. 42 Šablona MotorGeneratorMap

Zbývající parametry byly ponechány na defaultních hodnotách.

## **4.2.3.2 Vytvoření projektové mapy**

Nyní budeme pracovat se základním modelem, do kterého budou postupně vhodně přidány nově nadefinované šablony. Dále bude potřeba do podsestavy označující karoserii přidat pět dalších šablon propojení podsestav (SubAssInternalConn). Čtyři z těchto šablon budou spojeny se šablonou Transmission. Pátá bude potom spojena se šablonou VehicleBody. Vzhledem ke skutečnosti, že po umístění šablon do projektové mapy základního modelu, jsou některé z šablon řídící, je potřeba jim správně nadefinovat porty propojení. Na obrázku 43 je celá projektová mapa Micro hybridu i s označením jednotlivých portů. V tabulce 4 jsou jednotlivá propojení očíslována a je k nim přiřazen vhodný port.

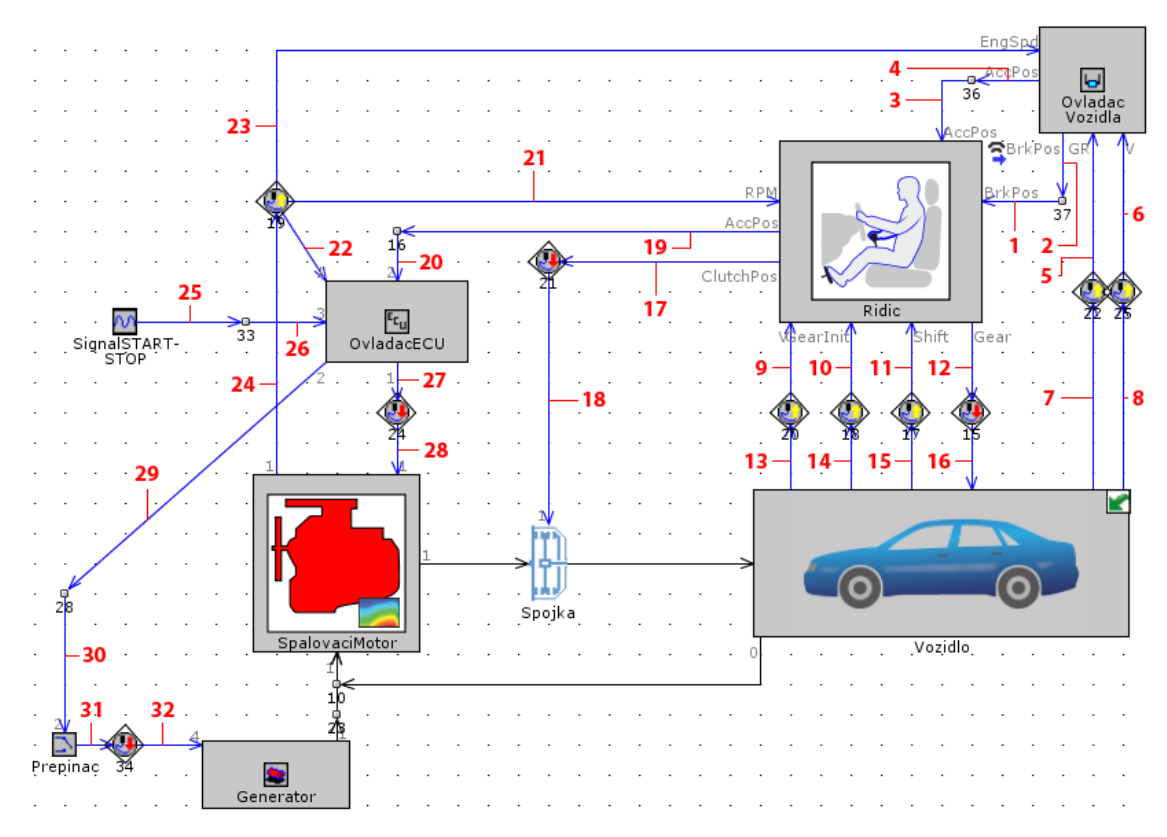

Obr. 43 Projektová mapa Micro hybridu

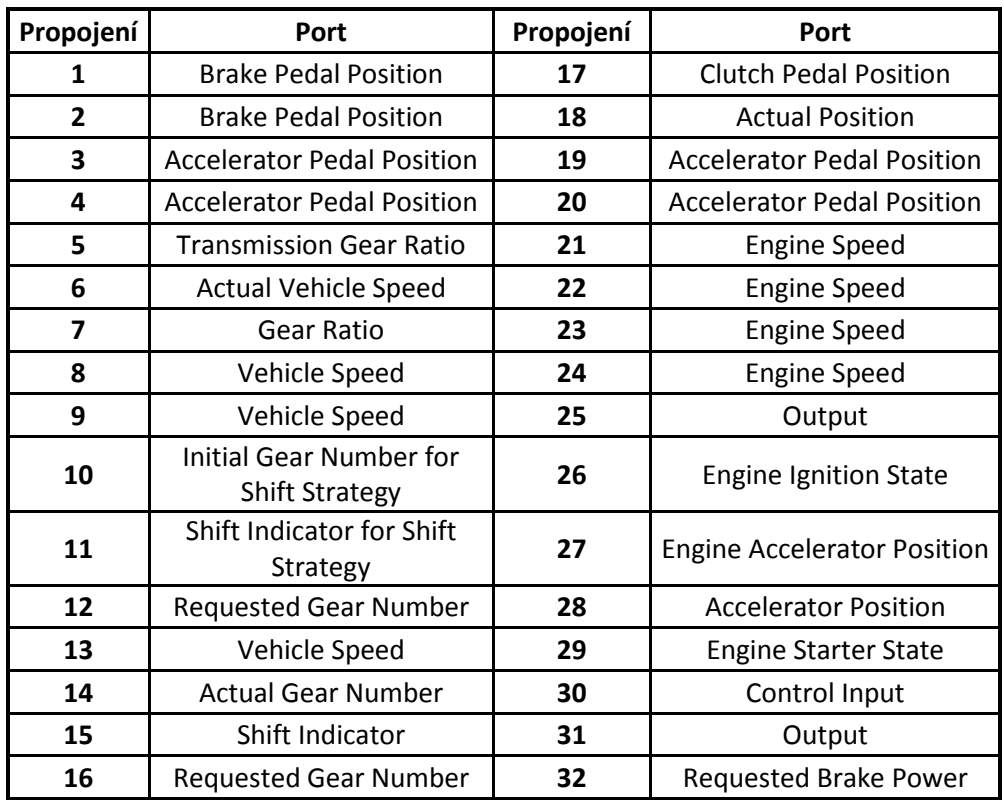

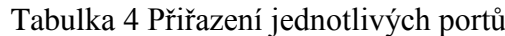

## **4.2.4 Vytvoření modelu vozidla bez stupně hybridizace**

Micro hybrid je ve své podstatě vozidlo, jehož pohon zajišťuje pouze spalovací motor. Jeho součástí je pokročilý systém start/stop. K vytvoření modelu vozidla bez stupně hybridizace můžeme použít model Micro hybridu s tím, že odstraníme podmínku zhasínání a následného nastartování motoru. Otevřeme tedy již dříve vytvořený model Micro hybridu:

Klikneme na ikonu Open Case setup **II**, kde se otevře tabulka. Dvojklikem RMB na engonof ve sloupci Case 1 se otevře další tabulka. V tabulce se nacházejí hodnoty zhasínání a startování motoru. Pro náš případ postačí, když vhodně hodnoty promažeme. Správná tabulka je pro ilustraci uvedena níže. Touto úpravou je model vozidla bez stupně hybridizace hotov.

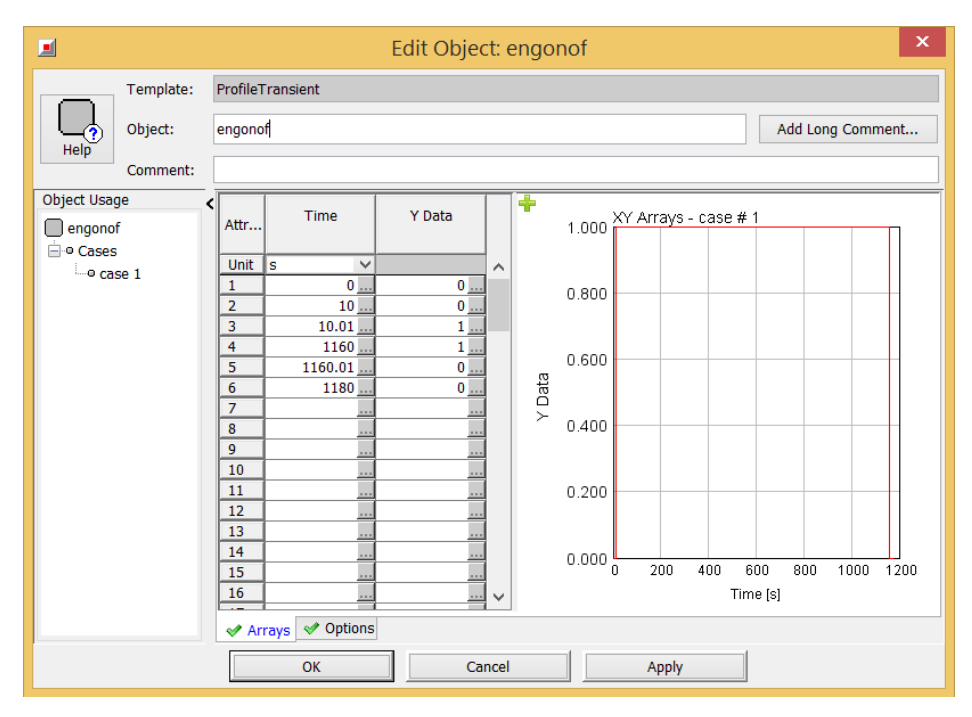

Obr. 44 Tabulka hodnot pro start a zhasnutí motoru

## **4.2.5 Vytvoření modelu sériového hybridu**

Model sériového hybridu vychází opět ze základního modelu. Jsou k němu přidány další upravující šablony a následně je vhodným propojením vytvořena projektová mapa. Vzhledem k objemu textu kapitoly je podrobněji popsána v příloze.

## **5 Jízdní cykly**

V práci budou jednotlivé modely simulovány na dvou jízdních cyklech po definované dráze. Jedná se o cykly NEDC (New European driving cycle) a WLTP (Worldwide harmonized Light vehicles Test Procedures). Blíže jsou oba cykly popsány v následujících kapitolách.

## **5.1 NEDC cyklus**

Jízdní cyklus NEDC pochází z konce 20. století. Používá se pro měření a následné porovnání stanovených limitů. Samotné měření se provádí ve zkušebnách na brzdě, takže se může měřit vždy bez ohledu na počasí. Podmínky pro měření jsou všude stejné. Geografická poloha měření tedy nehraje žádnou roli.

Automobil je umístěn na zkušebních válcích testovací řidič s ním jede podle předem stanovených předpisů. Emise produkované vozem jsou zachytávány pro pozdější analýzu, která zjistí veškeré potřebné hodnoty. Řidič se musí držet přesně stanoveného průběhu rychlosti v přesně stanoveném čase v dané odchylce. Rychlostní odchylka je ± 2 km/h.

Cyklus NEDC je v porovnání s jinými metodami poměrně jednoduchý. Trvá 1180 s a automobil za tuto dobu odjede 11 023 metrů. Měření je rozloženo do dvou fází. První fáze simuluje městský provoz, přičemž ve druhé fázi se simuluje jízda mimo město. Maximální rychlost vozidla při simulaci dosahuje 120 km/h, průměrná potom 33,6 km/h včetně času, kdy automobil stojí. Z celkové doby testu, 1180 sekund, vozidlo stojí 318,6 sekund.

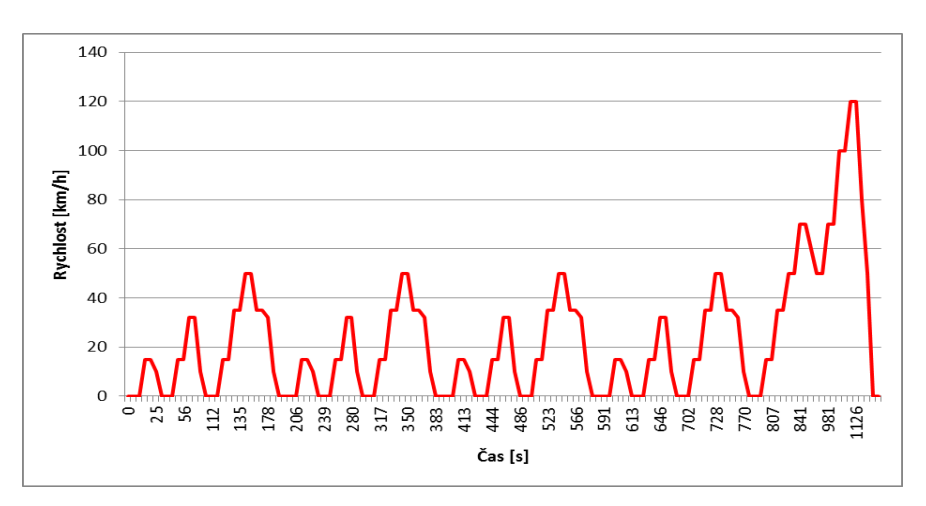

Obr. 45 Průběh rychlosti cyklu NEDC v závislosti na čase

## **5.2 WLTP cyklus**

WLTP cyklus je dokonalejší verzí cyklu NEDC. Má za úkol odstranit nepřesnosti měření současného cyklu NEDC a přiblížit naměřené hodnoty hodnotám reálným. Stejně jako v cyklu NEDC, i zde je automobil umístěn ve zkušebně a test se provádí na válcové brzdě. Venkovní podmínky nebo geografická poloha měření tedy vůbec nehraje žádnou roli. Průběh rychlosti je rozdílnější než je tomu u jeho předchůdce. Nejsou zde ani žádné opakující se úseky. Cyklus celkem trvá 1800 sekund a zahrnuje vyšší rychlosti. Vozidlo dosahuje maximální rychlosti 131,1 km/h. Průměrná rychlost v celém cyklu je včetně času, kdy automobil stojí, 46,5 km/h.

Cyklus WLTP má celkem 3 kategorie. Závisí na výkonu na tunu vozidla:

- Třída  $1 v$ ýkon na tunu  $\leq 22$  kW
- Třída  $2 22$  kW < výkon na tunu <= 34 kW
- Třída  $3 v$ ýkon na tunu > 34 kW

Hodnoty výše uvedeny spadají do 3. třídy. V tabulce 5 jsou oba cykly porovnány.

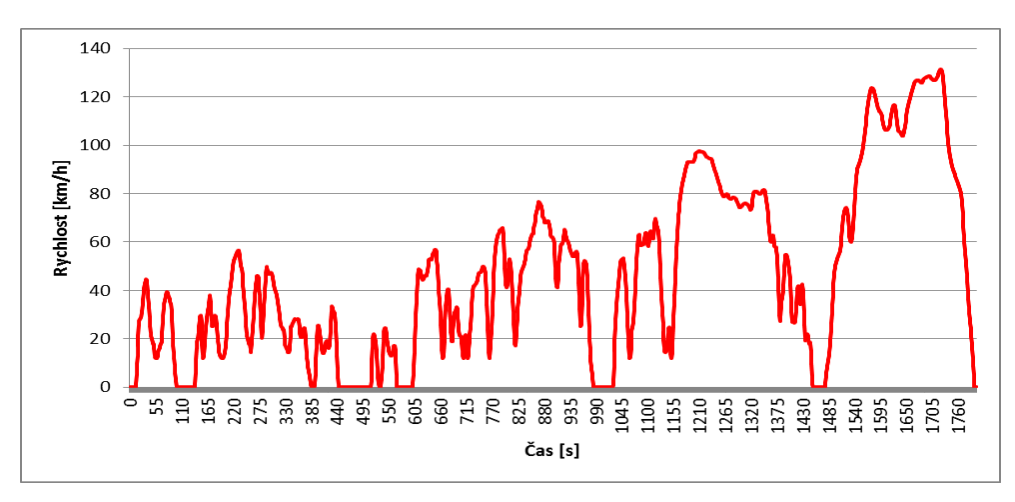

Obr. 46 Průběh rychlosti cyklu WLTP

| Porovnání cyklů                  | <b>NEDC</b> | <b>WLTP 3. třída</b> |
|----------------------------------|-------------|----------------------|
| maximální rychlost [km/h]        | 120         | 131,3                |
| průměrná rychlost [km/h]         | 33,6        | 46,5                 |
| doba trvání cyklu [s]            | 1180        | 1800                 |
| čas, kdy automobil stojí [s]/[%] | 280/23,7    | 226/12,6             |
| ujetá vzdálenost [m]             | 11030       | 23270                |
| maximální zrychlení [m/s]        | 1,042       | 1,6                  |

Tabulka 5 porovnání obou cyklů

## **6 Spuštění simulace**

Jakmile jsou všechny modely správně nadefinovány, může se přistoupit ke spuštění simulace. Výsledky simulací budou zaměřeny na spotřebu paliva a produkci  $CO<sub>2</sub>$  ve dvou jízdních cyklech – NEDC a WLTP. V případě modelu sériového hybridu dojde ještě k jeho optimalizaci z hlediska dobíjecího rozsahu, optimálního provozního režimu spalovacího motoru a velikosti elektromotoru. Během cyklu NEDC není přesně definován pracovní bod spalovacího motoru, který slouží jako generátor. V kapitole 6.3.1. jsou použity pracovní body spalovacího motoru, které jsou z hlediska spotřeby paliva nejvýhodnější. Tyto body jsou čerpány z celkové charakteristiky na obrázku 25. Dále není přesně určeno, v jakém rozptylu nabití baterie může automobil pracovat. Porovnání výsledků simulací je provedeno vůči sobě a vzhledem k datům uváděným automobilkou.

Obecně se pro všechny modely nastavení simulace spouští pomocí tlačítka . V tabulce se nastaví podle cyklu jeho délka. V případě cyklu NEDC 1180 sekund, v případě cyklu WLTP 1800 sekund. Samotnou simulaci je poté možné spustit pomocí tlačítka . V závislosti na cyklu zabere čas výpočtu několik minut. Pomocí tlačítka se otevře program GT-Post, v němž je možná práce s výsledky.

Pro sériový hybrid se v case setup-u, označeným , nastaví jednotlivé varianty výpočtu. Tento proces bude popsán v kapitole 6.3.

## **6.1 Výpočet a výsledky modelu Micro hybrid**

Simulace byla provedena podle textu, jenž je uveden v předcházející kapitole. Ještě před porovnáním výsledků je dobré rámcově prověřit správnost simulace pomocí známých parametrů. Například můžeme prověřit závislost rychlosti vozidla na čase. Simulace byla provedena pro dva jízdní cykly – NEDC a WLTP. Jejich průběh můžeme porovnat s definovaným cyklem. V modulu GT- Post v šabloně Vehicle body tyto průběhy nalezneme. Další z parametrů, který můžeme ověřit, jsou otáčky spalovacího motoru. Zjistíme tím, jestli je spalovací motor vůbec v provozu.

Z níže uvedených obrázků plyne, že simulace je v pořádku. Podobným způsobem je poté možné ověřit i další parametry. Z tohoto plyne, že simulace je relevantní.

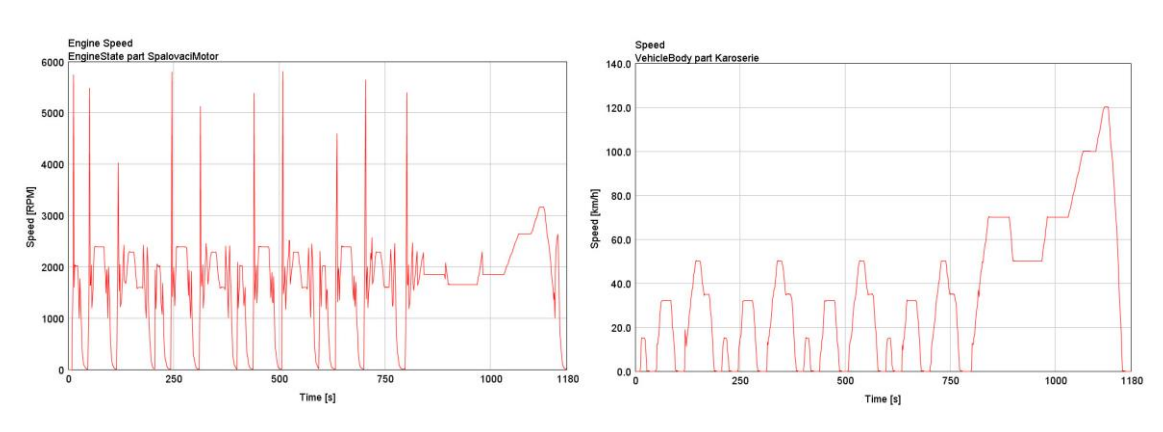

Obr. 47 Průběh rychlosti vozidla a otáček motoru v závislosti na čase – NEDC

Samotné výsledky simulací jsou k nalezení v šabloně Vehicle body. Tentokrát v záložce Case RLT. Ve složce Fuel – Emissions Cumulative jsou výsledky přímo převedeny do hodnot, které nás zajímají.

|                 | <b>Karoserie X</b>                       |      |       |                 |                 |                  |                                         |                                   |                                  | <b>Karoserie X</b>                       |             |              |                 |                  |    |                    |
|-----------------|------------------------------------------|------|-------|-----------------|-----------------|------------------|-----------------------------------------|-----------------------------------|----------------------------------|------------------------------------------|-------------|--------------|-----------------|------------------|----|--------------------|
| Case: 1         |                                          |      | Plots | <b>Case RLT</b> | <b>Time RLT</b> |                  | <b>RLT</b> vs Part                      | Case: 1                           |                                  |                                          |             | Plots        | <b>Case RLT</b> | <b>Time RLT</b>  |    | <b>RLT</b> vs Part |
| Attribute Value |                                          | Unit |       | Case#1          |                 |                  |                                         |                                   | <b>Attribute Value</b>           |                                          | <b>Unit</b> |              | Case#1          |                  |    |                    |
|                 | <b>RITI Force &amp; Power</b>            |      |       |                 |                 |                  | RIT Force & Power                       |                                   |                                  |                                          |             |              |                 |                  |    |                    |
|                 | <b>v</b> Rtll Fuel-Emissions Cumulative  |      |       |                 |                 |                  | <b>v</b> Rill Fuel-Emissions Cumulative |                                   |                                  |                                          |             |              |                 |                  |    |                    |
|                 | ▶ « Average Fuel Consumption             |      |       | q/km            |                 | $\sqrt{46,4874}$ |                                         |                                   | ▶ 公 Average Fuel Consumption     |                                          |             | q/km         |                 | $\vee$ 50.513    |    |                    |
|                 | ▶ « Average Fuel Consumption             |      |       | $L/100$ km      | $\checkmark$    | 6.14913          |                                         |                                   | ▶ ※ Average Fuel Consumption     |                                          |             | L/100 km     |                 | $\sqrt{6.68162}$ |    |                    |
|                 | Average Gas Mileage                      |      |       | mpg             |                 | $V$ 38.2517      | ٠                                       |                                   | Average Gas Mileage              |                                          |             | mpg          |                 | $\vee$ 35.2032   |    |                    |
|                 | Average Distance Specific NOx            |      |       | q/km            | $\checkmark$    |                  | ٠                                       |                                   | Average Distance Specific NOx    |                                          |             | q/m          | $\checkmark$    |                  |    |                    |
|                 | Average Distance Specific HC             |      |       | q/km            | $\checkmark$    | --               | ٠                                       | Average Distance Specific HC      |                                  |                                          | q/km        | $\checkmark$ |                 |                  |    |                    |
|                 | Average Distance Specific CO             |      |       | q/km            | $\checkmark$    |                  |                                         |                                   | ▶ 公 Average Distance Specific CO |                                          |             |              | q/km            | v                | -- |                    |
|                 | Average Distance Specific CO2            |      | q/km  |                 | $V$ 143,766     |                  |                                         | ▶ 公 Average Distance Specific CO2 |                                  |                                          | q/km        |              | $V$ 156.218     |                  |    |                    |
|                 | Average Distance Specific Soot           |      | g/km  | $\checkmark$    |                 | ٠                |                                         | Average Distance Specific Soot    |                                  |                                          | q/m         | v            | --              |                  |    |                    |
|                 | <b>Fill Fuel-Emissions Instantaneous</b> |      |       |                 |                 |                  |                                         |                                   |                                  | <b>Rill Fuel-Emissions Instantaneous</b> |             |              |                 |                  |    |                    |
|                 | Static (FWD Kinematic)                   |      |       |                 |                 |                  |                                         |                                   |                                  | Static (FWD Kinematic)                   |             |              |                 |                  |    |                    |

Obr. 48 Výsledky Micro hybrid NEDC a WLTP

Výsledná hodnota spotřeby paliva u jízdního cyklu NEDC činí 6,15 l/100 km a produkce emisí CO<sub>2</sub> 143 g/km. U jízdního cyklu WLTP vyšla hodnota spotřeby paliva i produkce emisí CO<sub>2</sub> vyšší. Konkrétně 6,68 l/100 km a 156 g/km. Vzhledem k tomu, že vozidlo Škody Rapid s danou motorizací v koncepci Micro hybrid neexistuje, můžeme data porovnat pouze s hodnotami, jaké uvádí výrobce pro vozidlo s konvenčním pohonem bez jakéhokoliv stupně hybridizace. Porovnání je provedeno v kapitole 7.

### **6.2 Výpočet a výsledky modelu bez stupně hybridizace**

Simulace byla provedena podle textu uvedeného v kapitole 6. I v tomto případě je dobré provést rámcové ověření správnosti simulace pomocí známých parametrů. Byly využity stejné možnosti jako v předcházející kapitole. Z porovnání vyšlo, že je simulace v pořádku. Tím pádem jsou výsledky relevantní. Stejně jako v předcházejícím případě, i zde je možno podobným způsobem ověřit i další parametry.

Samotné výsledky simulací jsou k nalezení v šabloně Vehicle body, v záložce Case RLT. Ve složce Fuel – Emissions Cumulative jsou výsledky přímo převedeny do hodnot, které nás zajímají.

|                        | <b>Karoserie X</b>                 |                                          |                 |                 |              |                          |                                |                                  |                                   | <b>Karoserie X</b>                 |  |        |                                         |              |                |                    |
|------------------------|------------------------------------|------------------------------------------|-----------------|-----------------|--------------|--------------------------|--------------------------------|----------------------------------|-----------------------------------|------------------------------------|--|--------|-----------------------------------------|--------------|----------------|--------------------|
| Case: 1                |                                    | Plots                                    | <b>Case RLT</b> | <b>Time RLT</b> |              | <b>RLT</b> vs Part       | Case: 1                        |                                  |                                   |                                    |  | Plots  | <b>Case RLT</b>                         | Time RLT     |                | <b>RLT</b> vs Part |
| <b>Attribute Value</b> |                                    |                                          | Unit            |                 | Case#1       |                          | Attribute Value                |                                  |                                   | Unit                               |  | Case#1 |                                         |              |                |                    |
| RIT Force & Power      |                                    |                                          |                 |                 |              |                          | <b>FRITI Force &amp; Power</b> |                                  |                                   |                                    |  |        |                                         |              |                |                    |
|                        |                                    | <b>v</b> RLTI Fuel-Emissions Cumulative  |                 |                 |              |                          |                                |                                  |                                   |                                    |  |        | • RITI Fuel-Emissions Cumulative        |              |                |                    |
|                        | ▶ « Average Fuel Consumption       |                                          |                 | q/km            | $\checkmark$ | 46.9608                  |                                | ▶ « Average Fuel Consumption     |                                   |                                    |  | q/km   | $\checkmark$                            | 50.9246      |                |                    |
|                        | ▶ « Average Fuel Consumption       |                                          |                 | L/100 km $\vee$ |              | 6.21175                  |                                |                                  | ▶ « Average Fuel Consumption      |                                    |  |        | $L/100$ km                              |              | $\vee$ 6.73605 |                    |
|                        | Average Gas Mileage                |                                          |                 | mpg             |              | $\vee$ 37.8661           |                                |                                  | ▶ « Average Gas Mileage           |                                    |  | mpg    |                                         | $V$ 34.9187  |                |                    |
|                        | ▶ « Average Distance Specific NOx  |                                          |                 | $q$ /km         | $\checkmark$ |                          |                                |                                  | ▶ « Average Distance Specific NOx |                                    |  | q/km   | $\checkmark$                            |              |                |                    |
|                        | Average Distance Specific HC       |                                          |                 | g/km            | $\checkmark$ | $\overline{\phantom{a}}$ |                                |                                  | Average Distance Specific HC      |                                    |  | g/km   | $\checkmark$                            | --           |                |                    |
|                        | ▶ « Average Distance Specific CO   |                                          |                 | $g$ /km         | $\checkmark$ | --                       |                                | ▶ « Average Distance Specific CO |                                   |                                    |  | g/km   | $\checkmark$                            |              |                |                    |
|                        | Average Distance Specific CO2      |                                          |                 | q/km            |              | $V$ 145.214              |                                |                                  | ▶ « Average Distance Specific CO2 |                                    |  |        | q/km                                    | $\checkmark$ | 157.588        |                    |
|                        | ▶ « Average Distance Specific Soot |                                          |                 | q/km            | $\checkmark$ |                          |                                |                                  |                                   | ▶ « Average Distance Specific Soot |  |        |                                         | q/km         | $\checkmark$   |                    |
|                        |                                    | <b>Rull Fuel-Emissions Instantaneous</b> |                 |                 |              |                          |                                |                                  |                                   |                                    |  |        | <b>Eur Fuel-Emissions Instantaneous</b> |              |                |                    |
|                        |                                    | Static (FWD Kinematic)                   |                 |                 |              |                          |                                |                                  |                                   | Static (FWD Kinematic)             |  |        |                                         |              |                |                    |

Obr. 49 Výsledky konvenčního vozidla NEDC a WLTP

Výsledná hodnota spotřeby paliva u jízdního cyklu NEDC činí 6,21 l/100 km a produkce emisí  $CO<sub>2</sub> 145 g/km$ . U jízdního cyklu WLTP vyšla hodnota spotřeby paliva vyšší stejně jako hodnota emisí CO<sub>2</sub>. Konkrétně 6,73 l/100 km a 157 g/km. Data uváděná výrobcem pro jízdní cyklus NEDC jsou uvedena v tabulce níže.

| km     |              | Simulace | Spotřeba [l/100km] | Simulace<br>[1/100km] |             |             |
|--------|--------------|----------|--------------------|-----------------------|-------------|-------------|
|        | $CO2$ [g/km] |          | ve městě           | mimo<br>město         | kombinovaná | kombinovaná |
| 6497   | 141,5        |          | 8,07               | 4,9                   | 6,07        |             |
| 104975 | 139          | 145,21   | 8                  | 4,78                  | 5,97        | 6,21        |
| 151639 | 139,7        |          | 7,97               | 4,87                  | 6,01        |             |

Tabulka 6 Hodnoty spotřeb a emisí CO2 pro jízdní cyklus NEDC

Z porovnání plyne, že spotřeba paliva při jízdním cyklu NEDC vyšla simulací o 2 desetiny litru na 100 km vyšší než jakou uvádí výrobce. Hodnoty emisí  $CO<sub>2</sub>$  vyšly rovněž vyšší. Z tabulky 6 uvádějící hodnoty kombinované spotřeby s produkcí  $CO<sub>2</sub>$  je tedy patrné, že výsledky simulace jsou řádově v pořádku. Pro jízdní cyklus WLTP veřejně dostupná data spotřeb s hodnotami produkce CO<sub>2</sub> neexistují.

### **6.3 Výpočet a výsledky sériového hybridu**

Výpočet modelu bude komplikovanější než v předchozích dvou případech. Zde bude ještě provedeno několik optimalizačních simulací, které slouží ke zjištění ideální konfigurace pro cyklus NEDC z hlediska spotřeby paliva a produkce emisí  $CO<sub>2</sub>$ . Získaná hodnota bude měřena za podmínky nejnižšího možného stavu nabití baterie. Je to okamžik, kdy spalovací motor začíná pohánět generátor a ten dobíjí baterii. Výsledek je nutné přepočítat podle vzorců uvedených v příslušném nařízení evropské hospodářské komise tak, aby byla srovnatelná s hodnotou uváděnou výrobcem. Jsou uvedeny dále v kapitole 6.3.1.

Proces spuštění simulace bude probíhat obdobně jako v předchozích případech. Bude zde navíc rozdíl v tom, že bude potřeba vhodně nastavit Case setup kvůli optimalizačním výpočtům. Optimalizace bude provedena celkem třikrát a to pro pracovní oblast stavu nabití baterie, pracovní bod spalovacího motoru (viz celková charakteristika – obrázek 25) a pro jinou velikost elektromotoru.

### **6.3.1. Optimalizace parametrů**

První z optimalizačních výpočtů se týká dobíjecího rozsahu baterie. Jedná se o nejnižší nabití baterie, kterou řídící jednotka vezme v potaz předtím, než uvede do chodu

spalovací motor a generátor. Samotný proces optimalizace se provede tak, že v šablonách EventManager, PIDController a Battery se nastaví hodnoty pro logické operátory, velikosti regulované veličiny a počátečního stavu nabití baterie jako parametry (jak již dříve bylo zmíněno - v hranatých závorkách) a tyto hodnoty jsou pak specifikovány pro jednotlivé případy v nástroji Case setup. V tabulce 7 jsou ještě uvedeny hmotnosti komponent sériového hybridu. V tabulce 8 potom parametry elektromotorů, které jsou použity dále k optimalizačním výpočtům.

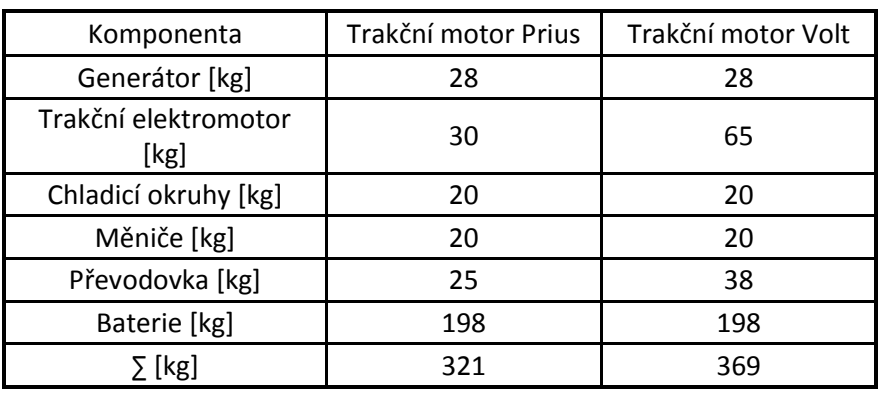

Tabulka 7 Hmotnosti komponent sériového hybridu

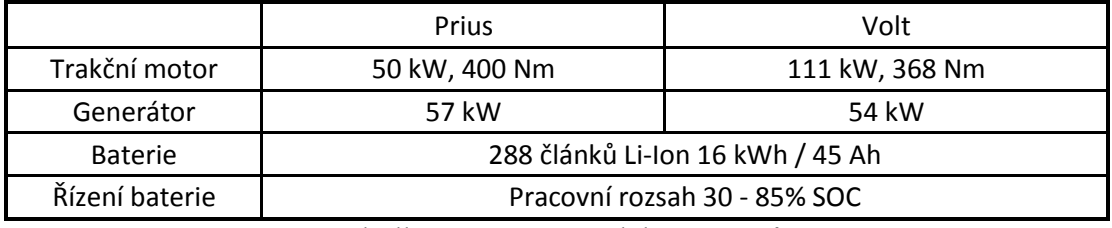

Tabulka 8 Porovnání elektromotorů

| 圓                         |                                     |                                                      |                         |                      |                                     |                             | ×                                                             |
|---------------------------|-------------------------------------|------------------------------------------------------|-------------------------|----------------------|-------------------------------------|-----------------------------|---------------------------------------------------------------|
| Options                   |                                     |                                                      |                         |                      |                                     |                             |                                                               |
| Tile 2nd<br>Help<br>Setup | Append<br>Insert<br>Case(s)<br>Case | 1.<br>Delete<br>Subassembly<br>Case(s)<br>Parameters | Add<br>Parameter(s)     | Replace<br>Parameter | Find<br>Turn On<br>All<br>Parameter | $\vee$ X<br>Turn Off<br>All | Propa<br>Value<br>Chan<br>Show<br>Hide<br>Formula<br>Inactive |
| Parameter<br>图            | Unit                                | Description                                          | Case 1                  | Case 2               | Case 3                              | Case 4                      | Case 5                                                        |
| Case On/Off               |                                     | <b>Check Box to Turn Case On</b>                     | $\overline{\mathbf{v}}$ | $\checkmark$         | $\overline{\mathsf{v}}$             | $\checkmark$                | $\overline{\mathbf{v}}$                                       |
| <b>Case Label</b>         |                                     | <b>Unique Text for Plot Legends</b>                  | Case                    | Case                 | Case                                | Case                        | Case                                                          |
| spodni                    |                                     | <b>Event Exit Criterion</b>                          | 0.3                     | 0.4                  | 0.5                                 | 0.6                         | 0.7                                                           |
| horni                     |                                     | Event Exit Criterion                                 | 0.4                     | 0.5                  | 0.6                                 | 0.7                         | 0.8                                                           |
|                           |                                     |                                                      |                         |                      |                                     |                             |                                                               |
|                           |                                     |                                                      |                         |                      |                                     |                             |                                                               |

Obr. 50 Nastavení Case setup pro sériový hybrid

Nastavení Case setup-u je uvedeno na obrázku číslo 50. Optimalizační výpočet byl proveden pro 5 různých případů. Z následujících grafů je patrné, který z nich je z hlediska spotřeby paliva a produkce emisí  $CO<sub>2</sub>$  nejvýhodnější. Podle výpočtu je nejvhodnější oblast 30 až 40% stavu nabití baterie. Jakmile se stav nabití baterie dostane na hodnotu 30%, zapne se spalovací motor. S touto hodnotou se poté počítá při dalších optimalizačních výpočtech.

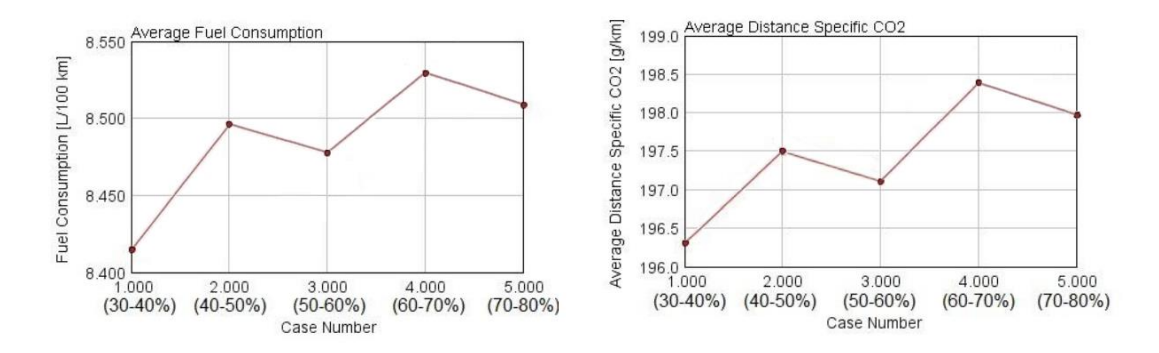

Obr. 51 Graf závislosti SOC na spotřebě paliva a emisích  $CO<sub>2</sub>$ 

Jak je patrné z grafů, rozdíly ať už ve spotřebách paliva, či emisích  $CO<sub>2</sub>$ , se výrazněji neliší. Řádově se pohybují v desetinách, což nám ukazuje, že vliv nabití baterie nemá na zkoumané parametry velký vliv. Stav nabití baterie nejvíce ovlivňuje její životnost. Když bude příliš vysoký, počet cyklů se několikanásobně sníží, viz obrázek 52.

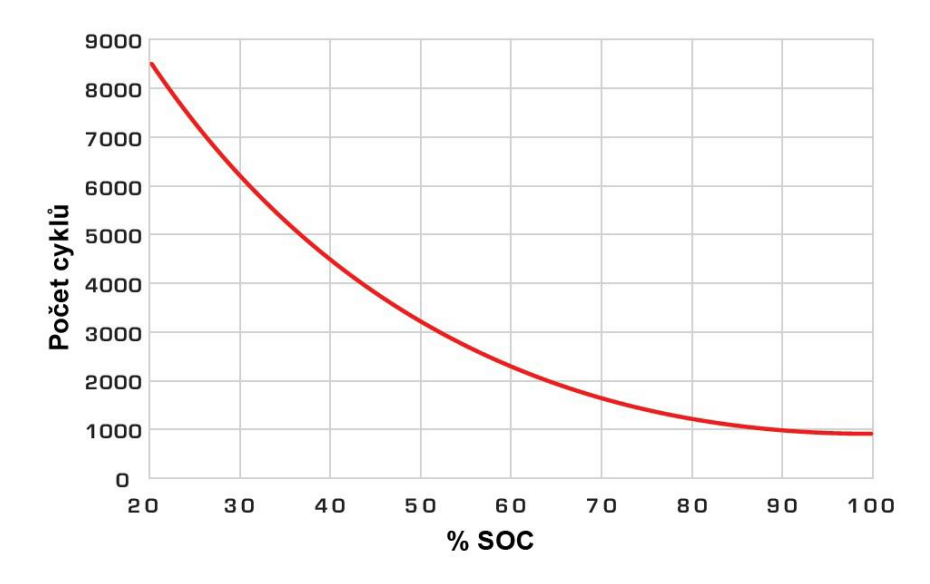

Obr. 52 Ilustrační graf závislosti nabití baterie na počtu cyklů [42]

Druhým parametrem pro optimalizační výpočet byly zvoleny provozní otáčky spalovacího motoru. Výpočet proběhl pro 7 různých provozních oblastí. Jejich určení vychází z celkové charakteristiky motoru (obrázek 25). Ještě před porovnáním vypočtených hodnot je nutno výsledky vhodně korigovat. Stav na začátku a na konci cyklu se totiž výrazně liší. Nutnost korigovat naměřené hodnoty hybridních vozidel vzhledem k nulovému rozdílu nabití baterie zmiňuje nařízení Evropské rady vlády č. 101 v příloze č. 8. [13]

Postup korekce je následující:

Nejdříve je nutné zjistit stav nabití baterie na začátku a na konci cyklu Δ%SOC. To je možné v programu GT-POST v šabloně Battery. Na obrázku číslo 53 je daná závislost znázorněna. Dalším krokem je zjištění měrné spotřeby paliva v daném režimu motoru m<sub>pe</sub> [g/kWh] podle celkové charakteristiky. Potřebné hodnoty jsou v šabloně EngineState.

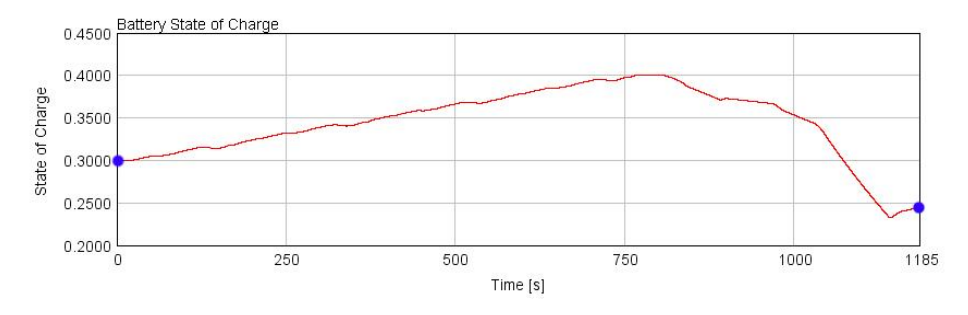

Obr. 53 Graf závislosti nabití baterie na čase

Po odečtení hodnot je nutno zjistit celkovou spotřebu paliva během cyklu. Je označena mcel a je k nalezení v šabloně EngineState. Jakmile získáme celkovou spotřebu, můžeme pokračovat dalším parametrem, a to celkovou ujetou vzdáleností s<sub>cel</sub>. Požadovaný parametr se nalézá v šabloně VehicleBody. V dalším kroku korekce je nutné vypočítat přebytečnou energii ΔE podle vzorce, kde E<sub>cel</sub> je pro daný akumulátor 16kWh:

$$
\Delta E = \Delta\% SOC.E_{cel}
$$

Dále je potřeba vypočítat palivo spotřebované na výrobu přebytečné energie za předpokladu účinnosti přeměny mechanické energie na elektrickou η = 95% [19].

$$
\Delta m = \Delta E.m_{pe}.\eta^{-1}
$$

Samotná korekce se vypočítá podle vztahu:

$$
m_{\text{kor}}=m_{\text{cel}}-\Delta m
$$

Posledním krokem je převod na původní jednotky spotřeby paliva v l/100km (objemová dráhová) podle vztahu:

$$
V_{korspot} = \frac{100.m_{kor}}{s_{cel}.\rho_{pal}}
$$

Přepočet produkce emisí  $CO<sub>2</sub>$  se provede podobným způsobem:

$$
V_{korCO_2} = \frac{m_{korCO_2}}{s_{cel}}
$$

Jak je patrné z obrázku číslo 54, optimálním bodem spalovacího motoru po korekci dat, je oblast motoru s 2000 otáčkami za minutu při 110 Nm. Červeně jsou vyznačeny výsledky výpočtu, modře potom výsledky korigované, zeleně jsou zvýrazněny optimální oblasti. Zde vyšla spotřeba paliva spolu s emisemi CO<sub>2</sub> na nejnižší úrovni. Spotřeba byla vypočtena na hodnotu 8,1 l/100km, CO2 potom 186,4 g/km.

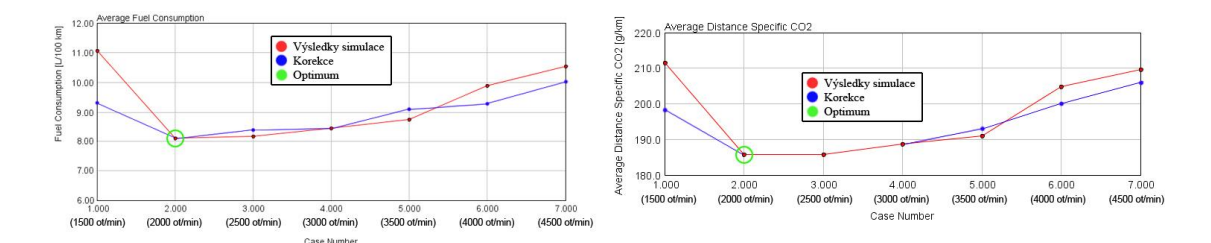

Obr. 54 Grafy závislosti spotřeby paliva s emisemi  $CO<sub>2</sub>$  na otáčkách motoru

Nicméně výše zmíněné výsledky ještě nejsou konečnou hodnotou. Nyní se musí přepočítat. Vzorce jsou definovány v nařízení Evropské rady vlády č. 101. Podle tohoto nařízení je brána v zřetel spotřeba paliva za předpokladu, že baterie vozidla je zcela nabita. Matematický vztah pro přepočet je:

$$
C = \frac{D_e.C_1 + D_{av}.C_2}{D_e + D_{av}}
$$

, kde

C - je výsledná spotřeba paliva

D<sup>e</sup> - je dojezd vozidla na elektrickou energii (zvoleno 50 km)

Dav - je předpokládaná vzdálenost ujetá mezi jednotlivými dobíjeními – podle nařízení 25 km

- C1 je naměřená spotřeba paliva při NEDC cyklu při počátečním plném nabití baterie (za předpokladu, že je vozidlo schopno ujet celou vzdálenost cyklu pouze ne elektrickou energii je hodnota rovna nule)
- C2 je naměřená spotřeba při NEDC cyklu za předpokladu, že na začátku cyklu je stav nabití baterie na nejnižší možné úrovni, což je v tomto případě 8,1 l/100km

Po dosazení do vzorce je výsledná spotřeba paliva rovna hodnotě 2,7 l/100 km. Spotřeby sériových hybridů jiných automobilek se v této relaci pohybují. Proto lze usuzovat, že je výsledek řádově správně a od reality by se neměl větším způsobem lišit. Spotřeba emisí  $CO<sub>2</sub>$  vyšla po přepočtu 45,13 g/km, což je oproti konvenčnímu vozidlu několikanásobně nižší číslo. Stejně jako v případě spotřeby lze i výsledek spotřeby emisí považovat za správný.

Poslední věcí vybranou k optimalizaci je větší elektromotor, který zajišťuje pohon kol. V prvním případě byl vybrán elektromotor z vozu Chevrolet Volt, což je jediný sériově vyráběný sériový hybrid. Pro třetí optimalizační výpočet jsem zvolil elektromotor z Toyoty Prius. Vzhledem k tomu, že sehnání potřebných dat je komplikovanou záležitostí, tak hodnoty do Toyoty Prius jsou z předem definovaného modelu programu GT-Suite.

Výpočet proběhl na základě předchozích dvou optimalizačních výpočtů. Stejně jako u elektromotoru z Chevroletu Volt i pro elektromotor z Toyoty Prius vyšlo ideální nabití baterie na 30 až 40%. Jako ideální oblast využití spalovací motoru potom stejně jako v prvním případě vyšla na 2000 otáček za minutu. Zároveň byl zopakován postup při korekci a následném přepočtu výsledků, jak již bylo uvedeno dříve v textu. Pro ilustraci jsou na obrázku 55 zobrazeny průběhy rychlosti vozidla, otáček spalovacího motoru, otáček generátoru a otáček trakčního elektromotoru v závislosti na čase při režimu 1500 otáček za minutu v cyklu NEDC.

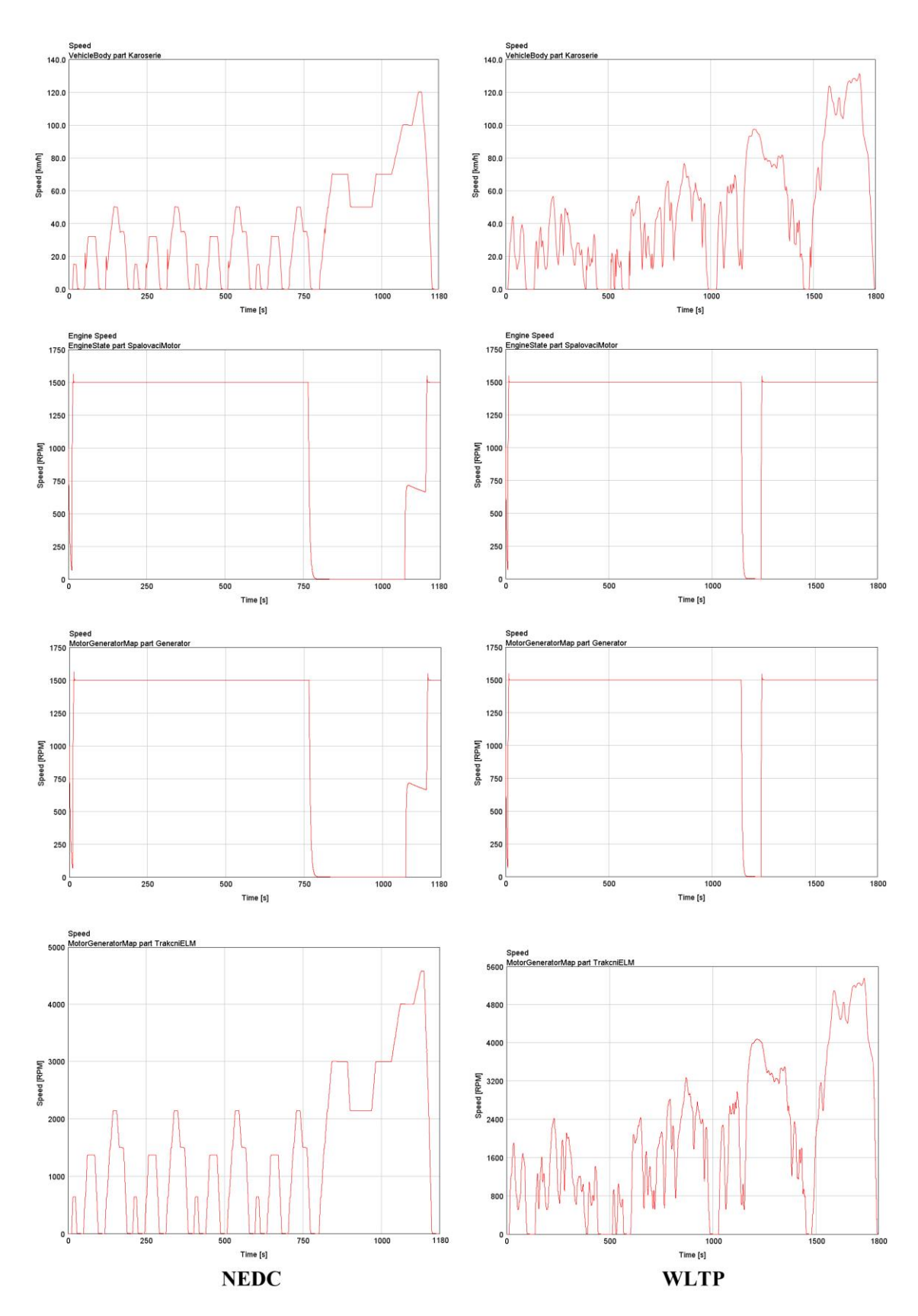

Obr. 55 Průběhy rychlosti vozidla, otáček spalovacího motoru, otáček generátoru a otáček trakčního elektromotoru (oba Volt) v závislosti na čase při režimu 1500 min-1 v cyklech NEDC a WLTP

Dále je na obrázku 56 zobrazena charakteristika generátoru s Chevroletu Volt, jenž byl použit pro simulace. V případě tohoto modelu sériového hybridu je generátor spojen se spalovacím motorem, takže otáčky generátoru jsou totožné s otáčkami spalovacího motoru. Z těchto dvou komponent je regulován spalovací motor, tak aby pracoval v režimu s nejnižší spotřebou paliva.

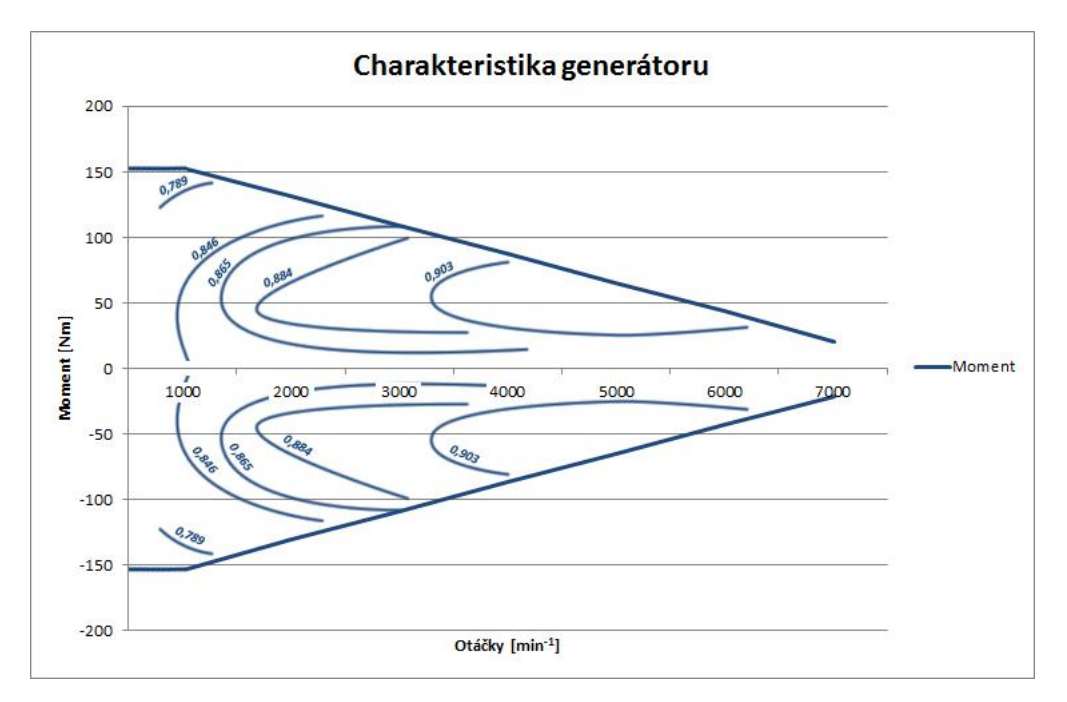

Obr. 56 Charakteristika generátoru Chevroletu Volt

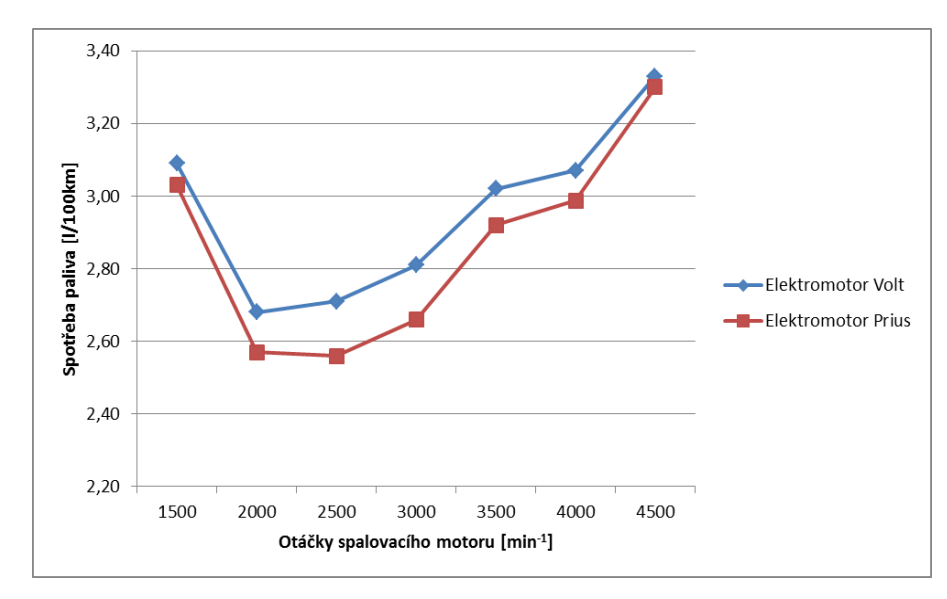

Obr. 57: Porovnání spotřeby paliva pro dva různé elektromotory v cyklu NEDC

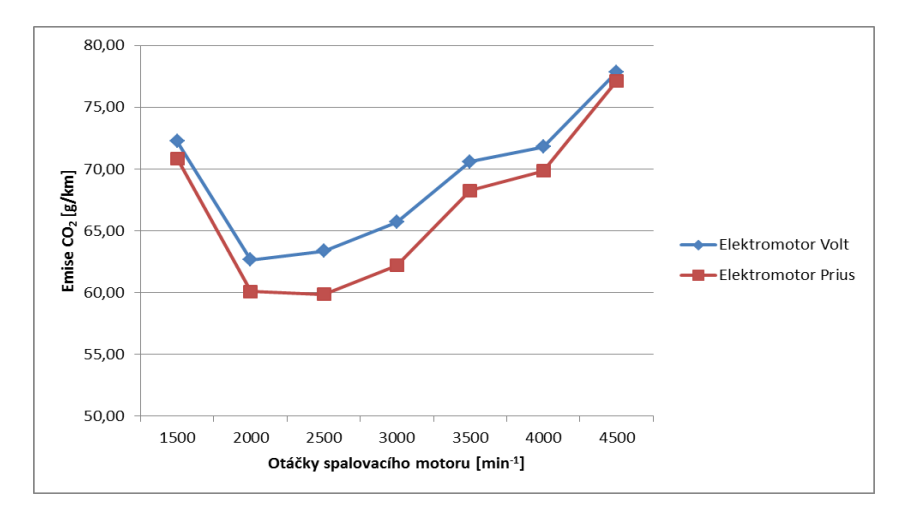

Obr. 58 Porovnání produkce emisí CO<sub>2</sub> pro dva různé elektromotory v jízdním cyklu NEDC

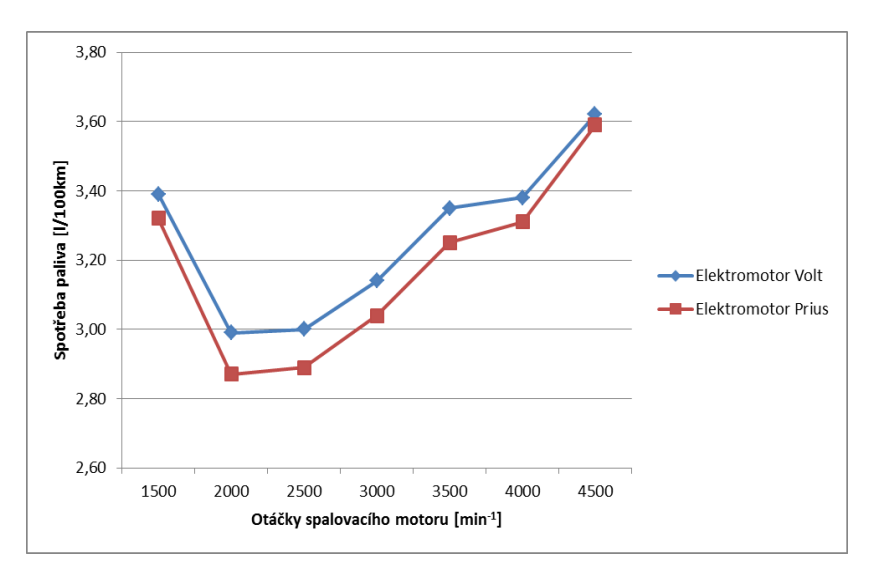

Obr. 59 Porovnání spotřeby paliva pro dva různé elektromotory v jízdním cyklu WLTP

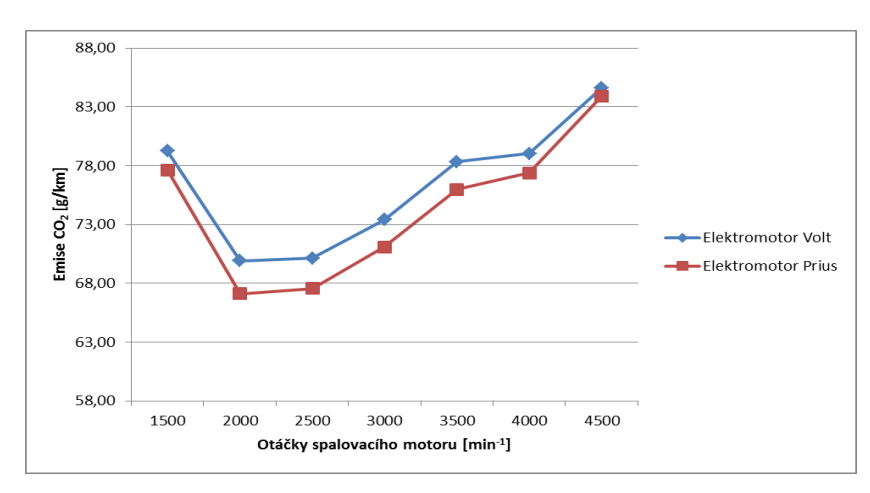

Obr. 60 Porovnání produkce emisí CO2 pro dva různé elektromotory v jízdním cyklu WLTP

Samotné výsledky jsou zobrazeny na obrázcích číslo 57 až 60. Z nich je patrné, že vliv velikosti elektromoru na spotřebu paliva, potažmo produkci emisí CO<sub>2</sub> není velký. V případě spotřeby paliva se rozdíly elektromotorů pohybují v řádu desetin litru. Zajištění vyššího výkonu přenášeného na kola tedy neznamená výraznější zvýšení spotřeby paliva. Rozdíly v produkci emisí CO<sub>2</sub> se pohybují v jednotkách.

|                                 |     | Spotřeba paliva [I/100km]   Produkce emisí CO2 [g/km] |
|---------------------------------|-----|-------------------------------------------------------|
| Chevrolet Volt (sériový hybrid) |     |                                                       |
| Toyota Prius (paralelní hybrid) | 2,6 | 59                                                    |

Tabulka 9: ukázka spotřeb paliva jiných hybridů

V tabulce 9 jsou pro ilustraci znázorněny spotřeby paliva a emise  $CO<sub>2</sub>$ , které uvádí výrobci. Odchylky mezi jednotlivými hodnotami jsou způsobeny různými faktory – pohotovostní váha vozu, druh a velikost elektromotoru, způsob regulace, atd.

# **7. Porovnání výsledků**

V této kapitole jsou zobrazeny výsledky všech koncepcí, jakými se práce zabývala. S výsledky je k tabulkám uveden stručný komentář. Vždy se jedná o kombinované spotřeby.

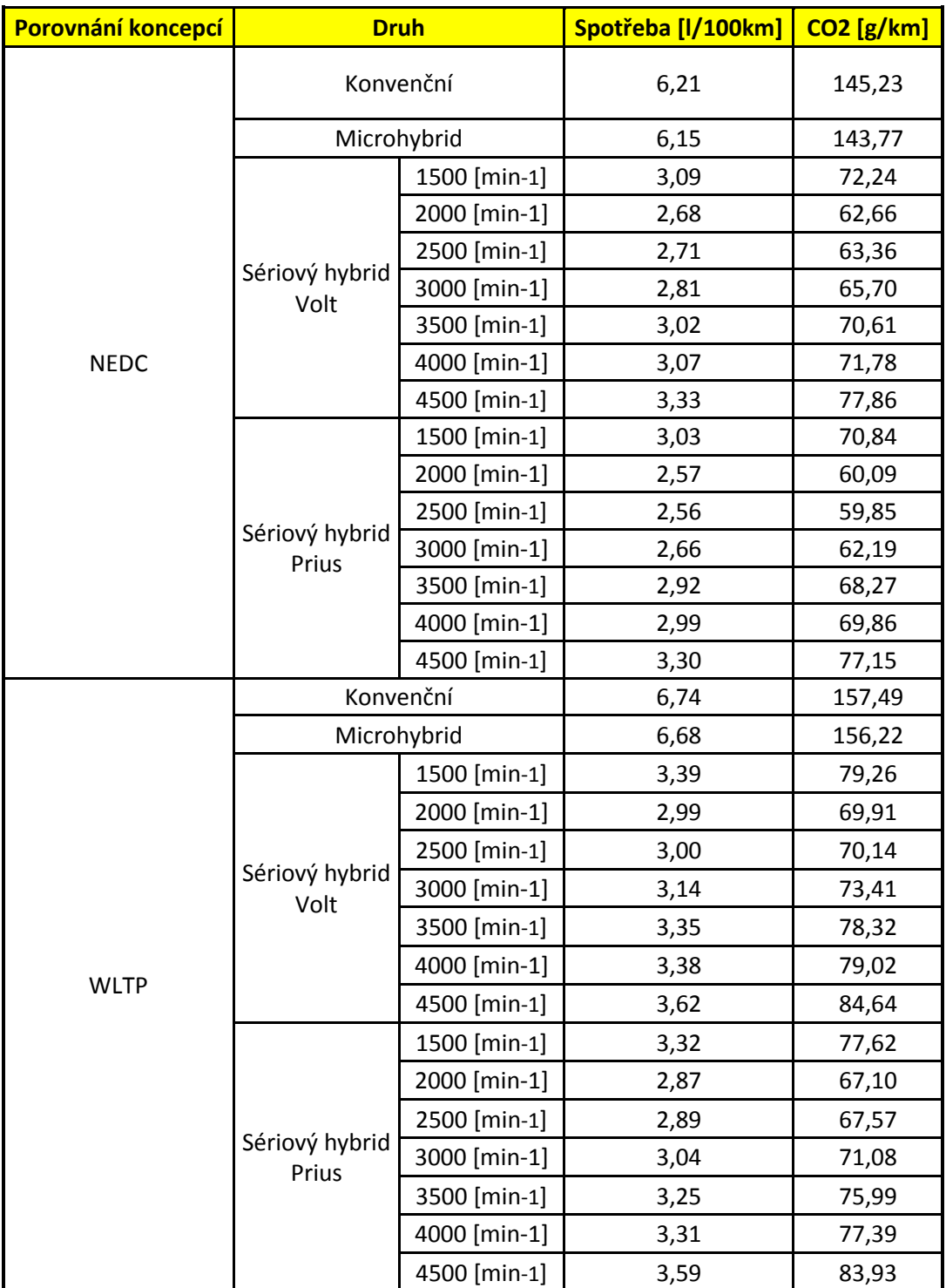

Tabulka 10 Porovnání výsledků všech koncepcí

Při porovnání výsledků simulace z hlediska druhu jízdního cyklu vyšlo, že při jízdním cyklu WLTP je vyšší spotřeba paliva u konvenčního vozidla zhruba o půl litru oproti NEDC i přesto, že čas, kdy vozidlo stojí je u cyklu WLTP kratší. Jízdní cyklus WLTP je časově delší a má jiný průběh rychlosti v závislosti na čase. Je to budoucí nástupce cyklu NEDC a má se více přibližovat skutečnosti. Proto lze brát za reálnější hodnoty výsledek z cyklu WLTP.

V případě porovnání Micro hybridů s konvenčním vozem vychází Micro hybrid jak z hlediska spotřeby, tak z hlediska emisí  $CO<sub>2</sub>$  pozitivněji. Simulace tak vlastně potvrdila snahu automobilek o zavádění pokročilejších systémů start/stop. Vozidla s tímto systémem vykazují nižší spotřebu. Porovnání micro hybridů při jízdním cyklu NEDC a WLTP opět vyšlo lépe pro cyklus NEDC.

Na závěr jsou ještě v tabulce uvedeny výsledky simulací sériových hybridů. Samotná váha vozidla v koncepci sériového hybridu je oproti Micro hybridu nebo vozu bez stupně hybridizace vyšší. Samotné baterie váží 198 kilogramů. K tomu se ještě přičte váha obou elektromotorů, chladicí okruhy, měniče a převodovka viz tabulka 7. Celkově je tedy sériový hybrid výrazně těžší než konvenční vůz. Z toho plyne horší dynamika a ovladatelnost vozidla. Nicméně spotřebou a produkcí emisí  $CO<sub>2</sub>$  je koncepce sériového hybridu k životnímu prostředí o mnoho šetrnější, pokud nebereme v potaz výrobu takového automobilu. Spotřeba paliva se i při použití většího elektromotoru pohybuje kolem 3 litrů na 100 kilometrů, což je ve srovnání s koncepcí Micro hybridu mnohem lepší. Produkce emisí  $CO<sub>2</sub>$  je potom řádově více než dvakrát nižší než u konvenčního pohonu.

Pro úplnost jsou níže uvedeny tabulky 11 až 14 výsledků citlivostních analýz simulací pro vozidlo bez stupně hybridizace:

- Koeficient aerodynamického odporu  $C_x$
- Pohotovostní hmotnost m
- Rychlostní odchylka při jízdním cyklu NEDC v
- Vnější teplota vzduchu T

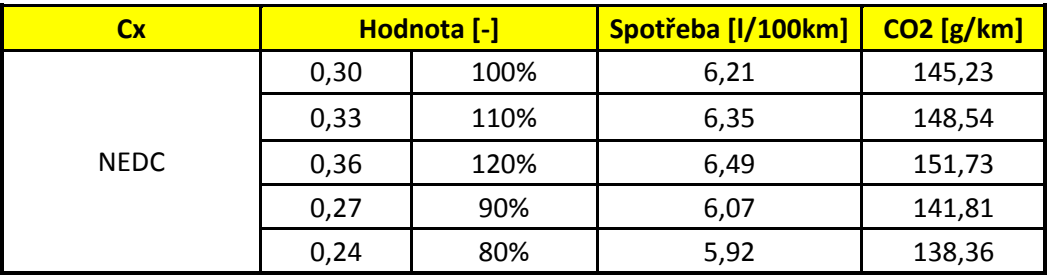

Tabulka 11 hodnoty při změně parametru Cx (bez hybridizace)

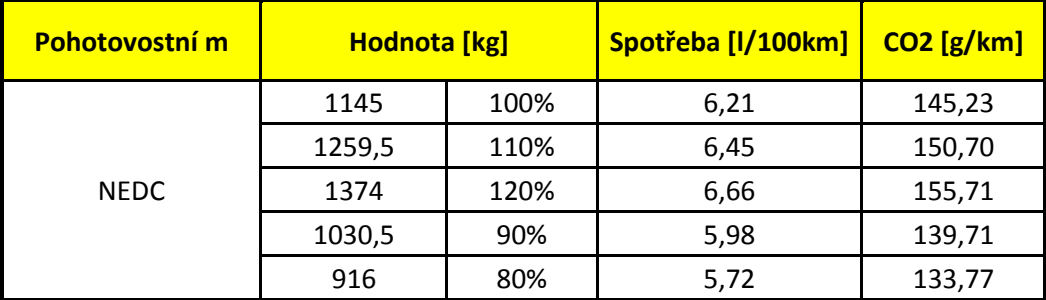

Tabulka 12 hodnoty při změně pohotovostní hmotnosti m (bez hybridizace)

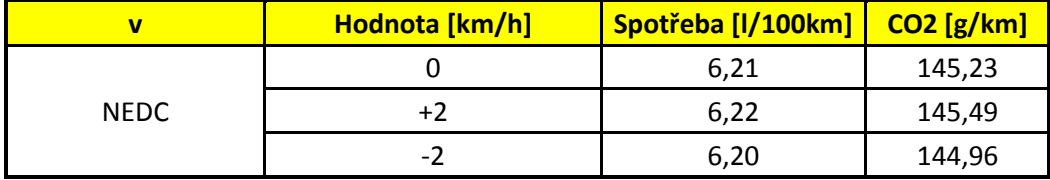

Tabulka 13 hodnoty při horní a spodní mezi tolerance rychlosti v (bez hybridizace)

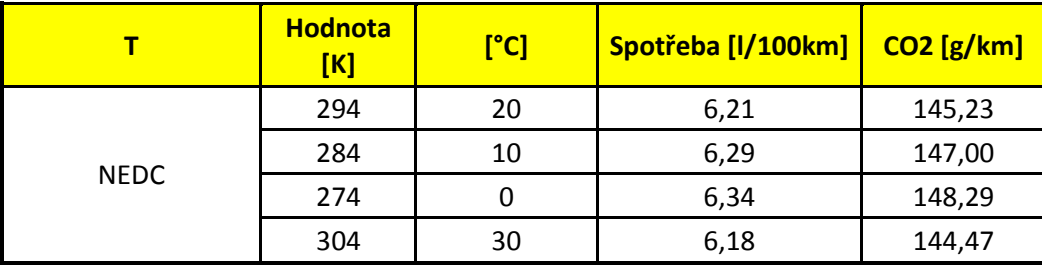

Tabulka 14 hodnoty při změně teploty okolí T (bez hybridizace)

Jak je patrné z výsledků, nevíce by spotřebu paliva ovlivňovala pohotovostní hmotnost vozidla. Při jejím zvýšení o 20% dochází k 7 procentnímu nárůstu spotřeby paliva. Vliv teploty okolí je na spotřebu i produkci emisí CO<sub>2</sub> zanedbatelný stejně jako horní i dolní mez tolerance rychlosti při cyklu NEDC.
Z hlediska ekologie je přínos sériového hybridu diskutabilní záležitostí. Výroba akumulátoru je energeticky náročná a nejen jeho. Celkově se musí elektrická energie pro výrobu takového vozu někde vyrobit. Je jedno jakým konkrétním procesem, jde o to, že vždy budou potřeba nějaké další suroviny a to zvyšuje nejen ekologické, ale i finanční nároky na výrobu.

Největší výhoda sériových hybridů je v možnosti využití elektrického pohonu ve městech. Tam klasická vozidla při pohonu pouze spalovacím motorem dosahují nejvyšších spotřeb. To je způsobeno nekonstantní jízdou a častými rozjezdy. Na krátké vzdálenosti je pohon pouze na elektrickou energii ideální. Dalším s pozitiv využití koncepce sériového hybridu ve městech je možnost častého dobití akumulátorů.

$$
W N Q = \frac{CO_2 W L T P \left[ \frac{g}{km} \right]}{CO_2 N E D C \left[ \frac{g}{km} \right]}
$$

Na závěr je zde uveden vzorec pro kvocient porovnání cyklů WLTP a NEDC z hlediska produkce emisí CO2. V příloze 2 je potom uvedena tabulka s průměrnými kvocienty pro různě velká vozidla s různě velkými objemy motorů. V mém případě vyšel kvocient pro klasické konvenční vozidlo 1,08; 1,18 pro microhybrid a 1,06 a 1,05 pro sériové hybridy (Volt, Prius).

# **8. Závěr**

Pro výpočet simulací byl využit software GT-SUITE a jeho moduly. V kapitolách 1 až 2 je popsána obecná problematika hybridních vozidel včetně charakteristiky již používaných koncepcí. Od kapitoly 3 potom následuje již samotná práce se simulačním programem. Práce probíhala v modulu Hybrid Electric Vehicle Modeling. Nejdříve je popsán samotný program a poté je v dalších kapitolách podrobně popsán postup tvorby jednotlivých modelů – vozidlo bez stupně hybridizace, Micro hybrid a sériový hybrid. Na začátku podkapitol popisujících tvorbu zvolených koncepcí je uvedení a krátké představení šablon v modelu použitých včetně jejich definice. Na konci kapitol je ještě návod pro správné propojení všech šablon v projektové mapě. Tvorbě jednotlivých modelů ještě předchází popis tvorby získání map spalovacího motoru v modulu GT-POWER. Takto získané mapy jsou použity při tvorbě simulačních modelů. Koncepce zvolené pro provedení simulací byly konvenční automobil bez stupně hybridizace, Micro hybrid a sériový hybrid. Zvolený automobil pro simulační výpočty byl Škoda Rapid v motorizaci 1,6 MPI, která je prodávaná do vozů v Rusku a v Číně. Vzhledem k tomu, že dané vozidlo se jako sériový hybrid neprodává, využil jsem pro tuto simulaci data elektromotorů z Chevroletu Volt a z Toyoty Prius. Nadefinované modely jedou po definované dráze (jízdní emisní cykly). Posledním bodem zadání je optimalizace pohonu hybridního vozidla na základě výsledků simulace. Je provedena v kapitole 6 pro tři různé body - pracovní oblast stavu nabití baterie, pracovní bod spalovacího motoru a jiná velikost elektromotoru. Práce používá dva jízdní cykly, konkrétně nový evropský jízdní cyklus NEDC a cyklus WLTP (Worldwide harmonized Light vehicles Test Procedures), jenž se průběhem rychlosti na čase více blíží realitě. Srovnání bylo zaměřeno na spotřebu paliva a produkci emisí CO<sub>2</sub> během výše zmíněných cyklů. Relevantnost výsledků byla ověřena pouze pro vozidlo bez stupně hybridizace. Škoda Rapid se zatím jako hybrid neprodává, proto nebylo možno výsledky simulací s daty uváděným výrobcem porovnat. V tabulce 9 jsou uvedeny spotřeby paliva s produkcí CO<sup>2</sup> pro jiné hybridy. V příloze je ještě popsána tvorba modelu sériového hybridu a náročnost nového cyklu WLTP v porovnání s cyklem NEDC – WNQ.

Ze závěru tedy plyne, že všechny body zadání diplomové práce byly splněny. Výsledky práce je možné využít na Katedře vozidel a motorů nebo v Laboratoři pohonných jednotek. Přílohou této diplomové práce je CD se všemi vytvořenými simulačními modely.

# **Seznam použité literatury**

- [1] VLK, František. Dynamika motorových vozidel. Brno: Nakladatelství a vydavatelství VLK 2000. ISBN 80-238-5273-6.
- [2] BEROUN, Stanislav a Celestýn SCHOLZ. Základy teorie vozidel a pístových spalovacích motorů. Liberec: TUL, 2001. ISBN 80-7083-467-6.
- [3] MIKULANIN, Lukáš. Simulace jízdních emisních cyklů pro klasické vozidlo a hybridní automobil. Liberec, 2011. Bakalářská práce. TUL.
- [4] PALIVODA, Jaroslav. Koncepce hybridních vozidel. Liberec, 2013. Bakalářská práce. TUL.
- [5] HYLMAR, Tomáš. Simulační výpočty hybridního vozidla. Liberec, 2015. Diplomová práce. TUL.
- [6] TOYOTA PRIUS. In: Wikipedia: the free encyclopedia [online]. St. Petersbourg (Florida): Wikipedia Foundation, last modified on 14.4.2016 [cit. 2016-04-17]. Dostupné z: [https://en.wikipedia.org/wiki/Toyota\\_Prius](https://en.wikipedia.org/wiki/Toyota_Prius)
- [7] Vlastní zpracování v souladu s přednáškami doc. Laurina
- [8] LOHNER-PORSCHE. In: Wikipedie: the free encyclopedia [online]. St.Petersbourg (Florida): Wikipedia Foundation, last modified on 11.3.2015 [cit. 2015-04-30]. Dostupné z: <http://en.wikipedia.org/wiki/Lohner-Porsche>
- [9] SAJDL, Jan. Hybridní pohon. Autolexicon.net [online]. 2011-04-11 [cit. 2015-11- 25]. Dostupné z:<http://www.autolexicon.net/cs/articles/hybridni-pohon/>
- [10] ČEŘOVSKÝ, Zdeněk, et al. Hybridní pohony automobilů a výzkumné pracoviště hybridních pohonů [online]. 2006 [cit. 2014-11-28]. Dostupné z: [http://www3.fs.cvut.cz/web/fileadmin/douments/12241-](http://www3.fs.cvut.cz/web/fileadmin/douments/12241-BOZEK/publikace/2002/k314-SYMEP.pdf) [BOZEK/publikace/2002/k314-SYMEP.pdf](http://www3.fs.cvut.cz/web/fileadmin/douments/12241-BOZEK/publikace/2002/k314-SYMEP.pdf)
- [11] SOUKUP, Petr. Hybrid.cz [online]. 2011-01-12 [cit. 2015-12-05]. Dostupné z: http://www.hybrid.cz/novinky/jak-funguje-mikrohybridni-e-hdi-od-citroenu
- [12] PICAUTOS. Picautos.com [online]. [cit. 2016-04-18]. Dostupné z: http://www.picautos.com/model/saturn-vue.html
- [13] SAJDL, Jan. Hybridní pohon. Autolexicon.net [online]. 2015-05-27 [cit. 2015-11- 25]. Dostupné z:<http://www.autolexicon.net/cs/articles/full-hybrid/>
- [14] Vlastní zpracování v souladu s přednáškou doc. Laurina z předmětu Experimentální metody
- [15] Vlastní zpracování. Data charakteristiky z měření spalovacího motoru v laboratoři KVM
- [16] Addendum 100: Regulation No. 101. United Nations Economic Commision for Europe. Revision 3. 10-04-2013
- [17] ŠKODA. Owners manual service. [online]. Škoda, © 2015. Dostupné z: http://ws.skoda-auto.com/OwnersManualService/Data/en/Rapid\_NH/11- 2015/Manual/Rapid/A05\_Rapid\_OwnersManual.pdf
- [18] CHEVROLET. Chevrolet Volt MY 2015 Brochure. [s.l.]: Chevrolet. © 2015. Dostupné z: http://www.chevrolet.com/content/dam/Chevrolet/northamerica/usa/nscwebsite/en /Home/Help%20Center/Download%20a%20Brochure/02\_PDFs/MY15%20Volt% 20eBrochure\_090814.pdf?cs:a:i=introTileWidget\_2015\_Volt
- [19] BOWER, George. Pure Series E-REV In search of the Holy Grail. GM-VOLT.COM [online]. 2012-08-24 [cit. 2015-03-25] Dostupné z: [http://gm](http://gm-volt.com/2012/08/24/pure-series-e-rev-in-searchof-the-holy-grail/88)[volt.com/2012/08/24/pure-series-e-rev-in-searchof-the-holy-grail/88](http://gm-volt.com/2012/08/24/pure-series-e-rev-in-searchof-the-holy-grail/88)
- [20] RADOVIC, Ljubisa. Energy and Fuels in Society Chapter 4: Efficiency and Energy Conversion. Penn State University [online]. 1997 [cit. 2015-03-25]

Dostupné z:

<http://www.ems.psu.edu/~radovic/Chapter4.pdf>

- [21] VLK, František. Alternativní motorových vozidel. Brno: Prof. Ing. František Vlk, DrSc., nakladatelství a vydavatelství, 2004. ISBN 80-239-1602-5.
- [22] HROMÁDKO, Jan. Speciální spalovací motory a alternativní pohony. Praha: Grada Publishing a.s., 2012. ISBN 978-80-247-4455-1
- [23] ŠTĚNIČKA, Petr. Současný stav a vývojové tendence v konstrukci hybridních pohonů pro osobní automobily. Brno, 2008. Bakalářská práce. Vysoké učení technické v Brně, Fakulta strojního inženýrství, Ústav automobilního a dopravního inženýrství.
- [24] OGILVIE, Andrew Roger. GT Suite Simulation of a Power Split Hybrid Electric Vehicle. Alabama, 2011. Diploma Thesis. The University of Alabama, Department of Mechanical Engineering
- [25] CHEVROLET. 2015 Volt Models and Specs. [s.l.]: Chevrolet, © 2015. Dostupné z:

<http://www.chevrolet.com/volt-electric-car/specs/trims.html>

- [26] GAMMA TECHNOLOGIES. GT SUITE Vehicle Driveline and HEV Tutorials. [s.l.]: Gamma technologies Inc., ©2013.
- [27] GAMMA TECHNOLOGIES. GT Suite Vehicle Driveline and HEV Application Manual. [s.l.]: Gamma technologies Inc., ©2013.
- [28] GAMMA TECHNOLOGIES. GT ISE Tutorials. [s.l.]: Gamma technologies Inc., ©2013. 89
- [29] GAMMA TECHNOLOGIES. GT Suite GT POST User's Manual. [s.l.]: Gamma technologies Inc., ©2013.
- [30] GAMMA TECHNOLOGIES. GT Suite GT POST Tutorials. [s.l.]: Gamma technologies Inc., ©2013.
- [31] GAMMA TECHNOLOGIES. GT Suite User Routines Tutorials. [s.l.]: Gamma technologies Inc., ©2013.
- [32] GAMMA TECHNOLOGIES. GT Suite User Routines Tutorials. [s.l.]: Gamma technologies Inc., ©2013.
- [33] GAMMA TECHNOLOGIES. GT Suite User Routines Manual. [s.l.]: Gamma technologies Inc., ©2013.
- [34] NEW EUROPEAN DRIVING CYCLE. In: Wikipedie: the free encyclopedia [online]. St.Petersbourg (Florida): Wikipedia Foundation, last modified on 26.9.2015 [cit. 2015-10-30]. Dostupné z: [https://en.wikipedia.org/wiki/New\\_European\\_Driving\\_Cycle](https://en.wikipedia.org/wiki/New_European_Driving_Cycle)
- [35] WORLDWIDE HARMONIZED LIGHT VEHICLES. TEST PROCEDURES. In: Wikipedie: the free encyclopedia [online]. St.Petersbourg (Florida): Wikipedia Foundation, last modified on 29.1.2016 [cit. 2016-02-16]. Dostupné z: [https://en.wikipedia.org/wiki/Worldwide\\_harmonized\\_Light\\_vehicles\\_Test\\_Proce](https://en.wikipedia.org/wiki/Worldwide_harmonized_Light_vehicles_Test_Procedures) [dures](https://en.wikipedia.org/wiki/Worldwide_harmonized_Light_vehicles_Test_Procedures)
- [36] HYBRID VEHICLE DRIVETRAIN. In: Wikipedie: the free encyclopedia [online]. St.Petersbourg (Florida): Wikipedia Foundation, last modified on 23.4.2015 [cit. 2015-04-30]. Dostupné z: http://en.wikipedia.org/wiki/Hybrid\_vehicle\_drivetrain
- [37] GREY, T., J. WISHART a M. SHIRK, 2011 Chevrolet Volt VIN 0815 Plug-In Hybrid Electric Vehicle Battery Test Results. Idaho: U.S. Department of Energy, 2013. Dostupné z: <http://avt.inel.gov/pdf/EREV/battery2011volt0815.pdf>
- [38] HORČÍK, Jan. Historie hybridních aut, 3. díl. AUTO CZ [online]. 2009-10-02 [cit. 2014-11-25] Dostupné z: http://www.hybrid.cz/clanky/historie-hybridnichaut-3-dil 90
- [39] HORČÍK, Jan. Nový Chevrolet Volt-vyšší dojezd, nižší spotřeba. AUTO CZ [online]. 2014-10-31 [cit. 2014-11-25] Dostupné z: [http://www.hybrid.cz/novy](http://www.hybrid.cz/novy-chevrolet-volt-vyssi-dojezd-nizsi-spotreba)[chevrolet-volt-vyssi-dojezd-nizsi-spotreba](http://www.hybrid.cz/novy-chevrolet-volt-vyssi-dojezd-nizsi-spotreba)
- [40] LYLE, Denis. Chevrolet Volt Specs. GM-VOLT.COM [online]. [cit. 2015-03-25] Dostupné z: <http://gm-volt.com/full-specifications/>
- [41] NOVÁK, Miroslav. Hybridní pohony osobních vozidel. Brno, 2011. Bakalářská práce. VÚT.
- [42] DEPTH OF DISCHARGE. [online]. [cit. 2016-05-16] Dostupné z: <https://energymag.net/dod-depth-of-discharge/>
- [43] MOCK, Peter, Jörg KŰHLWEIN, Uwe TIETGE, Vicente FRANCO, Anup BANDIVADEKAR, John GERMAN. The WLTP: How a new test procedure for cars

will affect fuel consumption values in the EU. TheICCT.org [online]. [cit. 2014- 10-29] Dostupné z:

http://www.theicct.org/sites/default/files/publications/ICCT\_WLTP\_EffectEU\_20 141029.pdf

# **Přílohy**

## **1. Tvorba modelu sériového hybridu**

Jak již bylo zmíněno v předcházejícím textu, model sériového modelu vychází ze základního modelu. Pro vytvoření projektové mapy jsou k němu přidány další šablony, které jsou popsány níže. Jedná se o zjednodušený model – spalovací motor je přes spojku připojen ke generátoru, jenž slouží k dobíjení baterií. Na druhé straně figuruje trakční elektromotor, který je rovněž připojen přes spojku a jednostupňovou převodovku k samotnému vozidlu. Vozidlo potom energii obsaženou v bateriích vybíjí. V modelu je dále použit regulátor otáček motoru tak, aby motor pracoval pouze v požadovaných otáčkách, a regulátor stavu nabití baterie (SOC).

V základním modelu je upravena šablona reprezentující převodovku (Transmission). Sériový model hybridu pracuje pouze s jedním převodovým stupněm. Z převodovky základního modelu budou tedy vymazána všechna převodová čísla až na první převodový stupeň. Tam byla hodnota poměru nastavena na 1,2. Dále se přeruší spojení mezi šablonami SubAssInternalConn a šablonou EngineState. Nakonec je ještě potřeba změnit hmotnost celého vozidla. Celkově vzroste, konkrétně z 1145 kg na 1514 kg.

#### **Popis šablon:**

#### *SignalGenerator*

Můžeme využít šablonu již využitou v modelu Micro hybridu. V nastavení šablony změníme parametr Constant or Dependency Reference Object z ProfileTransient na konstantu menší než nula.

#### *MotorGeneratorMap*

V modelu bude použita dvakrát. Jednou jako šablona reprezentující trakční elektromotor, podruhé jako generátor. V šabloně budou změněny v záložce Power Control parametry Maximum Brake Torque a Minimum Brake Torque tak, aby odpovídaly hodnotám uváděným výrobcem. V případě trakčního elektromotoru je dále změněn parametr Electrical or Brake Power na 0. Generátor bude mít tento parametr definován tabulkou. Stejným způsobem bude poté změněna hodnota parametru Brake Torque v záložce Control.

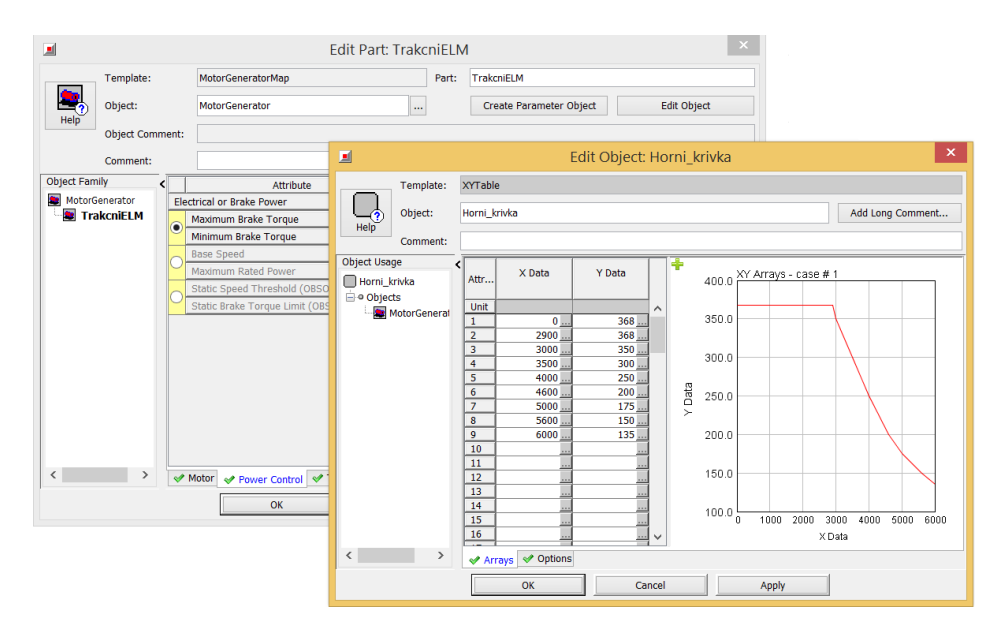

Obr. 61 Šablona trakčního elektromotoru

## *Šablona ICEController*

Opět je možno vzít tuto šablonu již z předem definovaného modelu. Bude u ní nicméně potřeba změnit parametr Engine Starter Shutoff Speed. Musí odpovídat otáčkám, které budou nastaveny v regulátoru (PIDController).

#### *Šablona ClutchSimple*

Jedná se o šablonu reprezentující zjednodušenou spojku. Lze zde nastavit pouze propojení – hodnota 1 a rozpojení – hodnota 0. Pro simulaci Sériového hybridu postačuje nadefinovat parametr Clutch Engagement na hodnotu 1.

#### *Šablona HEVController*

Jedná se o obdobu šablony ContollerVehicle. Používá se v modelech, kde je zapojen elektrický pohon. Pro dostačující nadefinovaní šablony stačí zvolit v záložce Main hodnotu Speed\_Targeting u parametru Controller Mode. Dále parametr Target Speed je nutno zvolit stejně jako v předcházejícím případě, tedy vybrat ProfileTransient NEDC, popř. WLTP s požadovaným průběhem rychlosti a povolit zaškrtnutím funkci Automatic Model Recognition.

#### *Šablona BatteryPowerLim*

Jedná se o šablonu reprezentující ochranu baterie. Pro naše potřeby stačí, když v záložce Main nastavíme parametr Maximum Battery Power Fraction na hodnotu 0,85, což odpovídá maximálnímu povolenému nabití baterie na 85%.

## *Šablona PIDController*

Slouží k regulaci veličin pomocí PID regulátoru. V modelu sériového hybridu je použita dvakrát. Nejdříve pro řízení stavu nabití baterie (SOC) a znovu potom pro řízení otáček spalovacího motoru. Pro postačující definovaní šablony stačí, když v záložce Main určíme parametr Target for Input Signal, což je požadovaná hodnota, s níž bude šablona veličinu regulovat. Druhou věcí, které zde vyžaduje naši pozornost, je velikost jednotlivých složek regulátoru (Proporcionální, Integrační a Derivační složky). Konkrétní hodnoty jednotlivých složek jsou převzaty z ukázkových modelů programu.

## *Šablona Battery*

Jedná se o šablonu reprezentující baterii vozidla. Pro její správný popis jsou potřeba charakteristiky a 3D mapy. V projektové mapě je tato šablona propojena pouze s řídícími šablonami PIDController, BatteryPowerLim a EventManager.

| 圓                    |                                   |   |                                     |                                           | <b>Edit Part: Baterie</b> |  |                         |              |                     |                    |               | ×.                               |
|----------------------|-----------------------------------|---|-------------------------------------|-------------------------------------------|---------------------------|--|-------------------------|--------------|---------------------|--------------------|---------------|----------------------------------|
|                      | Template:                         |   |                                     | <b>Battery</b><br>Part:<br><b>Baterie</b> |                           |  |                         |              |                     |                    |               |                                  |
|                      | Object:<br><b>Object Comment:</b> |   |                                     | Battery<br>$\cdots$                       |                           |  | Create Parameter Object |              |                     | <b>Edit Object</b> |               |                                  |
|                      |                                   |   |                                     |                                           |                           |  |                         |              |                     |                    |               |                                  |
|                      | Comment:                          |   |                                     |                                           |                           |  |                         |              |                     |                    |               |                                  |
| <b>Object Family</b> |                                   | ≺ |                                     | Attribute                                 |                           |  | Unit                    |              | <b>Object Value</b> |                    | Part Override |                                  |
| 图 Battery            |                                   |   |                                     | <b>SOC Model</b>                          |                           |  |                         |              | Conventional        | $\checkmark$       |               |                                  |
| e Baterie            |                                   |   |                                     | SOC Model UserModel Object                |                           |  |                         |              | ign                 |                    |               |                                  |
|                      |                                   |   |                                     | Number of Series Cells in Stack           |                           |  |                         |              |                     |                    |               |                                  |
|                      |                                   |   |                                     | Number of Parallel Stacks                 |                           |  |                         |              |                     |                    |               | $\frac{1}{\sqrt{1-\frac{1}{2}}}$ |
|                      |                                   |   | <b>Battery Capacity</b>             |                                           |                           |  | $A-h$                   | $\checkmark$ | 45                  |                    |               | $\Box$                           |
|                      |                                   |   | Open Circuit Voltage Map, Discharge |                                           |                           |  | v                       | $\checkmark$ | oc-voltage-map      |                    |               |                                  |
|                      |                                   |   |                                     | Open Circuit Voltage Map, Charge          |                           |  | V                       | $\checkmark$ | oc-voltage-map      |                    |               |                                  |
|                      |                                   |   |                                     | Internal Resistance Map, Discharge        |                           |  | Ohm                     | $\checkmark$ | i-resistance-d      |                    |               |                                  |
|                      |                                   |   |                                     | Internal Resistance Map, Charge           |                           |  | Ohm                     | $\checkmark$ | i-resistance-c      |                    |               |                                  |
|                      |                                   |   |                                     | Coulombic Efficiency, Discharge           |                           |  |                         |              | $def (=1)$          |                    |               |                                  |
|                      |                                   |   |                                     | Coulombic Efficiency, Charge              |                           |  |                         |              | $def (=1)$          |                    |               |                                  |
|                      |                                   |   | $M$ Main                            | SOC Model & Cell Thermal Model & Plots    |                           |  |                         |              |                     |                    |               |                                  |
|                      |                                   |   |                                     |                                           |                           |  |                         |              |                     |                    |               |                                  |
|                      |                                   |   |                                     | OK                                        | Cancel                    |  |                         |              | Apply               |                    |               |                                  |

Obr. 62 Šablona Battery

#### *Záložka Main:*

- Initial State of Charge (SOC) – Počáteční stav nabití baterie – nastaveno 0,3 odpovídající nejnižšímu stavu nabití.

#### *Záložka SOC Model:*

- Battery Capacity – Kapacita baterie – nastaveno 45 Ah

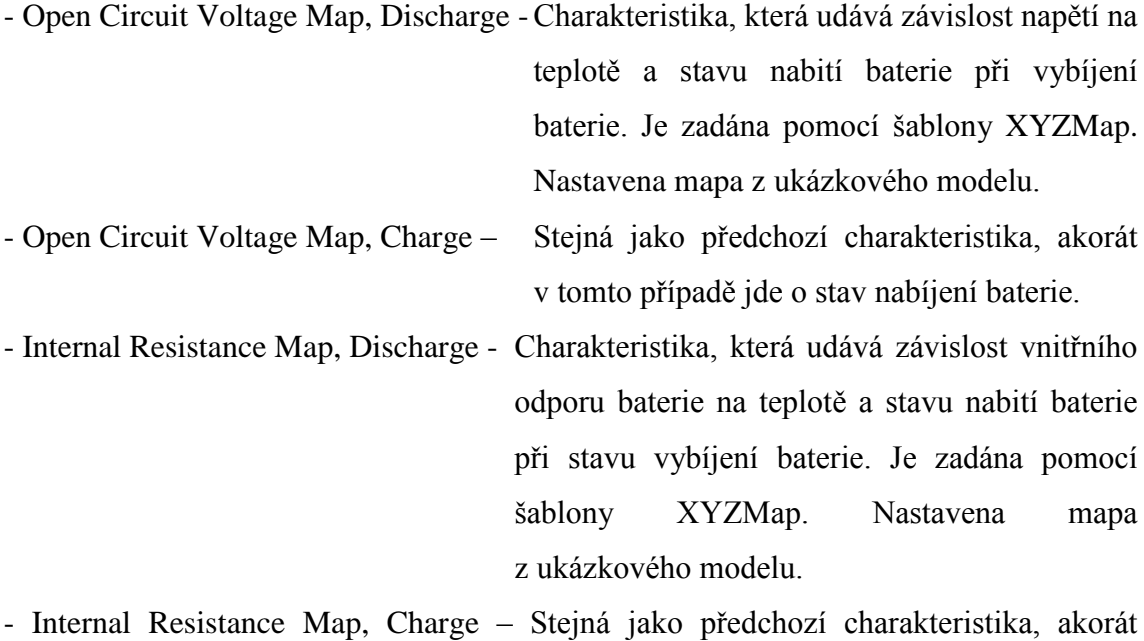

v tomto případě jde o stav nabíjení baterie.

Zbytek parametrů je nastaven na hodnotách def, popřípadě ign.

#### *Šablona EventManager*

Jedná se o řídící šablonu, jež obecně slouží k určení posloupnosti na sebe navazujících definovaných událostí, které mají vždy logická kritéria. Události je možno dále rozdělit v závislosti na nastalých podmínkách. V tomto případě bude šablona použita k jednoduchému logickému řízení stavu nabití baterie. Do šablony budou přivedeny tři vstupní a tři výstupní signály. Vstupní signály slouží jako senzory snímající stav nabití baterie, polohu aktuátoru generátoru a polohu plynového pedálu spalovacího motoru. Výstupní signály budou potom řídit polohu aktuátoru generátoru, polohu plynového pedálu a start spalovacího motoru. V následujícím obrázku je zobrazena definice šablony.

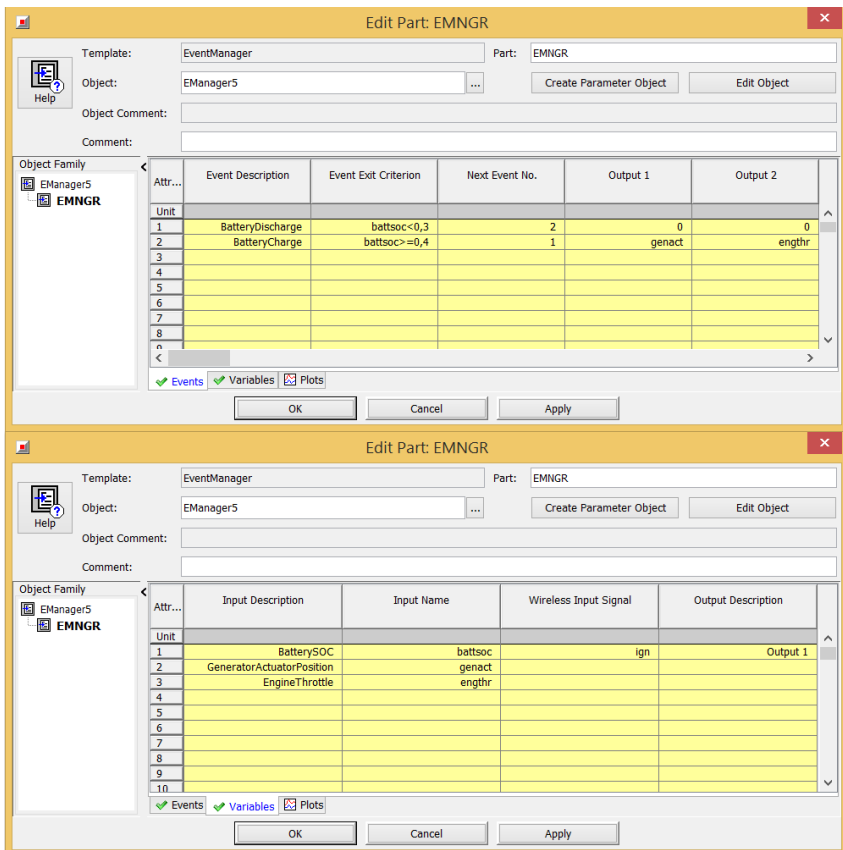

Obr. 63 ŠablonaEventManager

# **1.1 Vytvoření projektové mapy**

Jakmile je definice jednotlivých šablon dokončena, je možno přistoupit k jejich postupnému propojení. Na obrázku 64 je projektová mapa zobrazena.

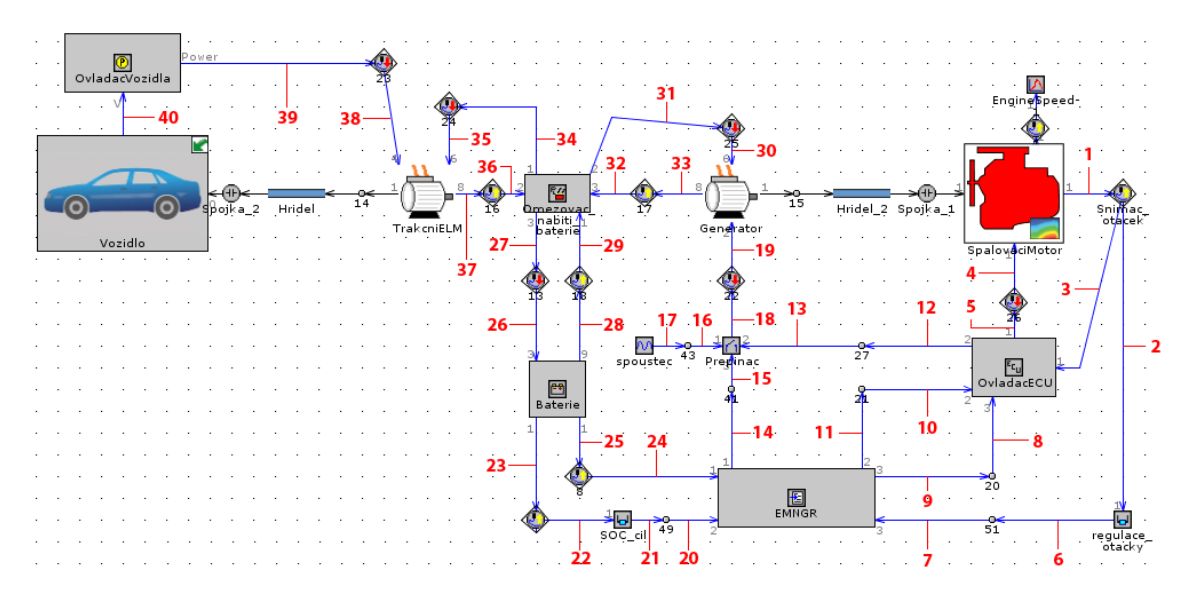

Obr. 64 Projektová mapa sériového hybridu

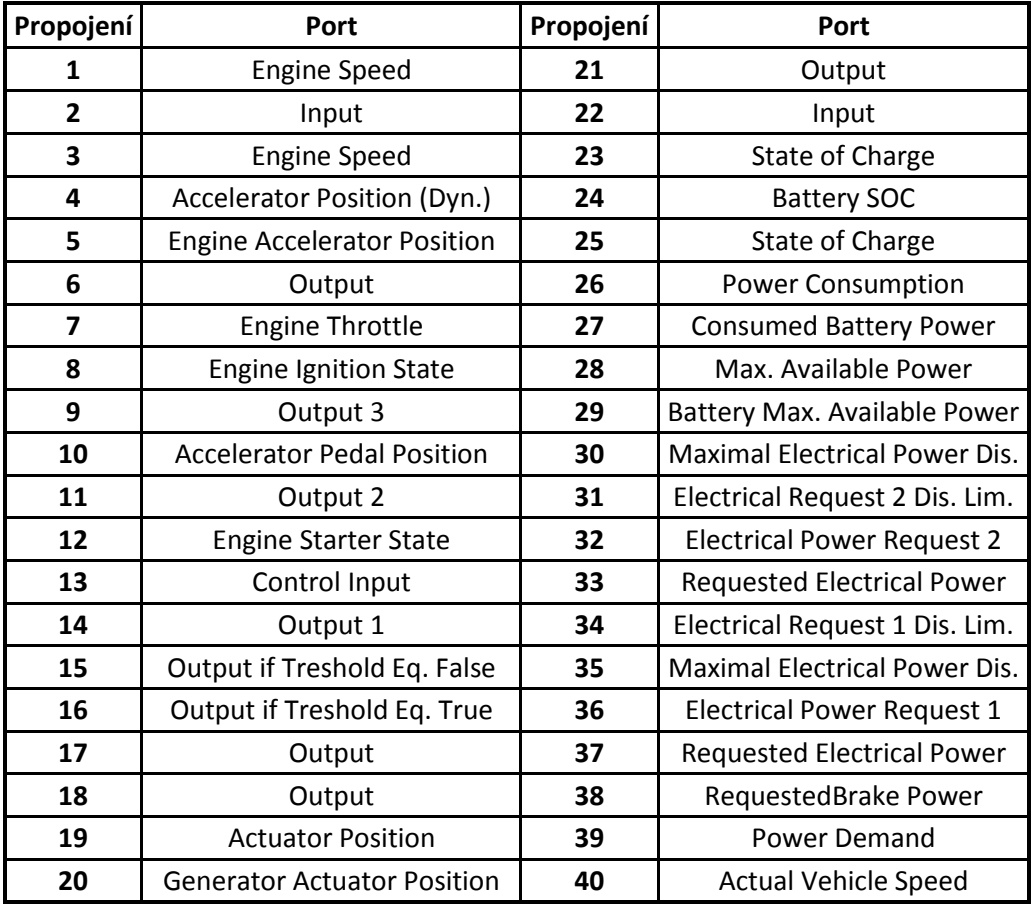

Tabulka 15. Přiřazení jednotlivých portů

# **2. Tabulka hodnot kvocientů (WNQ) pro různě velká vozidla a různě velké spalovací motory [43]**

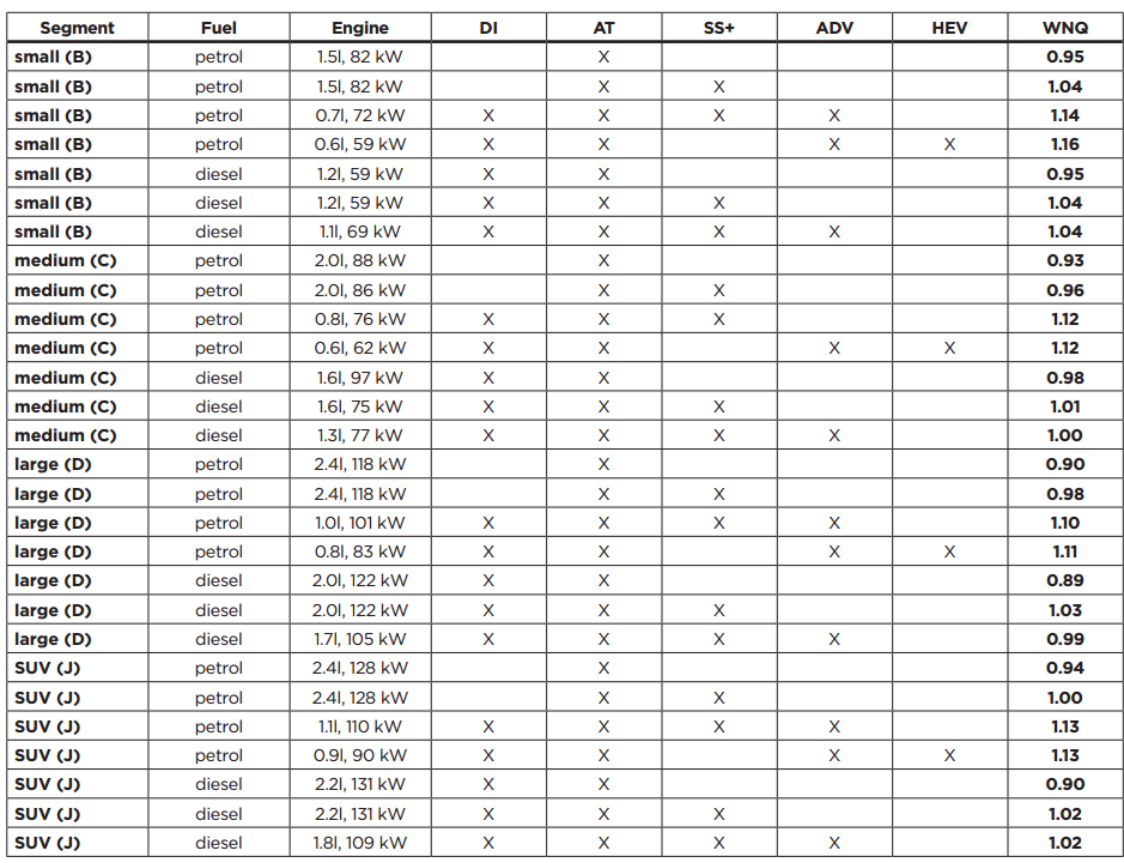

DI = direct injection; SS+ = stop-start + improved alternator + regenerative braking; AT = automatic transmission; ADV = advanced 2020/2025 technology package; HEV = hybrid electric vehicle;

# **3. Porovnání WLTP-NEDC kvocientů WNQ [43]**

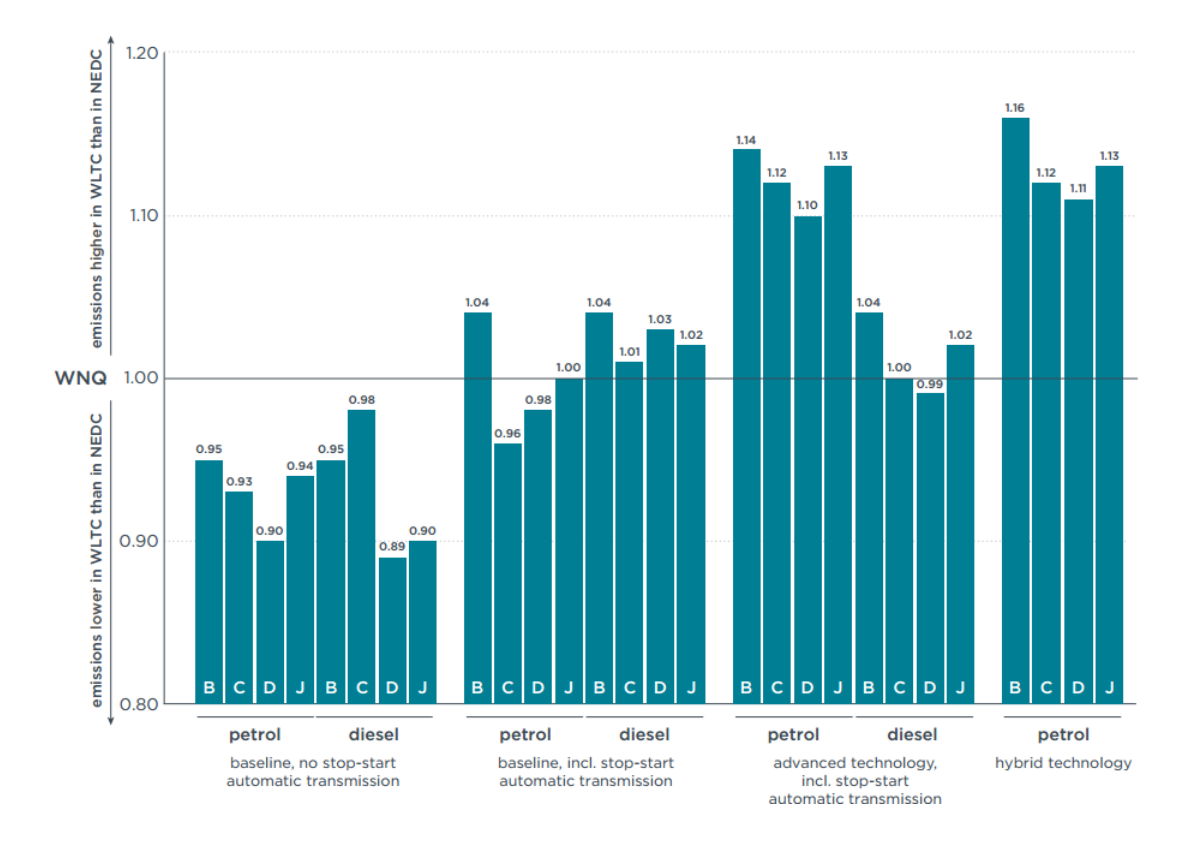